## 297-2081-800

DMS-100

# **Meridian Centrex ACD-MAX 3.5**

System Messages

Release 3.5 Standard Issue 01.01 July 1991

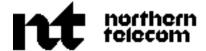

**DMS-100** 

# Meridian Centrex ACD-MAX 3.5

### System Messages

Publication number: 297-2081-800 Document status: Standard Issue 01.01

Software release: 3.5 Date: July 1991

Copyright © 1991 Northern Telecom All rights reserved.

Printed in Canada.

Title to and ownership of Meridian Centrex software shall at all times remain with Northern Telecom. DMS-100 software shall not be sold outright and the use thereof by the customer shall be subject to the parties entering into a software agreement as specified by Northern Telecom.

Information contained in this document is subject to change. Northern Telecom reserves the right, without notice, to make changes in equipment design or program components as progress in engineering, manufacturing or technology may warrant.

Meridian, DMS-100, and ACD-MAX are trademarks of Northern Telecom.

HP is a trademark of Hewlett Packard; SCO is a trademark of the Santa Cruz Operation, Incorporated; UNIFY DBMS is a registered trademark of Unify Corporation, VT is a trademark of Digital Equipment Corporation; XENIX is a registered trademark of Microsoft Corporation; ENP and Ethernet are copyrights of Communication Machinery Corporation; Corollary 8x4 mux and Corollary 8/tcfm are trademarks of Corollary Incorporated; PC and AT are trademarks of International Business Machines Corporation; Universal Data Systems is a trademark of Motorola Incorporated.; Memotec is a trademark of Memotec Data Incorporated.

# **Publication history**

#### **July 1991**

This document lists and explains system error messages. A brief statement of a solution is sometimes given if the resolution is a simple process.

System Messages was issued to assist system administrators, supervisors, agents, and support technicians decipher system errors of ACD-MAX 3.5. Release 3.5 is designed to operate on Meridian Centrex, running on BCS29, BCS30, and BCS31 software or later. Compared to release 2.5, the addition of a second computer to the ACD-MAX 3.5 system supports a higher call traffic rate of 10,000 calls each hour and a larger number of agent positions (500 active agents), or 5000 calls per hour for a configuration of up to 750 active agent positions. A dual tower supports more ACD Groups (150), more supervisor terminals (32) and more report printers (8). The system offers up to three years of on-line storage of historical data, flexible supervisor capability assignments, on-line context sensitive help, and custom calculator operations for user-defined data formulae.

ACD-MAX 3.5 system has the enhanced flexibility for customizing the usage of the system's resources to suit your present and future anticipated business needs, without the loss of data. This is done by providing a total of ten different database storage profiles. Release 2.5 did not have this capability. Each profile stores data in the database by combining information in such a way as to uniquely identify each record. The selected profile determines the capacity for each combination. A new combination added is that of the Virtual Facility Group and ACD Group.

# Contents

| About this document  Scope v  Applicability of this document v  Software identification v  How the document suite is organized vi  Related documents vi  Command format conventions vi  Conventions vii  Other ACD-MAX documents viii |                                                                                      |   |  |  |
|----------------------------------------------------------------------------------------------------|--------------------------------------------------------------------------------------|---|--|--|
|                                                                                                    | tion<br>to other ACD documents 1<br>d diagnostics 2                                  | 1 |  |  |
|                                                                                                    | or messages<br>system error types 3<br>types 4                                       | 3 |  |  |
| Tables Table 1 Table 2 Table 3                                                                                                    | Operating system error messages 5 Fatal error messages 14 Warning error messages 111 |   |  |  |

### **About this document**

This manual lists all system (error) messages. For each message, a description is given for the cause of the message, the severity of the problem, and the recovery procedure you should take. The diagnostic routines used by the ACD-MAX 3.5 system are also briefly described.

Refer to the *ACD-MAX 3.5 Maintenance and Diagnostic Procedures* (NTP 297-2081-503) for more information concerning the maintenance and administration options of the Meridian Centrex ACD-MAX 3.5 system.

### Scope

System Messages decodes and explains system errors derived by ACD-MAX 3.5. Nothern Telecom personnel, system administrators, supervisors, agents, and support technicians need this type of information to take appropriate action to correct the problem.

### Applicability of this document

This publication applies to all DMS-100 Family offices.

#### Software identification

A display of the BCS number and PEC for the NT feature packages available in a specific office can be obtained by entering the following command string at a Maintenance and Administration Position (MAP):

Patcher;inform site;leave

### How the documentation suite is organized

The DMS-100 Family library is structured in numbered layers, each of which is associated with a Northern Telecom product. Meridian Centrex is a subset of the DMS-100 Family library and covers DMS-100 documented products in the 297-2081 layer.

This document, *Meridian Centrex ACD-MAX 3.5 System Messages* NTP 297-2081-800 is part of the Meridian Centrex documentation package which supports Northern Telecom's DMS-100 products.

#### Related documents

A list of related publications can be found in *Meridian Centrex ACD-MAX 3.5 Master Index* (NTP 297-2081-001).

Other publications you may need are referenced in the appropriate places throughout this document. These documents, and others which contain additional information, are listed in the Reference section at the end of this chapter.

**Note:** More than one version of these documents may exist. To determine which version of a document applies to the BCS (Batch Change Supplement) in your office, check the release information in *Northern Telecom Publications Master Index*, 297-1001-001.

#### **Command format conventions**

This document uses uniform notation to show the command and responses associated with the Meridian Centrex system. It shows the sequence in which command elements appear, punctuation, and options. Where the conventions are not used, an explanation is provided below or in the text.

| CAPITAL letters   | Indicate constants, commands, parameters or keywords that the system accepts when entered as shown.                          |
|-------------------|----------------------------------------------------------------------------------------------------|
| lowercase letters | Indicate parameters supplied by either the system or a user. Descriptions and ranges of values are given for each parameter. |

| brackets [ ] or [           | Enclose optional parameters. A vertical list enclosed in brackets means that one of the parameters may be selected.       |
|-----------------------------|----------------------------------------------------------------------------------------------------|
| underlined parameter        | This is a default. If no choice is entered, then the system responds as though the underlined parameter had been entered. |
| underscore_connecting_words | This format means that the words are to be treated as one element. For example: pm_type or #_set.                         |
|                             | Indicates repeated steps or items.                                                                                        |
| n                           | Is a number from 0 through 9.                                                                                             |
| а                           | Is a letter from A through Z.                                                                                             |
| h                           | Is a hexadecimal integer from 0 (zero) through F (base 16).                                                               |

### **Conventions**

The following conventions are used throughout this document.

#### **Enter password:**

Words in this type represent characters that you see on the screen or on printed reports.

#### <Enter>

Words in angle brackets represent a specific key on your keyboard.

#### <Control>R

When entering commands like this, hold the <Control> key down while you press "R"-the same way you hold <Shift> down to enter capital letters.

### [Commands]

Words in square brackets are used to represent one of the keys available to you from the function key menu.

### **Evening Shift<Enter>**

Text in bold print represents specific text you are required to type on your keyboard. You must always press <Enter> to tell the computer you are finished typing the text.

#### Graph Title

Italicized text without quotation marks represents the name of a specific field on a screen or report.

"12. Logout"

Italicized text in quotation marks represents a specific choice you can make from a menu.

### **Other ACD-MAX documents**

Other Northern Telecom documents associated with ACD-MAX are listed below:

| 297-2081-001 | Meridian Centrex ACD-MAX 3.5 Master Index                          |
|--------------|--------------------------------------------------------------------|
| 297-2081-100 | Meridian Centrex ACD-MAX 3.5 Installation and Upgrade Procedures   |
| 297-2081-503 | Meridian Centrex ACD-MAX 3.5 Maintenance and Diagnostic Procedures |
| 297-2081-504 | Meridian Centrex ACD-MAX 3.5 Operations                            |
| 297-2081-900 | Meridian Centrex ACD-MAX 3.5 Overview                              |
| P0713983     | Meridian Centrex ACD-MAX 3.5 Supervisor's User<br>Guide            |

### Introduction

This practice is a compilation of the error messages that can be generated by the ACD-MAX 3.5 system.

### Reference to other ACD documents

Software applicable to a specific DMS-100 switch system is identified by a Batch Change Supplement (BCS) number and by Northern Telecom Product Engineering Codes (PEC). ACD-MAX 3.5 supports BCS29, BCS30, and BCS31 protocol.

The following NTPs are associated with the ACD features of the DMS-100 switch system:

| • | 297-2041-100  | ACD General Description                   |
|---|---------------|-------------------------------------------|
| • | 297-2041 -102 | ACD Load Management                       |
| • | 297-4101-104  | ACD Management Information System General |
| • | 297-1001-139  | Multi-protocol Controller Description     |
| • | 297-2121-226  | Data Unit Installation and Maintenance    |
| • | 297-2041-300  | ACD Feature Test Procedures               |

### **Background diagnostics**

Background diagnostic programs are run regularly on the Meridian Centrex and ACD-MAX.

#### • Error logging and corrective action by ACD-MAX software

ACD-MAX has full reporting capability if an error occurs in any task. ACD-MAX will log errors in the ACD-MAX Error Log file. When possible, corrective action is taken by ACD-MAX software.

#### • Power-up diagnostic

Hardware diagnostics will automatically execute at power-up and any detected faults will be displayed on the ACD-MAX system console. These diagnostics will test:

- the memory
- the I/O ports
- the system-console keyboard

# **MAX** error messages

ACD-MAX error messages appear directly on the ACD-MAX PC monitor and are descriptive in nature. There are two groups of errors: these are operating system errors and task errors.

All errors are logged in the /max/operations/mapa\_err\_log file. This file can be viewed on the console by logging into the console as maint, and selecting d (for diagnostics), and then v (to view the current-day log).

### **Operating system error types**

System error messages indicate error conditions that extend across the system as a whole. Four types of operating system error messages may be seen:

- FATAL-class errors (from which recovery is impossible)
- SYSTEM INCONSISTENCY errors
- ABNORMAL errors
- HARDWARE errors

A system inconsistency error occurs when a contradictory situation is found in the operating system. Abnormal error messages indicate that an extreme situation has occurred (but does not necessarily indicate a failure or problem). Hardware errors indicate a hardware fault.

Note should be taken of the frequency of recurrence of any persistent system error messages. In the case of persistent or frequent operating system error messages, call your Northern Telecom service representative.

### Task error types

There are two types of task errors that may be encountered. These are WARNING-class errors and FATAL-class errors. Warning-class errors will not cause a termination of task execution. Fatal-class errors will stop task execution (at which point, the task will be restarted).

Each error message will indicate the name of the task which experienced the error, the severity of the error, and the time and date at which the error occurred. It will also show the name of the routine which printed the message, and the line number in that routine's code which caused the error print request.

The format of a task error message is shown below:

TASK: tttttttttttttttttsss

dd/mm/yy

FUNCTION: ffffN MODULE: mmmm LINE NUMBER: nn

Where:

eeeeeeeee = error type (either FATAL or WARNING)

xxxxxxxxxx... = text of the error message

ppppppppppp= program namettttttttt= task nameffff= function namemmmm= module name

nn = line number in the module

Table 1 lists all of the Operating System's Error Messages. For each error, the table shows the message text in bold-faced type. The message is followed by an explanation describing the reason for the error. The error recovery procedure then follows the explanation. If the system displays an error, follow the procedure recommended for the error.

Table 1 Operating system error messages

#### **Error Message**

**Explanation** 

**Error Recovery Procedure** 

#### Panic: \*\*ABNORMAL SYSTEM SHUTDOWN\*\*

The message type is Error - System Inconsistency (fatal).

This message will appear if errors occur during a system shutdown. Usually there are other error messages associated with this problem.

Shut down ACD-MAX and reboot the system. During the reboot procedure, the user is asked to clean the file system.

#### Warning: bad block on dev nn/mm

The message type is Error - System Inconsistency.

A non-existent disk block was either found on the structure's free list or is being inserted into it.

Shut down ACD-MAX and reboot the system.

#### Warning: bad count on dev nn/mm

The message type is Error - System Inconsistency.

This is caused by a structural inconsistency in the superblock of a file system. The system attempts to repair itself, but this message will probably be followed by further errors regarding this file system.

Shut down ACD-MAX and reboot the system.

#### **Error Message**

#### **Explanation**

#### **Error Recovery Procedure**

#### Warning: bad free count on dev nn/mm

The message type is Error - System Inconsistency.

This is caused by a structural inconsistency in the superblock of a file system. The system attempts to repair itself, but this message will probably be followed by further errors regarding this file system.

Shut down ACD-MAX and reboot the system.

#### Panic: blkdev

The message type is Error - System Inconsistency (Fatal).

An internal disk I/O request, already verified as valid, refers to a nonexistent disk.

Shut down ACD-MAX and reboot the system.

#### Error: error on dev name (nn/mm)

The message type is Error - System Inconsistency.

The message will indicate the specific driver and complaint. The name is a word to identify the device; most device driver diagnostic messages start this way.

Shut down ACD-MAX and reboot the system. Report this problem to your Northern Telecom service representative immediately.

#### Error: iaddress > 2^24

The message type is Error - Abnormal.

An attempt to reference an illegal block number was made. The referenced block number is so large that it could only occur on a file system larger than 8 gigabytes.

No user action is required.

**Error Message** 

**Explanation** 

**Error Recovery Procedure** 

#### Warning: inode table overflow

The message type is Error - Abnormal.

The inode entry table for open files has overflowed. A request (probably either open or create) was refused. This is not fatal, although it may damage the operation of various spoolers, daemons, the mailer and other important utilities. This will in turn commonly result in abnormal results and missing data.

Report this problem to Northern Telecom.

#### Warning: interrupt from unknown device, vec=xxxx

The message type is Error - Hardware.

The CPU received an interrupt by way of a supposedly unused vector. This message is followed by a "panic: unknown interrupt". error This event will typically occur when a hardware failure causes the miscalculation of the vector of a valid interrupt.

Report this problem to Northern Telecom. Be prepared to shut down the system if the messages appear frequently.

#### Warning: no file

The message type is Error - Abnormal.

There are too many open files. The system has no more entries left in its open-file table. The warnings given for the 'inode table overflow' error message apply here also.

Report this problem to Northern Telecom.

**Error Message** 

**Explanation** 

**Error Recovery Procedure** 

#### Warning: no space on dev nn/mm

The message type is Error - Abnormal.

This message shows that the specified file system has run out of free blocks. The warnings presented for the 'inode table overflow' error message apply here also, although the effects of this error are usually less severe. Often, user programs are not written properly, and ignore the error code returned when they tried to write to the disk. This results in missing data and holes in the data files.

Report this problem to Northern Telecom. Be prepared to shut down the ACD-MAX and reboot the system.

#### \*\*Normal System Shutdown\*\*

The message type is Informative.

This message appears when the system was shut down properly. It indicates that the machine may now be rebooted or powered down.

Be prepared to reboot or power down the system.

#### Warning: Out of inodes on dev nn/mm

The message type is Error - Abnormal.

No free inodes are left in the indicated file system. This message should be very rare. The number of inodes available to a file system is defined when the file system is created. The default number is quite generous.

Report this problem to Northern Telecom.

#### **Error Message**

#### **Explanation**

#### **Error Recovery Procedure**

#### Warning: out of text

The message type is Error - Abnormal.

When programs linked with the ld -i or -n switch are run, a table entry is made so that only one copy of the pure text will be in memory even if there are multiple copies of the program running. This error message appears when the table is full. The system will refuse to run the program which caused the overflow. Note that there is only one entry in this table for each different pure text program. Multiple copies of one program will not require a permanent entry in this table; non-sticky pure text programs require an entry only when there is at least one copy being executed.

Report this problem to Northern Telecom.

#### panic: bad 287 int

The message type is Error - System Inconsistency (Fatal).

An attempt was made to execute a real-mode 287 instruction.

Shut down ACD-MAX and reboot the system.

#### panic: devtab

The message type is Error - System Inconsistency (Fatal).

An internal disk I/O request, already verified as valid, was discovered to be referring to a nonexistent disk.

Shut down ACD-MAX and reboot the system.

#### panic: init

The message type is Error - Hardware (Fatal).

The super-block of the root system could not be read. This message can only occur during a boot.

Shut down ACD-MAX and reboot the system.

#### **Error Message**

#### **Explanation**

#### **Error Recovery Procedure**

#### panic: general protection trap

The message type is Error - System Inconsistency (Fatal).

General protection trap was taken in kernel.

Shut down ACD-MAX and reboot the system. If this message occurs frequently, report the problem to Northern Telecom.

#### panic: Invalid TSS

The message type is Error - System Inconsistency (Fatal).

Internal tables have become corrupted.

Shut down ACD-MAX and reboot the system.

#### panic: memory failure - parity error

The message type is Error - System Inconsistency (Fatal).

A hardware memory failure trap was taken.

Shut down ACD-MAX and reboot the system. Report this problem to Northern Telecom immediately.

#### panic: memory management failure

The message type is Error - System Inconsistency (Fatal).

An error occurred during memory management operations.

Shut down ACD-MAX and reboot the system. Report this problem to Northern Telecom immediately.

#### panic: no fs

The message type is Error - System Inconsistency (Fatal).

A file system description has disappeared from its table.

Shut down ACD-MAX and reboot the system.

**Error Message** 

**Explanation** 

**Error Recovery Procedure** 

panic: no imt

The message type is Error - System Inconsistency (Fatal).

A mounted file system has disappeared from the mount table.

Shut down ACD-MAX and reboot the system.

panic: no procs

The message type is Error - System Inconsistency (Fatal).

Each user is limited in the amount of simultaneous processes he can have; an attempt was made to create a new process when none was available, or the user's limit was exceeded and refused. (That is an occasional event, and generated no console messages.) Panic occurs when the kernel has certified that a free process table entry is available, but cannot find one when it goes to get it.

Shut down ACD-MAX and reboot the system.

panic: Out of swap

The message type is Error - Abnormal (Fatal).

There isn't enough space left on the swap disk to hold a task. The system will refuse to create tasks when it has insufficient disk space.

Shut down ACD-MAX and reboot the system.

#### **Error Message**

#### **Explanation**

#### **Error Recovery Procedure**

#### panic: segment not present

The message type is Error - System Inconsistency (Fatal).

An attempt was made to access an invalid segment. It may also indicate the segmentnot-present trap was taken in the kernel.

Shut down ACD-MAX and reboot the system. Report this problem to Northern Telecom.

#### panic: Swap IO error

The message type is Error - Hardware (Fatal).

A fatal I/O error occurred while reading or writing the swap area.

Shut down ACD-MAX and reboot the system.

#### panic: Timeout table overflow

The message type is Error - System Inconsistency.

The timeout table is full. Timeout requests are generated by device drivers. There should be room for one entry for each system serial line, in addition to ten more for other uses.

Report this problem to Northern Telecom.

#### panic: Trap in system

The message type is Error - System Inconsistency (Fatal).

The CPU has generated an illegal instruction trap while executing kernel or device driver code. This message is preceded by an information dump describing the trap.

Shut down ACD-MAX and reboot the system.

#### **Error Message**

#### **Explanation**

#### **Error Recovery Procedure**

#### panic: unknown interrupt

The message type is Error - Hardware.

The CPU received an interrupt by way of a supposedly unused vector. This message is followed by the "panic: unknown interrupt" error message. This event will typically occur when a hardware failure miscomputes the vector of a valid interrupt.

Shut down ACD-MAX and reboot the system. If this message occurs frequently, report the problem to Northern Telecom.

#### proc on q

The message type is Error - System Inconsistency (Fatal).

The system attempts to queue a process already on the process-ready-to-run queue.

Shut down ACD-MAX and reboot the system.

#### Trap type

The message type is Error - System Inconsistency (Fatal).

This message precedes a 'Panic:' message. The type is followed by the trap number given by the processor. The message is followed by a dump of registers.

Shut down ACD-MAX and reboot the system.

#### Table 2

#### Fatal error messages

**Note:** Some of the Fatal Error Messages shown here contain the characters **%s**, **%d**, **%ld**, **%lf** and/or **%10.0lf**. The message as it appears on the screen will replace these characters with the appropriate information. **%d**, **%ld**, **%lf** and/or **%10.0lf** represent numbers. **%s** represents one of the following tasks: link, hdc, stats, comm\_mgr, cclink, cc\_scheduler, age, rptgen, rptgen, displayN (where N=1 to 32).

#### **Error Message**

Task Module

**Explanation / Error Recovery Procedure** 

#### "alarms are not allowed in MAX"

common signal.c

A system error has occurred. Ignore the message if this is an isolated incident. Call your Northern Telecom service representative if the problem persists.

#### "An internal system error has occurred. Please check the error log"

any task any module

This message will precede another message. Always refer to the explanation and error recovery procedures of the second message.

#### "attach shared memory failed: READ"

common

att\_shm.c

A system error has occurred. An earlier Warning Error Message should clarify the reason for this error. The task should begin its recovery process and will start again without user intervention. If the problem reoccurs then call your Northern Telecom service representative.

#### "attach shared memory failed: READ"

stats init shm.c

A system error has occurred. An earlier Warning Error Message should clarify the reason for this error. The task should begin its recovery process and will start again without user intervention. If the problem reoccurs then call your Northern Telecom service representative.

**Error Message** 

Task Module

**Explanation / Error Recovery Procedure** 

#### "attach shared memory failed: WRITE"

common

att\_shm.c

A system error has occurred. An earlier Warning Error Message should clarify the reason for this error. The task should begin its recovery process and will start again without user intervention. If the problem reoccurs then call your Northern Telecom service representative.

#### "bad argument to system call"

signal processor

signal.c

A system error has occurred. An earlier Warning Error Message should clarify the reason for this error. The task should begin its recovery process and will start again without user intervention. If the problem reoccurs then call your Northern Telecom service representative.

#### "BAD data in link init file"

dmslink

di\_init.c

Installation failed or the site has an improper version of the release materials. Check your release materials (version number and system type) and reinstall the system if they are correct. Call your Northern Telecom service representative if the problem persists.

#### "Bad return code from tgetent"

pscreen.c

An internal variable has reached an illegal state. Call your Northern Telecom service representative.

#### "BCS Version UNKNOWN",

di\_result.c

BCS version running on the switch is not supported. Contact your Northern Telecom service representative.

**Error Message** 

Task Module

**Explanation / Error Recovery Procedure** 

#### "can not open pipe from CCLINK"

dmslink

di init.c

A system error has occurred. An earlier Warning Error Message should clarify the reason for this error. The task will start again without user intervention. If the problem reoccurs call your Northern Telecom service representative.

#### "can not open pipe from link\_reader"

dmslink

di init.c

A system error has occurred. An earlier Warning Error Message should clarify the reason for this error. The task will start again without user intervention. If the problem reoccurs call your Northern Telecom service representative.

#### "can not open pipe to ack HDC"

dmslink

di init.c

A system error has occurred. An earlier Warning Error Message should clarify the reason for this error. The task will start again without user intervention. If the problem reoccurs call your Northern Telecom service representative.

#### "can not open pipe to ack Stats manager"

dmslink

di init.c

A system error has occurred. An earlier Warning Error Message should clarify the reason for this error. The task will start again without user intervention. If the problem reoccurs call your Northern Telecom service representative.

#### "can not open pipe to CCLINK"

dmslink

di init.c

A system error has occurred. An earlier Warning Error Message should clarify the reason for this error. The task will start again without user intervention. If the problem reoccurs call your Northern Telecom service representative.

**Error Message** 

Task Module

**Explanation / Error Recovery Procedure** 

#### "can not open pipe to HDC"

dmslink di init.c

A system error has occurred. An earlier Warning Error Message should clarify the reason for this error. The task will start again without user intervention. If the problem reoccurs call your Northern Telecom service representative.

#### "can not open pipe to Link\_reader"

dmslink di init.c

A system error has occurred. An earlier Warning Error Message should clarify the reason for this error. The task will start again without user intervention. If the problem reoccurs call your Northern Telecom service representative.

#### "can not open pipe to Maintenance Console"

dmslink di init.c

A system error has occurred. An earlier Warning Error Message should clarify the reason for this error. The task will start again without user intervention. If the problem reoccurs call your Northern Telecom service representative.

#### "can not open pipe to STSMGR"

dmslink di init.c

A system error has occurred. An earlier Warning Error Message should clarify the reason for this error. The task will start again without user intervention. If the problem reoccurs call your Northern Telecom service representative.

#### "cannot acquire memory from system"

lib usrif getkey.c

Either insufficient memory was installed in the system, irregular system activities occurred, or a software error was detected. The task should begin its recovery process and will start again without user intervention. If the problem reoccurs then shut down the system and call your Northern Telecom service representative.

**Error Message** 

Task Module

**Explanation / Error Recovery Procedure** 

#### "cannot attach to MAPA public memory"

MAPA Controller ctl\_main.c No available memory was found.

The task should begin its recovery process and will start again without user intervention. If the problem reoccurs then shut down the system. Reboot the system to verify that the system is configured with the correct amount of memory. If no memory problem is uncovered and the problem persists, call your Northern Telecom service representative.

#### "cannot create message queue"

control ctl\_main.c

A system error has occurred. An earlier Warning Error Message should clarify the reason for this error. The task should begin its recovery process and will start again without user intervention. If the problem reoccurs then shut down the system and call your Northern Telecom service representative.

#### "cannot find destination pn"

control ctl\_master.c

An internal system variable has reached an illegal state. The task should begin its recovery process and will start again without user intervention. If the problem reoccurs then shut down the system and call your Northern Telecom service representative.

#### "cannot find from pn"

control ctl\_master.c

An internal system variable has reached an illegal state. The task should begin its recovery process and will start again without user intervention. If the problem reoccurs then shut down the system and call your Northern Telecom service representative.

#### "cannot get key"

control ctl\_main.c

A system error has occurred. An earlier Warning Error Message should clarify the reason for this error. The task should begin its recovery process and will start again without user intervention. If the problem reoccurs then shut down the system and call your Northern Telecom service representative.

**Error Message** 

Task Module

**Explanation / Error Recovery Procedure** 

#### "cannot get memory"

control ctl main.c

No available memory was found. The task should begin its recovery process and will start again without user intervention. If the problem reoccurs then shut down the system. Verify that the system is configured with the correct amount of memory. If no memory problem is uncovered and the problem persists, call your Northern Telecom service representative.

#### "cannot get memory"

control ctl\_utils.c

No available memory was found. The task should begin its recovery process and will start again without user intervention. If the problem reoccurs then shut down the system. Verify that the system is configured with the correct amount of memory. If no memory problem is uncovered and the problem persists, call your Northern Telecom service representative.

#### "cannot open ack pipe from link manager"

hdc\_start.c

A system error has occurred. An earlier Warning Error Message should clarify the reason for this error. The task should begin its recovery process and will start again without user intervention. If the problem reoccurs then shut down the system and call your Northern Telecom service representative.

#### "Cannot open command pipe"

ccsched cc sched.c

Installation failed or the site has an improper version of the release materials. Check your release materials (i.e. version number and system type). If they are correct then reinstall the ACD-MAX system. Otherwise, call your Northern Telecom service representative.

**Error Message** 

Task Module

**Explanation / Error Recovery Procedure** 

#### "Cannot open configuration control command pipe"

cclink ccl main.c

A system error has occurred. An earlier Warning Error Message should clarify the reason for this error. The task should begin its recovery process and will start again without user intervention. If the problem reoccurs then shut down the system and call your Northern Telecom service representative.

#### "cannot open /etc/systemid"

control ctl\_main.c

A system error has occurred. An earlier Warning Error Message should clarify the reason for this error. The task should begin its recovery process and will start again without user intervention. If the problem reoccurs then shut down the system and call your Northern Telecom service representative.

#### "CANNOT open initialization file"

dmslink di\_init.c

Installation failed or the site has an improper version of the release materials. Check your release materials (version number and system type) and reinstall the system if they are correct.. Call your Northern Telecom service representative if the problem persists.

#### "Cannot open LM command pipe"

cclink ccl\_dmsif.c

Installation failed or the site has an improper version of the release materials. Check your release materials (i.e. version number and system type). If they are correct then reinstall the ACD-MAX system. Otherwise, call your Northern Telecom service representative.

#### "Cannot open LM response pipe"

ccl\_dmsif.c

Installation failed or the site has an improper version of the release materials. Check your release materials (i.e. version number and system type). If they are correct then reinstall the ACD-MAX system. Otherwise, call your Northern Telecom service representative.

**Error Message** 

Task Module

**Explanation / Error Recovery Procedure** 

#### "Cannot open pipe"

stats stsmgr.c

Installation failed or the site has an improper version of the release materials. Check your release materials (i.e. version number and system type). If they are correct then reinstall the ACD-MAX system. Otherwise, call your Northern Telecom service representative.

#### "Cannot open pipe from link - ack"

stats stsmgr.c

Installation failed or the site has an improper version of the release materials. Check your release materials (i.e. version number and system type). If they are correct then reinstall the ACD-MAX system. Otherwise, call your Northern Telecom service representative.

#### "cannot open pipe from link manager"

hdc\_start.c

A system error has occurred. An earlier Warning Error Message should clarify the reason for this error. The task should begin its recovery process and will start again without user intervention. If the problem reoccurs then shut down the system and call your Northern Telecom service representative.

#### "Cannot open pipe to console"

stats stsmgr.c

Installation failed or the site has an improper version of the release materials. Check your release materials (i.e. version number and system type). If they are correct then reinstall the ACD-MAX system. Otherwise, call your Northern Telecom service representative.

#### "Cannot open pipe to HDC"

dmslink di\_init.c

Installation failed or the site has an improper version of the release materials. Check your release materials (i.e. version number and system type). If they are correct then reinstall the ACD-MAX system. Otherwise, call your Northern Telecom service representative.

#### **Error Message**

Task Module

**Explanation / Error Recovery Procedure** 

#### "cannot open pipe to link manager"

hdc hdc\_start.c

A system error has occurred. An earlier Warning Error Message should clarify the reason for this error. The task should begin its recovery process and will start again without user intervention. If the problem reoccurs then shut down the system and call your Northern Telecom service representative.

#### "cannot open pipe to STSMGR"

dmslink di\_init.c

Installation failed or the site has an improper version of the release materials. Check your release materials (i.e. version number and system type). If they are correct then reinstall the ACD-MAX system. Otherwise, call your Northern Telecom service representative.

#### "cannot open prog\_list"

control ctl\_master.c

Installation failed or the site has an improper version of the release materials. Check your release materials (i.e. version number and system type). If they are correct then reinstall the ACD-MAX system. Otherwise, call your Northern Telecom service representative.

#### "Cannot open request pipe"

ccsched cc\_sched.c

Installation failed or the site has an improper version of the release materials. Check your release materials (i.e. version number and system type). If they are correct then reinstall the ACD-MAX system. Otherwise, call your Northern Telecom service representative.

#### "Cannot open response pipe"

ccsched cc\_sched.c

Installation failed or the site has an improper version of the release materials. Check your release materials (i.e. version number and system type). If they are correct then reinstall the ACD-MAX system. Otherwise, call your Northern Telecom service representative.

**Error Message** 

Task Module

**Explanation / Error Recovery Procedure** 

#### "cannot open sys\_list"

control ctl main.c

Installation failed or the site has an improper version of the release materials. Check your release materials (i.e. version number and system type). If they are correct then reinstall the ACD-MAX system. Otherwise, call your Northern Telecom service representative.

#### "cannot redirect stderr"

cclink ctl\_main.c

Installation failed or the site has an improper version of the release materials. Check your release materials (i.e. version number and system type). If they are correct then reinstall the ACD-MAX system. Otherwise, call your Northern Telecom service representative.

#### "can't find dependent"

control ctl\_master.c

An internal variable has reached an illegal state. Call your Northern Telecom service representative.

#### "Can't open config files file : access read"

sys\_rpts rpt\_init.c

A system error has occurred. An earlier Warning Error Message should clarify the reason for this error. The task should begin its recovery process and will start again without user intervention. If the problem reoccurs then shut down the system and call your Northern Telecom service representative.

#### "Could not set terminal into raw mode"

display term\_setup.c

A system error has occurred. Review the Supervisor Displays defined in the hardware configuration and make sure they are correct. If they are, shut down the system and run "Test I/O Ports" from the System Diagnostics Menu. If the problem persists, call your Northern Telecom service representative.

#### **Error Message**

Task Module

**Explanation / Error Recovery Procedure** 

#### "Could not set terminal into raw mode"

lib usrif uicommon.c

A system error has occurred. Review the Supervisor Displays defined in the hardware configuration and make sure they are correct. If they are, shut down the system and run "Test I/O Ports" from the System Diagnostics Menu. If the problem persists, call your Northern Telecom service representative.

#### "Database access failure -- table: langs"

display login.c

A database error occurred. Reinstall the hardware and software if there were errors during the most recent installation / upgrade of the ACD-MAX system. If there were no errors during the installation / upgrade, or if the problem persists after reinstallation, call your Northern Telecom service representative.

#### "Database access failure -- table: profile"

display login.c

A database error occurred. Reinstall the hardware and software if there were errors during the most recent installation / upgrade of the ACD-MAX system. If there were no errors during the installation / upgrade, or if the problem persists after reinstallation, call your Northern Telecom service representative.

#### "Database access failure -- table: profile"

display mainmenu.c

A database error occurred. Reinstall the hardware and software if there were errors during the most recent installation / upgrade of the ACD-MAX system. If there were no errors during the installation / upgrade, or if the problem persists after reinstallation, call your Northern Telecom service representative.

#### "Database access failure -- table: spvids"

display login.c

A database error occurred. Reinstall the hardware and software if there were errors during the most recent installation / upgrade of the ACD-MAX system. If there were no errors during the installation / upgrade, or if the problem persists after reinstallation, call your Northern Telecom service representative.

**Error Message** 

Module Task

**Explanation / Error Recovery Procedure** 

#### "Database access failure [%d] -- table: profile"

cclink ccl main.c

A database error occurred. Reinstall the hardware and software if there were errors during the most recent installation / upgrade of the ACD-MAX system. If there were no errors during the installation / upgrade, or if the problem persists after reinstallation, call your Northern Telecom service representative.

#### "database initialization failed "

**RPT** del old.c

Installation failed or the site has an improper version of the release materials. Check your release materials (version number and system type)and reinstall the system if they are correct. Call your Northern Telecom service representative if the problem persists.

#### "Database paths not defined"

cclink ccl\_main.c

Installation failed or the site has an improper version of the release materials. Check your release materials (version number and system type)and reinstall the system if they are correct. Call your Northern Telecom service representative if the problem persists.

#### "Database paths not defined"

display display.c

Installation failed or the site has an improper version of the release materials. Check your release materials (version number and system type)and reinstall the system if they are correct. Call your Northern Telecom service representative if the problem persists.

#### "Database paths not defined"

LangServer lang.c

Installation failed or the site has an improper version of the release materials. Check your release materials (version number and system type)and reinstall the system if they are correct. Call your Northern Telecom service representative if the problem persists.

#### **Error Message**

Module Task

**Explanation / Error Recovery Procedure** 

#### "Database paths not defined"

langload langload.c

Installation failed or the site has an improper version of the release materials. Check your release materials (version number and system type)and reinstall the system if they are correct. Call your Northern Telecom service representative if the problem persists.

#### "Database paths not defined"

display display.c

Installation failed or the site has an improper version of the release materials. Check your release materials (version number and system type) and reinstall the system if they are correct. Call your Northern Telecom service representative if the problem persists.

#### "Database read failure -- table: formula"

rptgen rptgen.c

A database error occurred. Check your release materials (version number and system type)and reinstall the system if they are correct. Call your Northern Telecom service representative if the problem persists.

#### "Database read failure -- table: formulae"

rptgen rptgen.c

A database error occurred. Check your release materials (that is, version number and system type). If they are all right, reinstall the ACD-MAX release. If it continues to fail, call your Northern Telecom service representative.

#### "Database read failure -- table: grf\_elem"

rptgen rptgen.c

A database error occurred. Check your release materials (version number and system type)and reinstall the system if they are correct. Call your Northern Telecom service representative if the problem persists.

#### "Database read failure -- table: grf\_fmts"

rptgen.c

A database error occurred. Check your release materials (version number and system type)and reinstall the system if they are correct. Call your Northern Telecom service representative if the problem persists.

**Error Message** 

Module Task

**Explanation / Error Recovery Procedure** 

#### "Database read failure -- table: listdefn"

display cc lists.c

A database error occurred. Reinstall the hardware and software if there were errors during the most recent installation / upgrade of the ACD-MAX system. If there were no errors during the installation / upgrade, or if the problem persists after reinstallation, call your Northern Telecom service representative.

#### "Database read failure -- table: langs"

display login.c

A database error occurred. Reinstall the hardware and software if there were errors during the most recent installation / upgrade of the ACD-MAX system. If there were no errors during the installation / upgrade, or if the problem persists after reinstallation, call your Northern Telecom service representative.

# "Database read failure -- table: profile"

libcommon node id.c

A database error occurred. Reinstall the hardware and software if there were errors during the most recent installation / upgrade of the ACD-MAX system. If there were no errors during the installation / upgrade, or if the problem persists after reinstallation, call your Northern Telecom service representative.

## "Database read failure -- table: profile"

display login.c

A database error occurred. Reinstall the hardware and software if there were errors during the most recent installation / upgrade of the ACD-MAX system. If there were no errors during the installation / upgrade, or if the problem persists after reinstallation, call your Northern Telecom service representative.

## "Database read failure -- table: profile"

display mainmenu.c

A database error occurred. Reinstall the hardware and software if there were errors during the most recent installation / upgrade of the ACD-MAX system. If there were no errors during the installation / upgrade, or if the problem persists after reinstallation, call your Northern Telecom service representative.

#### **Error Message**

Task Module

**Explanation / Error Recovery Procedure** 

# "Database read failure -- table: profile"

rptgen rptgen.c

A database error occurred. Reinstall the hardware and software if there were errors during the most recent installation / upgrade of the ACD-MAX system. If there were no errors during the installation / upgrade, or if the problem persists after reinstallation, call your Northern Telecom service representative.

#### "Database read failure -- table: raw\_dbf"

display fmladef.c

A database error occurred. Reinstall the hardware and software if there were errors during the most recent installation / upgrade of the ACD-MAX system. If there were no errors during the installation / upgrade, or if the problem persists after reinstallation, call your Northern Telecom service representative.

#### "Database read failure -- table: rpt\_defn"

rptgen rptgen.c

A database error occurred. Reinstall the hardware and software if there were errors during the most recent installation / upgrade of the ACD-MAX system. If there were no errors during the installation / upgrade, or if the problem persists after reinstallation, call your Northern Telecom service representative.

## "Database read failure -- table: rpt\_parm"

rptgen query\_tf.c

A database error occurred. Reinstall the hardware and software if there were errors during the most recent installation / upgrade of the ACD-MAX system. If there were no errors during the installation / upgrade, or if the problem persists after reinstallation, call your Northern Telecom service representative.

## "Database read failure -- table: rpt\_per"

query\_tf.c

A database error occurred. Reinstall the hardware and software if there were errors during the most recent installation / upgrade of the ACD-MAX system. If there were no errors during the installation / upgrade, or if the problem persists after reinstallation, call your Northern Telecom service representative.

**Error Message** 

Module Task

**Explanation / Error Recovery Procedure** 

#### "Database read failure -- table: shifts"

rptgen query\_tf.c

A database error occurred. Reinstall the hardware and software if there were errors during the most recent installation / upgrade of the ACD-MAX system. If there were no errors during the installation / upgrade, or if the problem persists after reinstallation, call your Northern Telecom service representative.

#### "Database read failure -- table: spvids"

display login.c

A database error occurred. Reinstall the hardware and software if there were errors during the most recent installation / upgrade of the ACD-MAX system. If there were no errors during the installation / upgrade, or if the problem persists after reinstallation, call your Northern Telecom service representative.

#### "Database read failure -- table: tab\_elem"

rptgen rptgen.c

A database error occurred. Reinstall the hardware and software if there were errors during the most recent installation / upgrade of the ACD-MAX system. If there were no errors during the installation / upgrade, or if the problem persists after reinstallation, call your Northern Telecom service representative.

## "Database read failure -- table: tab\_fmts"

rptgen rptgen.c

A database error occurred. Reinstall the hardware and software if there were errors during the most recent installation / upgrade of the ACD-MAX system. If there were no errors during the installation / upgrade, or if the problem persists after reinstallation, call your Northern Telecom service representative.

## "Database read failure [%d] -- table: chg\_order"

display CC\_CO.C

A database error occurred. Reinstall the hardware and software if there were errors during the most recent installation / upgrade of the ACD-MAX system. If there were no errors during the installation / upgrade, or if the problem persists after reinstallation, call your Northern Telecom service representative.

**Error Message** 

Task Module

**Explanation / Error Recovery Procedure** 

# "Database read failure [%d] -- table: chg\_order"

cclink

ccl co.c

A database error occurred. Reinstall the hardware and software if there were errors during the most recent installation / upgrade of the ACD-MAX system. If there were no errors during the installation / upgrade, or if the problem persists after reinstallation, call your Northern Telecom service representative.

# "Database read failure [%d] -- table: formulae"

display

rptmain.c

A database error occurred. Reinstall the hardware and software if there were errors during the most recent installation / upgrade of the ACD-MAX system. If there were no errors during the installation / upgrade, or if the problem persists after reinstallation, call your Northern Telecom service representative.

#### "Database read failure [%d] -- table: grf\_fmts"

display

rptmain.c

A database error occurred. Reinstall the hardware and software if there were errors during the most recent installation / upgrade of the ACD-MAX system. If there were no errors during the installation / upgrade, or if the problem persists after reinstallation, call your Northern Telecom service representative.

## "Database read failure [%d] -- table: listdefn"

display

cc lists.c

A database error occurred. Reinstall the hardware and software if there were errors during the most recent installation / upgrade of the ACD-MAX system. If there were no errors during the installation / upgrade, or if the problem persists after reinstallation, call your Northern Telecom service representative.

## "Database read failure [%d] -- table: listdefn"

list\_lib

lists.c

A database error occurred. Reinstall the hardware and software if there were errors during the most recent installation / upgrade of the ACD-MAX system. If there were no errors during the installation / upgrade, or if the problem persists after reinstallation, call your Northern Telecom service representative.

**Error Message** 

Task Module

**Explanation / Error Recovery Procedure** 

# "Database read failure [%d] -- table: listelem"

list lib lists.c

A database error occurred. Reinstall the hardware and software if there were errors during the most recent installation / upgrade of the ACD-MAX system. If there were no errors during the installation / upgrade, or if the problem persists after reinstallation, call your Northern Telecom service representative.

# "Database read failure [%d] -- table: profile"

cclink ccl\_main.c

A database error occurred. Reinstall the hardware and software if there were errors during the most recent installation / upgrade of the ACD-MAX system. If there were no errors during the installation / upgrade, or if the problem persists after reinstallation, call your Northern Telecom service representative.

#### "Database read failure [%d] -- table: rpt\_defn"

display rptmain.c

A database error occurred. Reinstall the hardware and software if there were errors during the most recent installation / upgrade of the ACD-MAX system. If there were no errors during the installation / upgrade, or if the problem persists after reinstallation, call your Northern Telecom service representative.

## "Database read failure [%d] -- table: %s"

cclink ccl\_co.c

A database error occurred. Reinstall the hardware and software if there were errors during the most recent installation / upgrade of the ACD-MAX system. If there were no errors during the installation / upgrade, or if the problem persists after reinstallation, call your Northern Telecom service representative.

#### "Database read failure [%d] -- table: scddef"

display scddef.c

A database error occurred. Reinstall the hardware and software if there were errors during the most recent installation / upgrade of the ACD-MAX system. If there were no errors during the installation / upgrade, or if the problem persists after reinstallation, call your Northern Telecom service representative.

**Error Message** 

Task Module

**Explanation / Error Recovery Procedure** 

# "Database read failure [%d] -- table: %s"

ccl co.c

cclink

A database error occurred. Reinstall the hardware and software if there were errors during the most recent installation / upgrade of the ACD-MAX system. If there were no errors during the installation / upgrade, or if the problem persists after reinstallation, call your Northern Telecom service representative.

# "Database read failure [%d] -- table: spvids"

display spvdef.c

A database error occurred. Reinstall the hardware and software if there were errors during the most recent installation / upgrade of the ACD-MAX system. If there were no errors during the installation / upgrade, or if the problem persists after reinstallation, call your Northern Telecom service representative.

# "Database read failure [%d] -- table: supterms"

display term\_setup.c

A database error occurred. Reinstall the hardware and software if there were errors during the most recent installation / upgrade of the ACD-MAX system. If there were no errors during the installation / upgrade, or if the problem persists after reinstallation, call your Northern Telecom service representative.

## "Database read failure [%d] -- table: tab\_fmts"

display rptmain.c

A database error occurred. Reinstall the hardware and software if there were errors during the most recent installation / upgrade of the ACD-MAX system. If there were no errors during the installation / upgrade, or if the problem persists after reinstallation, call your Northern Telecom service representative.

## "Database record creation failure [%d] -- table : agset\_co"

display CC\_CO.C

A database error occurred. Reinstall the hardware and software if there were errors during the most recent installation / upgrade of the ACD-MAX system. If there were no errors during the installation / upgrade, or if the problem persists after reinstallation, call your Northern Telecom service representative.

**Error Message** 

Module Task

**Explanation / Error Recovery Procedure** 

# "Database record creation failure [%d] -- table : chg\_ordr"

display

cc co.c

A database error occurred. Reinstall the hardware and software if there were errors during the most recent installation / upgrade of the ACD-MAX system. If there were no errors during the installation / upgrade, or if the problem persists after reinstallation, call your Northern Telecom service representative.

#### "Database record creation failure [%d] -- table: lang\_fil"

LangServer

lang.c

A database error occurred. Reinstall the hardware and software if there were errors during the most recent installation / upgrade of the ACD-MAX system. If there were no errors during the installation / upgrade, or if the problem persists after reinstallation, call your Northern Telecom service representative.

#### "Database record creation failure [%d] -- table : nite\_co"

display

cc\_co.c

A database error occurred. Reinstall the hardware and software if there were errors during the most recent installation / upgrade of the ACD-MAX system. If there were no errors during the installation / upgrade, or if the problem persists after reinstallation, call your Northern Telecom service representative.

## "Database record creation failure [%d] -- table: %s"

replay

replay.c

A database error occurred. Reinstall the hardware and software if there were errors during the most recent installation / upgrade of the ACD-MAX system. If there were no errors during the installation / upgrade, or if the problem persists after reinstallation, call your Northern Telecom service representative.

## "Database record creation failure [%d] -- table : posn\_co"

CC\_CO.C

A database error occurred. Reinstall the hardware and software if there were errors during the most recent installation / upgrade of the ACD-MAX system. If there were no errors during the installation / upgrade, or if the problem persists after reinstallation, call your Northern Telecom service representative.

#### **Error Message**

Task Module

**Explanation / Error Recovery Procedure** 

# "Database record creation failure [%d] -- table : ran\_co"

display

cc\_co.c

A database error occurred. Reinstall the hardware and software if there were errors during the most recent installation / upgrade of the ACD-MAX system. If there were no errors during the installation / upgrade, or if the problem persists after reinstallation, call your Northern Telecom service representative.

#### "Database record creation failure [%d] -- table : targt\_co"

display

CC\_CO.C

A database error occurred. Reinstall the hardware and software if there were errors during the most recent installation / upgrade of the ACD-MAX system. If there were no errors during the installation / upgrade, or if the problem persists after reinstallation, call your Northern Telecom service representative.

#### "Database record creation failure [%d] -- table : thrsh\_co"

display

CC\_CO.C

A database error occurred. Reinstall the hardware and software if there were errors during the most recent installation / upgrade of the ACD-MAX system. If there were no errors during the installation / upgrade, or if the problem persists after reinstallation, call your Northern Telecom service representative.

## "Database record creation failure [%d] -- table : trunk\_co"

display

cc co.c

A database error occurred. Reinstall the hardware and software if there were errors during the most recent installation / upgrade of the ACD-MAX system. If there were no errors during the installation / upgrade, or if the problem persists after reinstallation, call your Northern Telecom service representative.

## "Database record deletion failure [%d] -- table : co\_queue"

display

 $CC\_CO.C$ 

A database error occurred. Reinstall the hardware and software if there were errors during the most recent installation / upgrade of the ACD-MAX system. If there were no errors during the installation / upgrade, or if the problem persists after reinstallation, call your Northern Telecom service representative.

**Error Message** 

Module Task

**Explanation / Error Recovery Procedure** 

# "Database record deletion failure [%d] -- table : sCD\_COS"

display

cc co.c

A database error occurred. Reinstall the hardware and software if there were errors during the most recent installation / upgrade of the ACD-MAX system. If there were no errors during the installation / upgrade, or if the problem persists after reinstallation, call your Northern Telecom service representative.

#### "Database record deletion failure [%d] -- table: lang\_fil"

LangServer

lang.c

A database error occurred. Reinstall the hardware and software if there were errors during the most recent installation / upgrade of the ACD-MAX system. If there were no errors during the installation / upgrade, or if the problem persists after reinstallation, call your Northern Telecom service representative.

#### "Database record deletion failure [%d] -- table: %s"

replay

replay.c

A database error occurred. Reinstall the hardware and software if there were errors during the most recent installation / upgrade of the ACD-MAX system. If there were no errors during the installation / upgrade, or if the problem persists after reinstallation, call your Northern Telecom service representative.

## "Database record deletion failure [%d] -- table : sCD\_COS"

display

cc\_co.c

A database error occurred. Reinstall the hardware and software if there were errors during the most recent installation / upgrade of the ACD-MAX system. If there were no errors during the installation / upgrade, or if the problem persists after reinstallation, call your Northern Telecom service representative.

## "Database selection failure -- table : listdefn"

display

cc\_lists.c

A database error occurred. Reinstall the hardware and software if there were errors during the most recent installation / upgrade of the ACD-MAX system. If there were no errors during the installation / upgrade, or if the problem persists after reinstallation, call your Northern Telecom service representative.

## **Error Message**

Task Module

**Explanation / Error Recovery Procedure** 

## "Database table is full -- table : agset\_co"

display cc co.c

A database error occurred. Reinstall the hardware and software if there were errors during the most recent installation / upgrade of the ACD-MAX system. If there were no errors during the installation / upgrade, or if the problem persists after reinstallation, call your Northern Telecom service representative.

#### "Database table is full -- table : chg ordr"

display CC\_CO.C

A database error occurred. Reinstall the hardware and software if there were errors during the most recent installation / upgrade of the ACD-MAX system. If there were no errors during the installation / upgrade, or if the problem persists after reinstallation, call your Northern Telecom service representative.

#### "Database table is full -- table: lang\_fil"

LangServer lang.c

A database error occurred. Reinstall the hardware and software if there were errors during the most recent installation / upgrade of the ACD-MAX system. If there were no errors during the installation / upgrade, or if the problem persists after reinstallation, call your Northern Telecom service representative.

#### "Database table is full -- table : nite\_co"

display CC CO.C

A database error occurred. Reinstall the hardware and software if there were errors during the most recent installation / upgrade of the ACD-MAX system. If there were no errors during the installation / upgrade, or if the problem persists after reinstallation, call your Northern Telecom service representative.

#### "Database table is full -- table : posn\_co"

display CC\_CO.C

A database error occurred. Reinstall the hardware and software if there were errors during the most recent installation / upgrade of the ACD-MAX system. If there were no errors during the installation / upgrade, or if the problem persists after reinstallation, call your Northern Telecom service representative.

#### **Error Message**

Task Module

**Explanation / Error Recovery Procedure** 

## "Database table is full -- table : ran\_co"

display cc co.c

A database error occurred. Reinstall the hardware and software if there were errors during the most recent installation / upgrade of the ACD-MAX system. If there were no errors during the installation / upgrade, or if the problem persists after reinstallation, call your Northern Telecom service representative.

# "Database table is full -- table : tarqt co"

display CC\_CO.C

A database error occurred. Reinstall the hardware and software if there were errors during the most recent installation / upgrade of the ACD-MAX system. If there were no errors during the installation / upgrade, or if the problem persists after reinstallation, call your Northern Telecom service representative.

#### "Database table is full -- table : thrsh\_co"

display cc\_co.c

A database error occurred. Reinstall the hardware and software if there were errors during the most recent installation / upgrade of the ACD-MAX system. If there were no errors during the installation / upgrade, or if the problem persists after reinstallation, call your Northern Telecom service representative.

#### "Database table is full -- table : trunk\_co"

display CC CO.C

A database error occurred. Reinstall the hardware and software if there were errors during the most recent installation / upgrade of the ACD-MAX system. If there were no errors during the installation / upgrade, or if the problem persists after reinstallation, call your Northern Telecom service representative.

#### "Database write failure [%d] -- table: lang\_fil"

LangServer lang.c

A database error occurred. Reinstall the hardware and software if there were errors during the most recent installation / upgrade of the ACD-MAX system. If there were no errors during the installation / upgrade, or if the problem persists after reinstallation, call your Northern Telecom service representative.

**Error Message** 

Task Module

**Explanation / Error Recovery Procedure** 

# "Database write failure [%d] -- table: %s"

replay replay.c

A database error occurred. Reinstall the hardware and software if there were errors during the most recent installation / upgrade of the ACD-MAX system. If there were no errors during the installation / upgrade, or if the problem persists after reinstallation, call your Northern Telecom service representative.

# "Database write failure -- table: agset\_co"

display CC\_CO.C

A database error occurred. Reinstall the hardware and software if there were errors during the most recent installation / upgrade of the ACD-MAX system. If there were no errors during the installation / upgrade, or if the problem persists after reinstallation, call your Northern Telecom service representative.

#### "Database write failure -- table: nite\_co"

display cc\_co.c

A database error occurred. Reinstall the hardware and software if there were errors during the most recent installation / upgrade of the ACD-MAX system. If there were no errors during the installation / upgrade, or if the problem persists after reinstallation, call your Northern Telecom service representative.

## "Database write failure -- table: posn\_co"

display cc\_co.c

A database error occurred. Reinstall the hardware and software if there were errors during the most recent installation / upgrade of the ACD-MAX system. If there were no errors during the installation / upgrade, or if the problem persists after reinstallation, call your Northern Telecom service representative.

#### "Database write failure -- table: ran\_co"

display CC\_CO.C

A database error occurred. Reinstall the hardware and software if there were errors during the most recent installation / upgrade of the ACD-MAX system. If there were no errors during the installation / upgrade, or if the problem persists after reinstallation, call your Northern Telecom service representative.

**Error Message** 

Module Task

**Explanation / Error Recovery Procedure** 

# "Database write failure -- table: targt\_co"

display cc co.c

A database error occurred. Reinstall the hardware and software if there were errors during the most recent installation / upgrade of the ACD-MAX system. If there were no errors during the installation / upgrade, or if the problem persists after reinstallation, call your Northern Telecom service representative.

#### "Database write failure -- table: thrsh\_co"

display CC\_CO.C

A database error occurred. Reinstall the hardware and software if there were errors during the most recent installation / upgrade of the ACD-MAX system. If there were no errors during the installation / upgrade, or if the problem persists after reinstallation, call your Northern Telecom service representative.

# "Database write failure -- table: trunk\_co"

cc\_co.c display

A database error occurred. Reinstall the hardware and software if there were errors during the most recent installation / upgrade of the ACD-MAX system. If there were no errors during the installation / upgrade, or if the problem persists after reinstallation, call your Northern Telecom service representative.

## "Database write failure -- table: user strings"

display cc\_co.c

A database error occurred. Reinstall the hardware and software if there were errors during the most recent installation / upgrade of the ACD-MAX system. If there were no errors during the installation / upgrade, or if the problem persists after reinstallation, call your Northern Telecom service representative.

# "db\_man\_init failed"

age\_main.c

Installation failed or the site has an improper version of the release materials. Check your release materials (version number and system type)and reinstall the system if they are correct. Call your Northern Telecom service representative if the problem persists.

#### **Error Message**

Module Task

**Explanation / Error Recovery Procedure** 

#### "db\_man\_init failed"

chng\_docs chng\_dow.c

Installation failed or the site has an improper version of the release materials. Check your release materials (version number and system type)and reinstall the system if they are correct. Call your Northern Telecom service representative if the problem persists.

#### "db\_man\_init failed"

hdc hdc\_main.c

Installation failed or the site has an improper version of the release materials. Check your release materials (version number and system type)and reinstall the system if they are correct. Call your Northern Telecom service representative if the problem persists.

#### "db\_man\_init failed"

dbsizer.c age

Installation failed or the site has an improper version of the release materials. Check your release materials (version number and system type)and reinstall the system if they are correct. Call your Northern Telecom service representative if the problem persists.

#### "db\_man\_init failed"

dmslink di\_init.c

A database error occurred. Installation failed or the site has an improper version of the release materials. Check your release materials (version number and system type) and reinstall the system if they are correct. Call your Northern Telecom service representative if the problem persists.

# "db\_man\_init failed"

sys\_rpts rpt\_init.c

Installation failed or the site has an improper version of the release materials. Check your release materials (version number and system type)and reinstall the system if they are correct. Call your Northern Telecom service representative if the problem persists.

**Error Message** 

Module Task

**Explanation / Error Recovery Procedure** 

#### "db switch to CONFIG DB failed"

dbsizer.c age

A database error occurred. Reinstall the hardware and software if there were errors during the most recent installation / upgrade of the ACD-MAX system. If there were no errors during the installation / upgrade, or if the problem persists after reinstallation, call your Northern Telecom service representative.

#### "db\_switch to data failed"

age\_del.c age

A database error occurred. Reinstall the hardware and software if there were errors during the most recent installation / upgrade of the ACD-MAX system. If there were no errors during the installation / upgrade, or if the problem persists after reinstallation, call your Northern Telecom service representative.

#### "db\_switch to data failed"

age\_init.c age

A database error occurred. Reinstall the hardware and software if there were errors during the most recent installation / upgrade of the ACD-MAX system. If there were no errors during the installation / upgrade, or if the problem persists after reinstallation, call your Northern Telecom service representative.

## "db\_switch to configuration failed"

**RPT** del old.c

A database error occurred. Reinstall the hardware and software if there were errors during the most recent installation / upgrade of the ACD-MAX system. If there were no errors during the installation / upgrade, or if the problem persists after reinstallation, call your Northern Telecom service representative.

## "db\_switch to DATA DB failed"

dbsizer.c

A database error occurred. Reinstall the hardware and software if there were errors during the most recent installation / upgrade of the ACD-MAX system. If there were no errors during the installation / upgrade, or if the problem persists after reinstallation, call your Northern Telecom service representative.

**Error Message** 

Module Task

**Explanation / Error Recovery Procedure** 

## "db\_switch to data failed"

age age\_main.c

A database error occurred. Reinstall the hardware and software if there were errors during the most recent installation / upgrade of the ACD-MAX system. If there were no errors during the installation / upgrade, or if the problem persists after reinstallation, call your Northern Telecom service representative.

#### "db\_switch to data failed"

chng\_dow chng\_dow.c

A database error occurred. Reinstall the hardware and software if there were errors during the most recent installation / upgrade of the ACD-MAX system. If there were no errors during the installation / upgrade, or if the problem persists after reinstallation, call your Northern Telecom service representative.

#### "db\_switch to data failed"

hdc hdc\_dbctl.c

A database error occurred. Reinstall the hardware and software if there were errors during the most recent installation / upgrade of the ACD-MAX system. If there were no errors during the installation / upgrade, or if the problem persists after reinstallation, call your Northern Telecom service representative.

# "db\_switch to data failed"

**RPT** del\_old.c

A database error occurred. Reinstall the hardware and software if there were errors during the most recent installation / upgrade of the ACD-MAX system. If there were no errors during the installation / upgrade, or if the problem persists after reinstallation, call your Northern Telecom service representative.

## "db\_switch to data failed"

sys\_rpts rpt\_utils.c

Either insufficient memory was installed in the system, irregular system activities occurred, or a software error was detected.

Ignore the message if this is an isolated incident. Call your Northern Telecom service representative if the problem persists.

**Error Message** 

Module Task

**Explanation / Error Recovery Procedure** 

#### "db switch to SYSTEM DB failed"

dbsizer.c age

A database error occurred. Reinstall the hardware and software if there were errors during the most recent installation / upgrade of the ACD-MAX system. If there were no errors during the installation / upgrade, or if the problem persists after reinstallation, call your Northern Telecom service representative.

#### "db\_switch to system failed"

age\_del.c age

A database error occurred. Reinstall the hardware and software if there were errors during the most recent installation / upgrade of the ACD-MAX system. If there were no errors during the installation / upgrade, or if the problem persists after reinstallation, call your Northern Telecom service representative.

#### "db\_switch to SYSTEM failed"

age

age\_init.c

A database error occurred. Reinstall the hardware and software if there were errors during the most recent installation / upgrade of the ACD-MAX system. If there were no errors during the installation / upgrade, or if the problem persists after reinstallation, call your Northern Telecom service representative.

## "db\_switch to system failed"

dmslink

di init.c

A database error occurred. Installation failed or the site has an improper version of the release materials. Check your release materials (version number and system type) and reinstall the system if they are correct. Call your Northern Telecom service representative if the problem persists.

## "db\_switch to system failed"

hdc\_dbctl.c

A database error occurred. Reinstall the hardware and software if there were errors during the most recent installation / upgrade of the ACD-MAX system. If there were no errors during the installation / upgrade, or if the problem persists after reinstallation, call your Northern Telecom service representative.

**Error Message** 

Task Module

**Explanation / Error Recovery Procedure** 

# "db\_switch to system failed"

stats stsmgr.c

A database error occurred. Reinstall the hardware and software if there were errors during the most recent installation / upgrade of the ACD-MAX system. If there were no errors during the installation / upgrade, or if the problem persists after reinstallation, call your Northern Telecom service representative.

#### "db\_switch to system failed"

sys\_rpts rpt\_utils.c

A database error occurred. Reinstall the hardware and software if there were errors during the most recent installation / upgrade of the ACD-MAX system. If there were no errors during the installation / upgrade, or if the problem persists after reinstallation, call your Northern Telecom service representative.

#### "db\_switch to system language failed"

sys\_rpts rpt\_utils.c

A database error occurred. Reinstall the hardware and software if there were errors during the most recent installation / upgrade of the ACD-MAX system. If there were no errors during the installation / upgrade, or if the problem persists after reinstallation, call your Northern Telecom service representative.

## "Display device does not support cursor addressing"

lib\_usrif pscreen.c

Installation failed or the site has an improper version of the release materials. Check your release materials (version number and system type)and reinstall the system if they are correct. Call your Northern Telecom service representative if the problem persists.

#### "DMSLINK terminating ..."

dmslink di\_main.c

The reason for termination should be explained by preceding message(s).

**Error Message** 

Module Task

**Explanation / Error Recovery Procedure** 

# "Error attempting to obtain token semaphore"

display token.c

A system error has occurred. An earlier Warning Error Message should clarify the reason for this error. The task should begin its recovery process and will start again without user intervention. If the problem reoccurs then shut down the system and call your Northern Telecom service representative.

#### "Error getting data from ACD\_DNS Table"

display listman.c

A database error occurred. Reinstall the hardware and software if there were errors during the most recent installation / upgrade of the ACD-MAX system. If there were no errors during the installation / upgrade, or if the problem persists after reinstallation, call your Northern Telecom service representative.

#### "Error getting data from comm unit record"

display unit\_cfg.c

A database error occurred. Reinstall the hardware and software if there were errors during the most recent installation / upgrade of the ACD-MAX system. If there were no errors during the installation / upgrade, or if the problem persists after reinstallation, call your Northern Telecom service representative.

## "Error getting data from DNLIST Table"

display listman.c

A database error occurred. Reinstall the hardware and software if there were errors during the most recent installation / upgrade of the ACD-MAX system. If there were no errors during the installation / upgrade, or if the problem persists after reinstallation, call your Northern Telecom service representative.

## "Error getting data from list definition record"

listman.c

A database error occurred. Reinstall the hardware and software if there were errors during the most recent installation / upgrade of the ACD-MAX system. If there were no errors during the installation / upgrade, or if the problem persists after reinstallation, call your Northern Telecom service representative.

**Error Message** 

Task Module

**Explanation / Error Recovery Procedure** 

# "Error getting data from list definitions record"

display listman.c

A database error occurred. Reinstall the hardware and software if there were errors during the most recent installation / upgrade of the ACD-MAX system. If there were no errors during the installation / upgrade, or if the problem persists after reinstallation, call your Northern Telecom service representative.

#### "Error getting data from list element record"

display listman.c

A database error occurred. Reinstall the hardware and software if there were errors during the most recent installation / upgrade of the ACD-MAX system. If there were no errors during the installation / upgrade, or if the problem persists after reinstallation, call your Northern Telecom service representative.

#### "Error getting data from list type record"

display listman.c

A database error occurred. Reinstall the hardware and software if there were errors during the most recent installation / upgrade of the ACD-MAX system. If there were no errors during the installation / upgrade, or if the problem persists after reinstallation, call your Northern Telecom service representative.

## "Error getting data from printer model record"

display prt\_data.c

A database error occurred. Reinstall the hardware and software if there were errors during the most recent installation / upgrade of the ACD-MAX system. If there were no errors during the installation / upgrade, or if the problem persists after reinstallation, call your Northern Telecom service representative.

## "Error getting data from printer record"

prtmenu.c

A database error occurred. Reinstall the hardware and software if there were errors during the most recent installation / upgrade of the ACD-MAX system. If there were no errors during the installation / upgrade, or if the problem persists after reinstallation, call your Northern Telecom service representative.

**Error Message** 

Module Task

**Explanation / Error Recovery Procedure** 

# "error on read\_ack\_pipe"

hdc hdc\_util.c

A system error has occurred. The task should begin its recovery process and will start again without user intervention. If the problem reoccurs, call your Northern Telecom service representative.

#### "error on read-data missing"

hdc\_util.c

A system error has occurred. The task should begin its recovery process and will start again without user intervention. If the problem reoccurs, call your Northern Telecom service representative.

#### "error on read - not enough characters read"

hdc\_util.c

A system error has occurred. An earlier Warning Error Message should clarify the reason for this error. The task should begin its recovery process and will start again without user intervention. If the problem reoccurs then shut down the system and call your Northern Telecom service representative.

# "error on write - only [%d] out of [%d] characters written"

hdc hdc\_util.c

A system error has occurred. An earlier Warning Error Message should clarify the reason for this error. The task should begin its recovery process and will start again without user intervention. If the problem reoccurs then shut down the system and call your Northern Telecom service representative.

## "Error opening transaction log file"

replay replay.c

Installation failed or the site has an improper version of the release materials. Check your release materials (version number and system type)and reinstall the system if they are correct. Call your Northern Telecom service representative if the problem persists.

#### **Error Message**

Task Module

**Explanation / Error Recovery Procedure** 

# "error reading from socket"

cm\_writer cm\_writer.c

A system error has occurred. An earlier Warning Error Message should clarify the reason for this error. The task should begin its recovery process and will start again without user intervention. If the problem reoccurs then shut down the system and call your Northern Telecom service representative.

# "error reading from socket"

comm\_mgr cman.c

A system error has occurred. An earlier Warning Error Message should clarify the reason for this error. The task should begin its recovery process and will start again without user intervention. If the problem reoccurs then shut down the system and call your Northern Telecom service representative.

#### "Error reading keyboard description file"

lib usrif keyboard.c

Installation failed or the site has an improper version of the release materials. Check your release materials (version number and system type)and reinstall the system if they are correct. Call your Northern Telecom service representative if the problem persists.

## "error reading socket"

cm\_writer cm\_writer.c

A system error has occurred. An earlier Warning Error Message should clarify the reason for this error. The task should begin its recovery process and will start again without user intervention. If the problem reoccurs then shut down the system and call your Northern Telecom service representative.

#### "error reading socket"

comm\_mgr cman.c

A system error has occurred. An earlier Warning Error Message should clarify the reason for this error. The task should begin its recovery process and will start again without user intervention. If the problem reoccurs then shut down the system and call your Northern Telecom service representative.

**Error Message** 

Module Task

**Explanation / Error Recovery Procedure** 

# "Error reading special characters file"

lib usrif pscreen.c

Installation failed or the site has an improper version of the release materials. Check your release materials (version number and system type)and reinstall the system if they are correct. Call your Northern Telecom service representative if the problem persists.

#### "Error reading transaction log file"

replay replay.c

Installation failed or the site has an improper version of the release materials. Check your release materials (version number and system type)and reinstall the system if they are correct. Call your Northern Telecom service representative if the problem persists.

#### "Error reading video attributes file"

lib usrif pscreen.c

Installation failed or the site has an improper version of the release materials. Check your release materials (version number and system type)and reinstall the system if they are correct. Call your Northern Telecom service representative if the problem persists.

#### "Error selecting list definitions"

display listman.c

Installation failed or the site has an improper version of the release materials. Check your release materials (version number and system type)and reinstall the system if they are correct. Call your Northern Telecom service representative if the problem persists.

# "Error selecting mis ids"

display spvdef.c

A database error occurred. Reinstall the hardware and software if there were errors during the most recent installation / upgrade of the ACD-MAX system. If there were no errors during the installation / upgrade, or if the problem persists after reinstallation, call your Northern Telecom service representative.

**Error Message** 

Task Module

**Explanation / Error Recovery Procedure** 

# "error while releasing semaphore for report generation"

rptgen.c rptgen

An internal variable has reached an illegal state. Perform the print function again. Call your Northern Telecom service representative if the problem persists.

#### "error while requesting semaphore for report generation"

rptgen rptgen.c

An internal variable has reached an illegal state. Perform the print function again. Call your Northern Telecom service representative if the problem persists.

## "Error writing page header to output file"

pg\_hd.c

A system error has occurred. Check the definition to ensure that it was established properly. Perform the print function again. Call your Northern Telecom service representative if the problem persists.

#### "execl of cm\_reader fails"

comm\_mgr

Either insufficient memory was installed in the system, irregular system activities occurred, or a software error was detected. The task should begin its recovery process and will start again without user intervention. If the problem reoccurs then shut down the system and call your Northern Telecom service representative.

# "execl of cm\_writer fails"

comm\_mgr cman.c

Either insufficient memory was installed in the system, irregular system activities occurred, or a software error was detected. The task should begin its recovery process and will start again without user intervention. If the problem reoccurs then shut down the system and call your Northern Telecom service representative.

**Error Message** 

Module Task

**Explanation / Error Recovery Procedure** 

#### "execv failed"≥

MAPA Controller ctl\_utils.c

Either insufficient memory was installed in the system, irregular system activities occurred, or a software error was detected. The task should begin its recovery process and will start again without user intervention. If the problem reoccurs then shut down the system and call your Northern Telecom service representative.

#### "Expected record not found -- table: grf\_elem"

rptgen.c rptgen

A database error occurred. Reinstall the hardware and software if there were errors during the most recent installation / upgrade of the ACD-MAX system. If there were no errors during the installation / upgrade, or if the problem persists after reinstallation, call your Northern Telecom service representative.

#### "Expected record not found -- table: grf\_fmts"

rptgen rptgen.c

A database error occurred. Reinstall the hardware and software if there were errors during the most recent installation / upgrade of the ACD-MAX system. If there were no errors during the installation / upgrade, or if the problem persists after reinstallation, call your Northern Telecom service representative.

## "Expected record not found -- table: profile"

rptgen rptgen.c

Installation failed or the site has an improper version of the release materials. Check your release materials (version number and system type)and reinstall the system if they are correct. Call your Northern Telecom service representative if the problem persists.

#### "Expected record not found -- table: rpt\_defn"

rptgen rptgen.c

A database error occurred. Reinstall the hardware and software if there were errors during the most recent installation / upgrade of the ACD-MAX system. If there were no errors during the installation / upgrade, or if the problem persists after reinstallation, call your Northern Telecom service representative.

#### **Error Message**

Task Module

**Explanation / Error Recovery Procedure** 

# "Expected record not found -- table: rpt\_parm"

rptgen query\_tf.c

A database error occurred. Reinstall the hardware and software if there were errors during the most recent installation / upgrade of the ACD-MAX system. If there were no errors during the installation / upgrade, or if the problem persists after reinstallation, call your Northern Telecom service representative.

#### "Expected record not found -- table: rpt\_per"

rptgen query\_tf.c

Installation failed or the site has an improper version of the release materials. Check your release materials (version number and system type)and reinstall the system if they are correct. Call your Northern Telecom service representative if the problem persists.

#### "Expected record not found -- table: shifts"

query\_tf.c rptgen

A database error occurred. Check your release materials (version number and system type)and reinstall the system if they are correct. Call your Northern Telecom service representative if the problem persists.

## "Expected record not found -- table: tab\_elem"

rptgen rptgen.c

A database error occurred. Reinstall the hardware and software if there were errors during the most recent installation / upgrade of the ACD-MAX system. If there were no errors during the installation / upgrade, or if the problem persists after reinstallation, call your Northern Telecom service representative.

## "Expected record not found -- table: tab\_fmts"

rptgen rptgen.c

A database error occurred. Reinstall the hardware and software if there were errors during the most recent installation / upgrade of the ACD-MAX system. If there were no errors during the installation / upgrade, or if the problem persists after reinstallation, call your Northern Telecom service representative.

**Error Message** 

Module Task

**Explanation / Error Recovery Procedure** 

#### "Failed to access list elements key"

display listman.c

A database error occurred. Reinstall the hardware and software if there were errors during the most recent installation / upgrade of the ACD-MAX system. If there were no errors during the installation / upgrade, or if the problem persists after reinstallation, call your Northern Telecom service representative.

#### "Failed to reassign I/O device to '%s'"

display display.c

A failure occurred while the system attempted to set up the indicated device. Shut down the system and run "Test I/O Ports" from the System Diagnostics Menu. If the test fails the problem device then call your Northern Telecom service representative. If all devices pass the test then reboot the system.

#### "Failed to set up selection table"

display cc\_co.c

A database error occurred. Reinstall the hardware and software if there were errors during the most recent installation / upgrade of the ACD-MAX system. If there were no errors during the installation / upgrade, or if the problem persists after reinstallation, call your Northern Telecom service representative.

## "Failed to set up selection table"

display cc lists.c

A database error occurred. Reinstall the hardware and software if there were errors during the most recent installation / upgrade of the ACD-MAX system. If there were no errors during the installation / upgrade, or if the problem persists after reinstallation, call your Northern Telecom service representative.

# "Failed to set up selection table"

display fmladef.c

A database error occurred. Reinstall the hardware and software if there were errors during the most recent installation / upgrade of the ACD-MAX system. If there were no errors during the installation / upgrade, or if the problem persists after reinstallation, call your Northern Telecom service representative.

**Error Message** 

Task Module

**Explanation / Error Recovery Procedure** 

#### "Failed to set up selection table"

display listman.c

A database error occurred. Reinstall the hardware and software if there were errors during the most recent installation / upgrade of the ACD-MAX system. If there were no errors during the installation / upgrade, or if the problem persists after reinstallation, call your Northern Telecom service representative.

#### "Failed to set up selection table"

display port\_asg.c

A database error occurred. Reinstall the hardware and software if there were errors during the most recent installation / upgrade of the ACD-MAX system. If there were no errors during the installation / upgrade, or if the problem persists after reinstallation, call your Northern Telecom service representative.

#### "Failed to set up selection table"

display prt\_data.c

A database error occurred. Reinstall the hardware and software if there were errors during the most recent installation / upgrade of the ACD-MAX system. If there were no errors during the installation / upgrade, or if the problem persists after reinstallation, call your Northern Telecom service representative.

## "Failed to set up selection table"

display prtmenu.c

A database error occurred. Reinstall the hardware and software if there were errors during the most recent installation / upgrade of the ACD-MAX system. If there were no errors during the installation / upgrade, or if the problem persists after reinstallation, call your Northern Telecom service representative.

# "Failed to set up selection table"

display rptmain.c

A database error occurred. Reinstall the hardware and software if there were errors during the most recent installation / upgrade of the ACD-MAX system. If there were no errors during the installation / upgrade, or if the problem persists after reinstallation, call your Northern Telecom service representative.

**Error Message** 

Module Task

**Explanation / Error Recovery Procedure** 

# "Failed to set up selection table"

display spvdef.c

A database error occurred. Reinstall the hardware and software if there were errors during the most recent installation / upgrade of the ACD-MAX system. If there were no errors during the installation / upgrade, or if the problem persists after reinstallation, call your Northern Telecom service representative.

#### "Failed to set up selection table"

display unit\_cfg.c

A database error occurred. Reinstall the hardware and software if there were errors during the most recent installation / upgrade of the ACD-MAX system. If there were no errors during the installation / upgrade, or if the problem persists after reinstallation, call your Northern Telecom service representative.

#### "fflush fails"

cm\_writer cm\_writer.c

Either insufficient memory was installed in the system, irregular system activities occurred, or a software error was detected. The task should begin its recovery process and will start again without user intervention. If the problem reoccurs then shut down the system and call your Northern Telecom service representative.

## "File write failure - CC transaction log index file"

cclink ccl\_txlog.c

A system error has occurred. An earlier Warning Error Message should clarify the reason for this error. The task should begin its recovery process and will start again without user intervention. If the problem reoccurs then shut down the system and call your Northern Telecom service representative.

## "File write failure - CC transaction log master file"

ccl\_txlog.c

A system error has occurred. An earlier Warning Error Message should clarify the reason for this error. The task should begin its recovery process and will start again without user intervention. If the problem reoccurs then shut down the system and call your Northern Telecom service representative.

#### **Error Message**

Task Module

**Explanation / Error Recovery Procedure** 

# "File write failure - CC transaction log text file"

cclink ccl\_txlog.c

A system error has occurred. An earlier Warning Error Message should clarify the reason for this error. The task should begin its recovery process and will start again without user intervention. If the problem reoccurs then shut down the system and call your Northern Telecom service representative.

#### "fldesc returns %d"

replay replay.c

Installation failed or the site has an improper version of the release materials. Check your release materials (version number and system type)and reinstall the system if they are correct. Call your Northern Telecom service representative if the problem persists.

#### "floating-point exception"

signal\_processor signal.c

Either insufficient memory was installed in the system, irregular system activities occurred, or a software error was detected. The task should begin its recovery process and will start again without user intervention. If the problem reoccurs then shut down the system and call your Northern Telecom service representative.

#### "fork failed"

MAPA Controller ctl\_utils.c

Either insufficient memory was installed in the system, irregular system activities occurred, or a software error was detected. The task should begin its recovery process and will start again without user intervention. If the problem reoccurs then shut down the system and call your Northern Telecom service representative.

# "fork fails"

comm\_mgr cman.c

Either insufficient memory was installed in the system, irregular system activities occurred, or a software error was detected. The task should begin its recovery process and will start again without user intervention. If the problem reoccurs then shut down the system and call your Northern Telecom service representative.

**Error Message** 

Module Task

**Explanation / Error Recovery Procedure** 

#### "fork of watcher fails"

MAPA Controller ctl\_main.c

Either insufficient memory was installed in the system, irregular system activities occurred, or a software error was detected. The task should begin its recovery process and will start again without user intervention. If the problem reoccurs then shut down the system and call your Northern Telecom service representative.

# "fstat check failed on pipe from cclink"

cc\_sched cc\_sched.c

Either insufficient memory was installed in the system, irregular system activities occurred, or a software error was detected. The task should begin its recovery process and will start again without user intervention. If the problem reoccurs then shut down the system and call your Northern Telecom service representative.

#### "fstat check failed on pipe from cc\_request"

cc\_sched cc\_sched.c

Either insufficient memory was installed in the system, irregular system activities occurred, or a software error was detected. The task should begin its recovery process and will start again without user intervention. If the problem reoccurs then shut down the system and call your Northern Telecom service representative.

## "fstat failed on pipe to cclink"

dmslink di\_pipes.c

A system error has occurred. An earlier Warning Error Message should clarify the reason for this error. The task will start again without user intervention. If the problem reoccurs call your Northern Telecom service representative.

#### "fstat failed on pipe to HDC"

dmslink di\_pipes.c

A system error has occurred. An earlier Warning Error Message should clarify the reason for this error. The task will start again without user intervention. If the problem reoccurs call your Northern Telecom service representative.

**Error Message** 

Task Module

**Explanation / Error Recovery Procedure** 

#### "fstat failed on pipe to STSMGR"

dmslink di\_pipes.c

A system error has occurred. An earlier Warning Error Message should clarify the reason for this error. The task will start again without user intervention. If the problem reoccurs call your Northern Telecom service representative.

#### "fwrite fails"

cm writer cm\_writer.c

Either insufficient memory was installed in the system, irregular system activities occurred, or a software error was detected. The task should begin its recovery process and will start again without user intervention. If the problem reoccurs then shut down the system and call your Northern Telecom service representative.

#### "hangup signal received"

signal\_processor signal.c

Either insufficient memory was installed in the system, irregular system activities occurred, or a software error was detected. The task should begin its recovery process and will start again without user intervention. If the problem reoccurs then shut down the system and call your Northern Telecom service representative.

## "Home path of user is not set correctly"

sys\_rpts rpt\_init.c

Installation failed or the site has an improper version of the release materials. Check your release materials (version number and system type)and reinstall the system if they are correct. Call your Northern Telecom service representative if the problem persists.

## "illegal instruction"

signal\_processor signal.c

Either insufficient memory was installed in the system, irregular system activities occurred, or a software error was detected. The task should begin its recovery process and will start again without user intervention. If the problem reoccurs then shut down the system and call your Northern Telecom service representative.

**Error Message** 

Module Task

**Explanation / Error Recovery Procedure** 

#### "illegal message type in socket"

cm writer cm\_writer.c

Either insufficient memory was installed in the system, irregular system activities occurred, or a software error was detected. The task should begin its recovery process and will start again without user intervention. If the problem reoccurs then shut down the system and call your Northern Telecom service representative.

# "illegal message type in socket"

cman.c comm\_mgr

Either insufficient memory was installed in the system, irregular system activities occurred, or a software error was detected. The task should begin its recovery process and will start again without user intervention. If the problem reoccurs then shut down the system and call your Northern Telecom service representative.

#### "Improper access to database file."

LangServer

A database error occurred. Check your release materials (version number and system type)and reinstall the system if they are correct. Call your Northern Telecom service representative if the problem persists.

## "INCORRECT arguments passed"

stsmgr.c

Installation failed or the site has an improper version of the release materials. Check your release materials (version number and system type)and reinstall the system if they are correct. Call your Northern Telecom service representative if the problem persists.

## "Index of POS\_CTRL\_BLK not found for new DN thread."

stats apd.c

Either insufficient memory was installed in the system, irregular system activities occurred, or a software error was detected. The task should begin its recovery process and will start again without user intervention. If the problem reoccurs then shut down the system and call your Northern Telecom service representative.

**Error Message** 

Task Module

**Explanation / Error Recovery Procedure** 

#### "Index of POS\_CTRL\_BLK not found for new SUPERVISOR thread."

stats apd.c

Either insufficient memory was installed in the system, irregular system activities occurred, or a software error was detected. The task should begin its recovery process and will start again without user intervention. If the problem reoccurs then shut down the system and call your Northern Telecom service representative.

#### "INIT filename too long"

dmslink di\_init.c

Installation failed or the site has an improper version of the release materials. Check your release materials (version number and system type) and reinstall the system if they are correct. Call your Northern Telecom service representative if the problem persists.

#### "interrupt signal received"

signal\_processor signal.c

Either insufficient memory was installed in the system, irregular system activities occurred, or a software error was detected. The task should begin its recovery process and will start again without user intervention. If the problem reoccurs then shut down the system and call your Northern Telecom service representative.

## "Invalid argument to db\_switch"

hdc hdc\_dbctl.c

Installation failed or the site has an improper version of the release materials. Check your release materials (i.e. version number and system type). If they are correct then reinstall the ACD-MAX system. Otherwise, call your Northern Telecom service representative.

#### "invalid argument to db\_switch"

sys\_rpts rpt\_utils.c

Installation failed or the site has an improper version of the release materials. Check your release materials (i.e. version number and system type). If they are correct then reinstall the ACD-MAX system. Otherwise, call your Northern Telecom service representative.

**Error Message** 

Task Module

**Explanation / Error Recovery Procedure** 

# "Invalid argument used to invoke hdc"

hdc hdc main.c

Installation failed or the site has an improper version of the release materials. Check your release materials (version number and system type)and reinstall the system if they are correct. Call your Northern Telecom service representative if the problem persists.

#### "Invalid arguments passed"

cclink ccl\_main.c

Installation failed or the site has an improper version of the release materials. Check your release materials (i.e. version number and system type). If they are correct then reinstall the ACD-MAX system. Otherwise, call your Northern Telecom service representative.

#### "INVALID arguments passed"

dmslink di\_init.c

Installation failed or the site has an improper version of the release materials. Check your release materials (version number and system type) and reinstall the system if they are correct. Call your Northern Telecom representative. if the problem persists.

## "Invalid arguments passed"

display display.c

Installation failed or the site has an improper version of the release materials. Check your release materials (i.e. version number and system type). If they are correct then reinstall the ACD-MAX system. Otherwise, call your Northern Telecom service representative.

# "Invalid arguments passed"

display display.c

Installation failed or the site has an improper version of the release materials. Check your release materials (i.e. version number and system type). If they are correct then reinstall the ACD-MAX system. Otherwise, call your Northern Telecom service representative.

**Error Message** 

Module Task

**Explanation / Error Recovery Procedure** 

# "INVALID arguments passed"

stats stsmgr.c

Installation failed or the site has an improper version of the release materials. Check your release materials (i.e. version number and system type). If they are correct then reinstall the ACD-MAX system. Otherwise, call your Northern Telecom service representative.

#### "Invalid arguments used to invoke cc\_request"

cc\_request

cc\_req.c

Installation failed or the site has an improper version of the release materials. Check your release materials (i.e. version number and system type). If they are correct then reinstall the ACD-MAX system. Otherwise, call your Northern Telecom service representative.

#### "Invalid arguments used to invoke cc\_sched"

cc sched

cc\_sched.c

Installation failed or the site has an improper version of the release materials. Check your release materials (i.e. version number and system type). If they are correct then reinstall the ACD-MAX system. Otherwise, call your Northern Telecom service representative.

## "Invalid arguments used to invoke chng\_dow"

chnq dow

chng\_dow.c

Installation failed or the site has an improper version of the release materials. Check your release materials (version number and system type)and reinstall the system if they are correct. Call your Northern Telecom service representative if the problem persists.

# "Invalid arguments used to invoke rptgen"

rptgen.c

Installation failed or the site has an improper version of the release materials. Check your release materials (version number and system type)and reinstall the system if they are correct. Call your Northern Telecom service representative if the problem persists.

**Error Message** 

Module Task

**Explanation / Error Recovery Procedure** 

# "Invalid arguments used to invoke rptgen"

rptgen rptgen.c

An internal system variable has reached an illegal state. The task should begin its recovery process and will start again without user intervention. If the problem reoccurs then shut down the system and call your Northern Telecom service representative.

#### "Invalid arguments used to invoke rpt\_request"

rptgen rpt\_req.c

An internal system variable has reached an illegal state. The task should begin its recovery process and will start again without user intervention. If the problem reoccurs then shut down the system and call your Northern Telecom service representative.

# "Invalid arguments used to invoke sys\_rpts"

rpt main.c sys\_rpts

An internal system variable has reached an illegal state. The task should begin its recovery process and will start again without user intervention. If the problem reoccurs then shut down the system and call your Northern Telecom service representative.

#### "Invalid baud rate"

display display.c

An internal system variable has reached an illegal state. The task should begin its recovery process and will start again without user intervention. If the problem reoccurs then shut down the system and call your Northern Telecom service representative.

# "Invalid baud rate specified"

cclink ccl main.c

An internal system variable has reached an illegal state. The task should begin its recovery process and will start again without user intervention. If the problem reoccurs shut down the system and call your Northern Telecom service representative.

#### **Error Message**

Task Module

**Explanation / Error Recovery Procedure** 

#### "Invalid BCS version, DB rc = %d"

display sysrpts.c

The current release of the switch software is not supported. Shut down the system, identify the switch software release you need, and contact your Northern Telecom service representative.

#### "Invalid BCS version %d"

display rptmain.c

The current release of the switch software is not supported. Shut down the system, identify the switch software release you need, and contact your Northern Telecom service representative.

# "Invalid field value -- field: rd\_type"

rptgen rptgen.c

An internal system variable has reached an illegal state. The task should begin its recovery process and will start again without user intervention. If the problem reoccurs then shut down the system and call your Northern Telecom service representative.

#### "Invalid logical key name in keyboard file"

lib usrif keyboard.c

An internal system variable has reached an illegal state. The task should begin its recovery process and will start again without user intervention. If the problem reoccurs then shut down the system and call your Northern Telecom service representative.

# "invalid memory check byte"

hdc hdc\_msg.c

Either insufficient memory was installed in the system, irregular system activities occurred, or a software error was detected.

Ignore the message if this is an isolated incident. Call your Northern Telecom service representative if the problem persists.

**Error Message** 

Module Task

**Explanation / Error Recovery Procedure** 

# "Invalid rpt defn grouping key"

rptgen rpt\_utils.c

An internal system variable has reached an illegal state. The task should begin its recovery process and will start again without user intervention. If the problem reoccurs then shut down the system and call your Northern Telecom service representative.

#### "ioctl (TCSETAF) failure"

link setty.c

A system error has occurred.

The task should begin its recovery process and will start again without user intervention. If the problem reoccurs then shut down the system and call your Northern Telecom service representative.

#### "IPC environment variable not found"

cclib get\_cc\_mem.c

Installation failed or the site has an improper version of the release materials. Check your release materials (version number and system type)and reinstall the system if they are correct. Call your Northern Telecom service representative if the problem persists.

# "IPC environment variable not found"

cclink ccl\_main.c

Installation failed or the site has an improper version of the release materials. Check your release materials (version number and system type)and reinstall the system if they are correct. Call your Northern Telecom service representative if the problem persists.

#### "IPC environment variable not found"

display display.c

Installation failed or the site has an improper version of the release materials. Check your release materials (version number and system type)and reinstall the system if they are correct. Call your Northern Telecom service representative if the problem persists.

**Error Message** 

Module Task

**Explanation / Error Recovery Procedure** 

#### "IPC environment variable not found"

ReportControl

rpt ctl.c

Installation failed or the site has an improper version of the release materials. Check your release materials (version number and system type)and reinstall the system if they are correct. Call your Northern Telecom service representative if the problem persists.

#### "Keyboard description file is empty"

lib usrif

keyboard.c

Installation failed or the site has an improper version of the release materials. Check your release materials (version number and system type)and reinstall the system if they are correct. Call your Northern Telecom service representative if the problem persists.

#### "link down, terminating"

dmslink

di init.c

After system startup, link did not come up within time limit. The task will start again without user intervention. Check your physical connection between MAX and switch. Call your Northern Telecom service representative if the problem persists.

#### "LinkStatus File open failure"

dmslink

di init.c

A system error has occurred. An earlier Warning Error Message should clarify the reason for this error. The task will start again without user intervention. If the problem reoccurs call your Northern Telecom service representative.

# "Makeset failure [%d] -- relation: chg\_order -> co\_queue"

cclink

ccl co.c

A database error occurred. Reinstall the hardware and software if there were errors during the most recent installation / upgrade of the ACD-MAX system. If there were no errors during the installation / upgrade, or if the problem persists after reinstallation, call your Northern Telecom service representative.

**Error Message** 

Module Task

**Explanation / Error Recovery Procedure** 

# "Makeset failure [%d] -- relation: chg\_order -> %s"

cclink ccl co.c

A database error occurred. Reinstall the hardware and software if there were errors during the most recent installation / upgrade of the ACD-MAX system. If there were no errors during the installation / upgrade, or if the problem persists after reinstallation, call your Northern Telecom service representative.

# "Makeset failure [%d] -- relation : chg\_order -> sCD\_COS"

display cc\_co.c

A database error occurred. Reinstall the hardware and software if there were errors during the most recent installation / upgrade of the ACD-MAX system. If there were no errors during the installation / upgrade, or if the problem persists after reinstallation, call your Northern Telecom service representative.

#### "Makeset failure [%d] -- relation: listdefn -> listelem"

lib lists lists c

A database error occurred. Reinstall the hardware and software if there were errors during the most recent installation / upgrade of the ACD-MAX system. If there were no errors during the installation / upgrade, or if the problem persists after reinstallation, call your Northern Telecom service representative.

# "malloc failed"

control ctl\_utils.c

No available memory was found. The task should begin its recovery process and will start again without user intervention. If the problem reoccurs then shut down the system. Reboot the system to verify that the system is configured with the correct amount of memory. If no memory problem is uncovered and the problem persists, call your Northern Telecom service representative.

#### "max number of lines exceeded for rpt template"

rpt\_tmpl.c sys rpts

An internal system variable has reached an illegal state. The task should begin its recovery process and will start again without user intervention. If the problem reoccurs then shut down the system and call your Northern Telecom service representative.

**Error Message** 

Module Task

**Explanation / Error Recovery Procedure** 

# "Memory allocation failure"

MAPA Controller ctl master.c

No available memory was found. The task should begin its recovery process and will start again without user intervention. If the problem reoccurs then shut down the system. Verify that the system is configured with the correct amount of memory. If no memory problem is uncovered and the problem persists, call your Northern Telecom service representative.

#### "Memory allocation failure"

MAPA Controller ctl\_slave.c

No available memory was found. The task should begin its recovery process and will start again without user intervention. If the problem reoccurs then shut down the system. Verify that the system is configured with the correct amount of memory. If no memory problem is uncovered and the problem persists, call your Northern Telecom service representative.

#### "Memory allocation failure"

MAPA Controller ctl\_utils.c

No available memory was found. The task should begin its recovery process and will start again without user intervention. If the problem reoccurs then shut down the system. Verify that the system is configured with the correct amount of memory. If no memory problem is uncovered and the problem persists, call your Northern Telecom service representative.

# "Memory allocation failure"

display fmladef.c

No available memory was found. The task should begin its recovery process and will start again without user intervention. If the problem reoccurs then shut down the system. Verify that the system is configured with the correct amount of memory. If no memory problem is uncovered and the problem persists, call your Northern Telecom service representative.

**Error Message** 

Module Task

**Explanation / Error Recovery Procedure** 

#### "Memory allocation failure"

display fmtdef.c

No available memory was found. The task should begin its recovery process and will start again without user intervention. If the problem reoccurs then shut down the system. Verify that the system is configured with the correct amount of memory. If no memory problem is uncovered and the problem persists, call your Northern Telecom service representative.

#### "Memory allocation failure"

display grfdef.c

No available memory was found. The task should begin its recovery process and will start again without user intervention. If the problem reoccurs then shut down the system. Verify that the system is configured with the correct amount of memory. If no memory problem is uncovered and the problem persists, call your Northern Telecom service representative.

#### "Memory allocation failure"

No available memory was found. The task should begin its recovery process and will start again without user intervention. If the problem reoccurs then shut down the system. Verify that the system is configured with the correct amount of memory. If no memory problem is uncovered and the problem persists, call your Northern Telecom service representative.

# "Memory allocation failure"

lib usrif uicommon.c

No available memory was found. The task should begin its recovery process and will start again without user intervention. If the problem reoccurs then shut down the system. Verify that the system is configured with the correct amount of memory. If no memory problem is uncovered and the problem persists, call your Northern Telecom service representative.

**Error Message** 

Module Task

**Explanation / Error Recovery Procedure** 

# "Menu does not contain any menu items"

lib usrif menu.c

An internal system variable has reached an illegal state. The task should begin its recovery process and will start again without user intervention. If the problem reoccurs then shut down the system and call your Northern Telecom service representative.

# "message is invalid"

LangServer lang.c

An internal system variable has reached an illegal state. The task should begin its recovery process and will start again without user intervention. If the problem reoccurs then shut down the system and call your Northern Telecom service representative.

#### "Message type 0 at byte %d in DMS-100 message block"

message.c

A system error has occurred.

Preceding this error message is "DMS-100 message block:" followed by the message in hex code. Copy the the message block and call your Northern Telecom service representative.

# "Missing LML device specification"

cclink ccl\_main.c

Installation failed or the site has an improper version of the release materials. Check your release materials (i.e. version number and system type). If they are correct then reinstall the ACD-MAX system. Otherwise, call your Northern Telecom service representative.

# "MISSING parameter in link init. file"

dmslink di\_init.c

Installation failed or the site has an improper version of the release materials. Check your release materials (version number and system type) and reinstall the system if they are correct. Call your Northern Telecom service representative if the problem persists.

**Error Message** 

Module Task

**Explanation / Error Recovery Procedure** 

#### "mknod fails"

ctl\_main.c MAPA Controller

Either insufficient memory was installed in the system, irregular system activities occurred, or a software error was detected. The task should begin its recovery process and will start again without user intervention. If the problem reoccurs then shut down the system and call your Northern Telecom service representative.

#### "mknod for queue fails"

MAPA Controller ctl\_main.c

Either insufficient memory was installed in the system, irregular system activities occurred, or a software error was detected. The task should begin its recovery process and will start again without user intervention. If the problem reoccurs then shut down the system and call your Northern Telecom service representative.

#### "MPSA is not running on the master tower"

display mpsa.c

An internal system variable has reached an illegal state. The task should begin its recovery process and will start again without user intervention. If the problem reoccurs then shut down the system and call your Northern Telecom service representative.

# "msgrcv failed"

MAPA Controller ctl\_main.c

Either insufficient memory was installed in the system, irregular system activities occurred, or a software error was detected. The task should begin its recovery process and will start again without user intervention. If the problem reoccurs then shut down the system and call your Northern Telecom service representative.

#### "msgrcv fails"

MAPA Controller cman.c

Either insufficient memory was installed in the system, irregular system activities occurred, or a software error was detected. The task should begin its recovery process and will start again without user intervention. If the problem reoccurs then shut down the system and call your Northern Telecom service representative.

**Error Message** 

Task Module

**Explanation / Error Recovery Procedure** 

# "msgsnd failed"

MAPA Controller ctl\_utils.c

Either insufficient memory was installed in the system, irregular system activities occurred, or a software error was detected. The task should begin its recovery process and will start again without user intervention. If the problem reoccurs then shut down the system and call your Northern Telecom service representative.

#### "my PN equals peer PN"

cm\_reader cm\_reader.c

Either insufficient memory was installed in the system, irregular system activities occurred, or a software error was detected. The task should begin its recovery process and will start again without user intervention. If the problem reoccurs then shut down the system and call your Northern Telecom service representative.

# "my PN equals peer PN"

cm\_writer cm\_writer.c

Either insufficient memory was installed in the system, irregular system activities occurred, or a software error was detected. The task should begin its recovery process and will start again without user intervention. If the problem reoccurs then shut down the system and call your Northern Telecom service representative.

# "my PN equals peer PN"

comm\_mgr cman.c

Either insufficient memory was installed in the system, irregular system activities occurred, or a software error was detected. The task should begin its recovery process and will start again without user intervention. If the problem reoccurs then shut down the system and call your Northern Telecom service representative.

# "new supervisor not updated in SUPERVISOR control block."

stats aps.c

Either insufficient memory was installed in the system, irregular system activities occurred, or a software error was detected. The task should begin its recovery process and will start again without user intervention. If the problem reoccurs then shut down the system and call your Northern Telecom service representative.

**Error Message** 

Module Task

**Explanation / Error Recovery Procedure** 

# "no access to the shared memory name file."

libcommon att shm.c

Installation failed or the site has an improper version of the release materials. Check your release materials (version number and system type)and reinstall the system if they are correct. Call your Northern Telecom service representative if the problem persists.

#### "no Comm Manager for master"

MAPA Controller ctl main.c

An internal system variable has reached an illegal state. The task should begin its recovery process and will start again without user intervention. If the problem reoccurs then shut down the system and call your Northern Telecom service representative.

# "no Comm Manager for peer"

MAPA Controller ctl\_main.c

An internal system variable has reached an illegal state. The task should begin its recovery process and will start again without user intervention. If the problem reoccurs then shut down the system and call your Northern Telecom service representative.

#### "no Comm Manager for peer"

MAPA Controller ctl master.c

An internal system variable has reached an illegal state. The task should begin its recovery process and will start again without user intervention. If the problem reoccurs then shut down the system and call your Northern Telecom service representative.

# "no Comm Manager for peer"

MAPA Controller ctl utils.c

An internal system variable has reached an illegal state. The task should begin its recovery process and will start again without user intervention. If the problem reoccurs then shut down the system and call your Northern Telecom service representative.

# "no Comm Manager for requestor"

MAPA Controller ctl master.c

An internal system variable has reached an illegal state. The task should begin its recovery process and will start again without user intervention. If the problem reoccurs then shut down the system and call your Northern Telecom service representative.

**Error Message** 

Task Module

**Explanation / Error Recovery Procedure** 

# "no Comm Mgr for master"

MAPA Controller ctl utils.c

An internal system variable has reached an illegal state. The task should begin its recovery process and will start again without user intervention. If the problem reoccurs then shut down the system and call your Northern Telecom service representative.

#### "No comm units selected"

display unit\_cfg.c

A database error occurred. Reinstall the hardware and software if there were errors during the most recent installation / upgrade of the ACD-MAX system. If there were no errors during the installation / upgrade, or if the problem persists after reinstallation, call your Northern Telecom service representative.

#### "no data in /etc/systemid"

MAPA Controller ctl\_main.c

A system error has occurred. An earlier Warning Error Message should clarify the reason for this error. The task should begin its recovery process and will start again without user intervention. If the problem reoccurs then shut down the system and call your Northern Telecom service representative.

# "No language(s) enabled"

display login.c

An internal system variable has reached an illegal state. The task should begin its recovery process and will start again without user intervention. If the problem reoccurs then shut down the system and call your Northern Telecom service representative.

# "No list menu has been built"

display cc\_lists.c

An internal system variable has reached an illegal state. The task should begin its recovery process and will start again without user intervention. If the problem reoccurs then shut down the system and call your Northern Telecom service representative.

**Error Message** 

Module Task

**Explanation / Error Recovery Procedure** 

# "No list types selected"

display listman.c

An internal system variable has reached an illegal state. The task should begin its recovery process and will start again without user intervention. If the problem reoccurs then shut down the system and call your Northern Telecom service representative.

#### "no master node specified"

MAPA Controller ctl\_main.c

An internal system variable has reached an illegal state. The task should begin its recovery process and will start again without user intervention. If the problem reoccurs then shut down the system and call your Northern Telecom service representative.

#### "no PN data found in sys\_list"

MAPA Controller ctl\_main.c

Installation failed or the site has an improper version of the release materials. Check your release materials (i.e. version number and system type). If they are correct then reinstall the ACD-MAX system. Otherwise, call your Northern Telecom service representative.

# "No printer models selected"

display prt\_data.c

An internal system variable has reached an illegal state. The task should begin its recovery process and will start again without user intervention. If the problem reoccurs then shut down the system and call your Northern Telecom service representative.

# "No printers selected"

prtmenu.c display

An internal system variable has reached an illegal state. The task should begin its recovery process and will start again without user intervention. If the problem reoccurs then shut down the system and call your Northern Telecom service representative.

**Error Message** 

Module Task

**Explanation / Error Recovery Procedure** 

# "no programs in prog\_list"

MAPA Controller ctl\_master.c

Installation failed or the site has an improper version of the release materials. Check your release materials (i.e. version number and system type). If they are correct then reinstall the ACD-MAX system. Otherwise, call your Northern Telecom service representative.

#### "No raw data base fields in desired statistics group"

display fmladef.c

An internal system variable has reached an illegal state. The task should begin its recovery process and will start again without user intervention. If the problem reoccurs then shut down the system and call your Northern Telecom service representative.

# "No valid response for Logon within time limit, terminating"

dmslink di\_main.c

Switch is not responding to Logon message. The task will start again without user intervention. If the problem reoccurs call your Northern Telecom service representative.

# "Non-contiguous CELL array"

lib\_usrif vscreen.c

An internal system variable has reached an illegal state. The task should begin its recovery process and will start again without user intervention. If the problem reoccurs then shut down the system and call your Northern Telecom service representative.

# "Not enough bytes of data to be read from pipe. (Call enters queue)"

stats ceq.c

A system error has occurred. An earlier Warning Error Message should clarify the reason for this error. The task should begin its recovery process and will start again without user intervention. If the problem reoccurs then shut down the system and call your Northern Telecom service representative.

**Error Message** 

Task Module

**Explanation / Error Recovery Procedure** 

#### "Not enough bytes of data to be read from pipe. (Local call cancelled )" stats Iccn c

A system error has occurred. An earlier Warning Error Message should clarify the reason for this error. The task should begin its recovery process and will start again without user intervention. If the problem reoccurs then shut down the system and call your Northern Telecom service representative.

#### "Not enough bytes of data to be read from pipe. (Network call cancelled )" stats nccn.c

A system error has occurred. An earlier Warning Error Message should clarify the reason for this error. The task should begin its recovery process and will start again without user intervention. If the problem reoccurs then shut down the system and call your Northern Telecom service representative.

#### "Not enough bytes of data to be read from pipe. (Network call enters queue)" stats ncea.c

A system error has occurred. An earlier Warning Error Message should clarify the reason for this error. The task should begin its recovery process and will start again without user intervention. If the problem reoccurs then shut down the system and call your Northern Telecom service representative.

# "Not enough data being read from pipe. (Call answered by Agent)" stats

A system error has occurred. An earlier Warning Error Message should clarify the reason for this error. The task should begin its recovery process and will start again without user intervention. If the problem reoccurs then shut down the system and call your Northern Telecom service representative.

# "Not enough data being read from pipe. (Table Change Update)"

tcup.c

A system error has occurred. An earlier Warning Error Message should clarify the reason for this error. The task should begin its recovery process and will start again without user intervention. If the problem reoccurs then shut down the system and call your Northern Telecom service representative.

**Error Message** 

Task Module

**Explanation / Error Recovery Procedure** 

# "Not enough data being read from pipe. (Call answered by Agent)"

stats ncaa.c

A system error has occurred. An earlier Warning Error Message should clarify the reason for this error. The task should begin its recovery process and will start again without user intervention. If the problem reoccurs then shut down the system and call your Northern Telecom service representative.

# "Not enough data being read from pipe. (Call Answered by Remote Agent)"

stats rcaa.c

A system error has occurred. An earlier Warning Error Message should clarify the reason for this error. The task should begin its recovery process and will start again without user intervention. If the problem reoccurs then shut down the system and call your Northern Telecom service representative.

# "Not enough data being read from pipe. (Cut interval)"

stats cim.c

A system error has occurred. An earlier Warning Error Message should clarify the reason for this error. The task should begin its recovery process and will start again without user intervention. If the problem reoccurs then shut down the system and call your Northern Telecom service representative.

# "Not enough data being read from pipe. (Initialize Table Entry)"

stats itbl.c

A system error has occurred. An earlier Warning Error Message should clarify the reason for this error. The task should begin its recovery process and will start again without user intervention. If the problem reoccurs then shut down the system and call your Northern Telecom service representative.

# "Not enough data being read from pipe. (Network Call Overflowed)"

stats novf.c

A system error has occurred. An earlier Warning Error Message should clarify the reason for this error. The task should begin its recovery process and will start again without user intervention. If the problem reoccurs then shut down the system and call your Northern Telecom service representative.

**Error Message** 

Task Module

**Explanation / Error Recovery Procedure** 

#### "Not enough data read from pipe. (ACD-GRP queue overflow)"

stats

ovf.c

A system error has occurred. An earlier Warning Error Message should clarify the reason for this error. The task should begin its recovery process and will start again without user intervention. If the problem reoccurs then shut down the system and call your Northern Telecom service representative.

# "Not enough data read from pipe. (Agent pos to supv pos re-assign)"

stats aps.c

A system error has occurred. An earlier Warning Error Message should clarify the reason for this error. The task should begin its recovery process and will start again without user intervention. If the problem reoccurs then shut down the system and call your Northern Telecom service representative.

# "Not enough data read from pipe. (Agent priority change)"

apc.c

A system error has occurred. An earlier Warning Error Message should clarify the reason for this error. The task should begin its recovery process and will start again without user intervention. If the problem reoccurs then shut down the system and call your Northern Telecom service representative.

# "Not enough data read from pipe. (Call abandoned by customers)"

stats

A system error has occurred. An earlier Warning Error Message should clarify the reason for this error. The task should begin its recovery process and will start again without user intervention. If the problem reoccurs then shut down the system and call your Northern Telecom service representative.

# "Not enough data read from pipe. (Call answered - time overflow)"

tof\_caa.c

A system error has occurred. An earlier Warning Error Message should clarify the reason for this error. The task should begin its recovery process and will start again without user intervention. If the problem reoccurs then shut down the system and call your Northern Telecom service representative.

**Error Message** 

Task Module

**Explanation / Error Recovery Procedure** 

# "Not enough data read from pipe. (EMERGENCY CALL)."

stats emq.c

A system error has occurred. An earlier Warning Error Message should clarify the reason for this error. The task should begin its recovery process and will start again without user intervention. If the problem reoccurs then shut down the system and call your Northern Telecom service representative.

# "Not enough data read from pipe. (END OF INITIALIZATION)."

stats ein.c

A system error has occurred. An earlier Warning Error Message should clarify the reason for this error. The task should begin its recovery process and will start again without user intervention. If the problem reoccurs then shut down the system and call your Northern Telecom service representative.

# "Not enough data read from pipe. (Night service calls)"

ncf.c stats

A system error has occurred. An earlier Warning Error Message should clarify the reason for this error. The task should begin its recovery process and will start again without user intervention. If the problem reoccurs then shut down the system and call your Northern Telecom service representative.

# "Not enough data read from pipe. (position event message)."

stats

A system error has occurred. An earlier Warning Error Message should clarify the reason for this error. The task should begin its recovery process and will start again without user intervention. If the problem reoccurs then shut down the system and call your Northern Telecom service representative.

#### "Not enough data read from pipe. (position state change message)."

psc.c

A system error has occurred. An earlier Warning Error Message should clarify the reason for this error. The task should begin its recovery process and will start again without user intervention. If the problem reoccurs then shut down the system and call your Northern Telecom service representative.

**Error Message** 

Task Module

**Explanation / Error Recovery Procedure** 

# "Not enough data read from pipe. (Recall to Source)"

stats rcs.c

A system error has occurred. An earlier Warning Error Message should clarify the reason for this error. The task should begin its recovery process and will start again without user intervention. If the problem reoccurs then shut down the system and call your Northern Telecom service representative.

# "Not enough data read from pipe.(Agent position or ACD-GRP delete)"

stats apd.c

A system error has occurred. An earlier Warning Error Message should clarify the reason for this error. The task should begin its recovery process and will start again without user intervention. If the problem reoccurs then shut down the system and call your Northern Telecom service representative.

# "Not enough data read from pipe.(Agent position to ACD-GRP re-assign)"

A system error has occurred. An earlier Warning Error Message should clarify the reason for this error. The task should begin its recovery process and will start again without user intervention. If the problem reoccurs then shut down the system and call your Northern Telecom service representative.

# "Not enough data read from pipe.(POSITION INITIALIZATION DATA)." stats

A system error has occurred. An earlier Warning Error Message should clarify the reason for this error. The task should begin its recovery process and will start again without user intervention. If the problem reoccurs then shut down the system and call your Northern Telecom service representative.

# "Not enough data read from pipe.(TRUNK INITIALIZATION DATA)."

trunk\_hdl.c

A system error has occurred. An earlier Warning Error Message should clarify the reason for this error. The task should begin its recovery process and will start again without user intervention. If the problem reoccurs then shut down the system and call your Northern Telecom service representative.

**Error Message** 

Task Module

**Explanation / Error Recovery Procedure** 

# "Not enough data read from pipe.(TRUNK RE-ASSIGNED TO ACD-GRP)."

trunk hdl.c stats

A system error has occurred. An earlier Warning Error Message should clarify the reason for this error. The task should begin its recovery process and will start again without user intervention. If the problem reoccurs then shut down the system and call your Northern Telecom service representative.

#### "num of iterations exceeded"

cm\_writer cm\_writer.c

An internal system variable has reached an illegal state. The task should begin its recovery process and will start again without user intervention. If the problem reoccurs then shut down the system and call your Northern Telecom service representative.

#### "num read not equal to num in header"

LangServer lang.c

Either insufficient memory was installed in the system, irregular system activities occurred, or a software error was detected. The task should begin its recovery process and will start again without user intervention. If the problem reoccurs then shut down the system and call your Northern Telecom service representative.

# "num read not equal to num requested"

LangServer lang.c

Either insufficient memory was installed in the system, irregular system activities occurred, or a software error was detected. The task should begin its recovery process and will start again without user intervention. If the problem reoccurs then shut down the system and call your Northern Telecom service representative.

#### "num written not equal to num requested"

cm reader cm\_reader.c

Either insufficient memory was installed in the system, irregular system activities occurred, or a software error was detected. The task should begin its recovery process and will start again without user intervention. If the problem reoccurs then shut down the system and call your Northern Telecom service representative.

**Error Message** 

Task Module

**Explanation / Error Recovery Procedure** 

# "Number of records exceeds system defined limit." lang.c

LangServer

System-defined limit exceeded. Call your Northern Telecom service representative.

#### "Number of windows is inconsistent"

lib usrif window.c

An internal system variable has reached an illegal state. The task should begin its recovery process and will start again without user intervention. If the problem reoccurs then shut down the system and call your Northern Telecom service representative.

#### "oflag invalid"

comm\_mgr cman.c

An internal system variable has reached an illegal state. The task should begin its recovery process and will start again without user intervention. If the problem reoccurs then shut down the system and call your Northern Telecom service representative.

#### "old DN index not found for agent to ACD-GRP re-assign"

Either insufficient memory was installed in the system, irregular system activities occurred, or a software error was detected. The task should begin its recovery process and will start again without user intervention. If the problem reoccurs then shut down the system and call your Northern Telecom service representative.

#### "old supervisor index not found for agent to supervisor re-assign"

aps.c

Either insufficient memory was installed in the system, irregular system activities occurred, or a software error was detected. The task should begin its recovery process and will start again without user intervention. If the problem reoccurs then shut down the system and call your Northern Telecom service representative.

# "Only physical devices are supported"

display display.c

Either insufficient memory was installed in the system, irregular system activities occurred, or a software error was detected. Call your Northern Telecom service representative.

#### **Error Message**

Module Task

**Explanation / Error Recovery Procedure** 

#### "Only physical devices are supported"

display login.c

Either insufficient memory was installed in the system, irregular system activities occurred, or a software error was detected. Call your Northern Telecom service representative.

#### "open named pipe fails"

cm\_reader cm\_reader.c

Either insufficient memory was installed in the system, irregular system activities occurred, or a software error was detected. Call your Northern Telecom service representative.

# "open named pipe fails"

cm\_writer cm\_writer.c

Either insufficient memory was installed in the system, irregular system activities occurred, or a software error was detected. Call your Northern Telecom service representative.

#### "openactive fails"

cm\_reader cm\_reader.c

Either insufficient memory was installed in the system, irregular system activities occurred, or a software error was detected. Call your Northern Telecom service representative.

# "openactive fails"

cm\_writer cm\_writer.c

Either insufficient memory was installed in the system, irregular system activities occurred, or a software error was detected. Call your Northern Telecom service representative.

# "openactive fails"

comm\_mgr cman.c

Either insufficient memory was installed in the system, irregular system activities occurred, or a software error was detected. Call your Northern Telecom service representative.

**Error Message** 

Task Module

**Explanation / Error Recovery Procedure** 

# "openpassive fails"

cm\_reader cm\_reader.c

Either insufficient memory was installed in the system, irregular system activities occurred, or a software error was detected. Call your Northern Telecom service representative.

#### "openpassive fails"

cm\_writer cm\_writer.c

Either insufficient memory was installed in the system, irregular system activities occurred, or a software error was detected. Call your Northern Telecom service representative.

# "openpassive fails"

comm\_mgr cman.c

Either insufficient memory was installed in the system, irregular system activities occurred, or a software error was detected. Call your Northern Telecom service representative.

#### "Out of memory"

dmslink di\_init.c

Either insufficient memory was installed in the system, irregular system activities occurred, or a software error was detected. The task will start again without user intervention. If the problem reoccurs call your Northern Telecom service representative.

#### "Out of memory."

LangServer lang.c

No available memory was found. The task should begin its recovery process and will start again without user intervention. If the problem reoccurs then shut down the system. Verify that the system is configured with the correct amount of memory. If no memory problem is uncovered and the problem persists, call your Northern Telecom service representative.

#### **Error Message**

Module Task

**Explanation / Error Recovery Procedure** 

# "Out of memory"

rptgen log\_gen.c

No available memory was found. The task should begin its recovery process and will start again without user intervention. If the problem reoccurs then shut down the system. Verify that the system is configured with the correct amount of memory. If no memory problem is uncovered and the problem persists, call your Northern Telecom service representative.

#### "Pathname of keyboard description file is unknown"

keyboard.c lib usrif

Installation failed or the site has an improper version of the release materials. Check your release materials (version number and system type)and reinstall the system if they are correct. Call your Northern Telecom service representative if the problem persists.

#### "Pathname of video attributes file is unknown"

pscreen.c lib usrif

Installation failed or the site has an improper version of the release materials. Check your release materials (version number and system type)and reinstall the system if they are correct. Call your Northern Telecom service representative if the problem persists.

# "pfield failure, rc = %d", rc"

dmslink di\_result.c

A system error has occurred. An earlier Warning Error Message should clarify the reason for this error. The task will start again without user intervention. If the problem reoccurs call your Northern Telecom service representative.

# "position index not found for agent to supervisor re-assign"

stats aps.c

Either insufficient memory was installed in the system, irregular system activities occurred, or a software error was detected. The task should begin its recovery process and will start again without user intervention. If the problem reoccurs then shut down the system and call your Northern Telecom service representative.

**Error Message** 

Module Task

**Explanation / Error Recovery Procedure** 

# "Potential key table mixup"

rptgen sel crit.c

An internal system variable has reached an illegal state. The task should begin its recovery process and will start again without user intervention. If the problem reoccurs then shut down the system and call your Northern Telecom service representative.

#### "Problems closing output file."

LangServer lang.c

A system error has occurred. Ignore the message if this is an isolated incident. Call your Northern Telecom service representative if the problem persists.

#### "process terminated by sigterm"

signal processor signal.c

Informative only. No user actions required.

#### "prog\_table is full"

MAPA Controller ctl\_slave.c

Either insufficient memory was installed in the system, irregular system activities occurred, or a software error was detected. The task should begin its recovery process and will start again without user intervention. If the problem reoccurs then shut down the system and call your Northern Telecom service representative.

# "prog\_table is full"

MAPA Controller ctl\_utils.c

Either insufficient memory was installed in the system, irregular system activities occurred, or a software error was detected. The task should begin its recovery process and will start again without user intervention. If the problem reoccurs then shut down the system and call your Northern Telecom service representative.

#### "read error on MAINT pipe"

di\_pipes.c

A system error has occurred. An earlier Warning Error Message should clarify the reason for this error. The task will start again without user intervention. If the problem reoccurs call your Northern Telecom service representative.

#### **Error Message**

Module Task

**Explanation / Error Recovery Procedure** 

#### "Read failed"

libquery query.c

A database error occurred. Reinstall the hardware and software if there were errors during the most recent installation / upgrade of the ACD-MAX system. If there were no errors during the installation / upgrade, or if the problem persists after reinstallation, call your Northern Telecom service representative.

#### "read failed on CC REQUEST pipe"

di\_pipes.c dmslink

A system error has occurred. An earlier Warning Error Message should clarify the reason for this error. The task will start again without user intervention. If the problem reoccurs call your Northern Telecom service representative.

# "read failed on Maintenance Pipe"

dmslink di\_pipes.c

A system error has occurred. An earlier Warning Error Message should clarify the reason for this error. The task will start again without user intervention. If the problem reoccurs call your Northern Telecom service representative.

# "Read failure on DevInPipe"

dmslink di\_io.c

A system error has occurred. An earlier Warning Error Message should clarify the reason for this error. The task will start again without user intervention. If the problem reoccurs call your Northern Telecom service representative.

#### "Read of ack from LINK fails"

stats receive.c

A system error has occurred. An earlier Warning Error Message should clarify the reason for this error. The task should begin its recovery process and will start again without user intervention. If the problem reoccurs then shut down the system and call your Northern Telecom service representative.

**Error Message** 

Module Task

**Explanation / Error Recovery Procedure** 

#### "Read of ack from LINK returns non-ack"

stats receive.c

A communication error between two tasks has occurred when recovery action was taking place. Please shut down the system and restart it. If the problem persists, call your Northern Telecom service representative.

#### "read to MAINT pipe"

di\_pipes.c dmslink

A system error has occurred. An earlier Warning Error Message should clarify the reason for this error. The task will start again without user intervention. If the problem reoccurs call your Northern Telecom service representative.

# "Received incorrect ACK from link manager"

hdc\_proc.c

An internal variable has reached an illegal state. You should see the task going through its recovery procedure after this message has appeared. Call your Northern Telecom service representative.

#### "Record location failure [%d] -- table: %s, loc: %d"

replay.c

Installation failed or the site has an improper version of the release materials. Check your release materials (version number and system type)and reinstall the system if they are correct. Call your Northern Telecom service representative if the problem persists.

# "Report control semaphore initialization failed"

ReportControl rpt ctl.c

Either insufficient memory was installed in the system, irregular system activities occurred, or a software error was detected. The task should begin its recovery process and will start again without user intervention. If the problem reoccurs then shut down the system and call your Northern Telecom service representative.

#### **Error Message**

Task Module

**Explanation / Error Recovery Procedure** 

# "Report control semaphore key creation failed"

ReportControl

rpt\_ctl.c

Either insufficient memory was installed in the system, irregular system activities occurred, or a software error was detected. The task should begin its recovery process and will start again without user intervention. If the problem reoccurs then shut down the system and call your Northern Telecom service representative.

#### "Report definition is invalid"

rptgen

rptgen.c

An internal system variable has reached an illegal state. The task should begin its recovery process and will start again without user intervention. If the problem reoccurs then shut down the system and call your Northern Telecom service representative.

# "Request for aging failed"

age\_req

age\_req.c

Either insufficient memory was installed in the system, irregular system activities occurred, or a software error was detected. Call your Northern Telecom service representative.

# "request for cur\_intvl failed"

rptgen

rpt\_mapaif.c

Either insufficient memory was installed in the system, irregular system activities occurred, or a software error was detected. Call your Northern Telecom service representative.

# "request for graph failed"

rptgen

rpt\_mapaif.c

Either insufficient memory was installed in the system, irregular system activities occurred, or a software error was detected. Call your Northern Telecom service representative.

# "request for report failed"

rptgen

rpt\_mapaif.c

Either insufficient memory was installed in the system, irregular system activities occurred, or a software error was detected. Call your Northern Telecom service representative.

**Error Message** 

Module Task

**Explanation / Error Recovery Procedure** 

#### "Seek failed"

libquery query.c

An internal variable has reached an illegal state.

Ignore the message if this is an isolated incident. Call your Northern Telecom service representative if the problem persists.

#### "segmentation or IOT trap"

signal processor signal.c A system error has occurred.

If there are other recent messages relevant to this program or scenario, check their meaning. If these indicate other serious problems then call your Northern Telecom service representative. Otherwise, no action is required.

#### "Set traversal failure [%d] -- table: listelem"

lib\_lists lists.c

A database error occurred. Reinstall the hardware and software if there were errors during the most recent installation / upgrade of the ACD-MAX system. If there were no errors during the installation / upgrade, or if the problem persists after reinstallation, call your Northern Telecom service representative.

#### "Terminal control block attach failed"

display term cntrl.c

No available memory was found. The task should begin its recovery process and will start again without user intervention. If the problem reoccurs then shut down the system. Verify that the system is configured with the correct amount of memory. If no memory problem is uncovered and the problem persists, call your Northern Telecom service representative.

# "Terminal control block creation failed"

term\_cntrl.c

No available memory was found. The task should begin its recovery process and will start again without user intervention. If the problem reoccurs then shut down the system. Verify that the system is configured with the correct amount of memory. If no memory problem is uncovered and the problem persists, call your Northern Telecom service representative.

**Error Message** 

**Task** Module

**Explanation / Error Recovery Procedure** 

# "Terminal control block key creation failed"

display term cntrl.c

No available memory was found. The task should begin its recovery process and will start again without user intervention. If the problem reoccurs then shut down the system. Verify that the system is configured with the correct amount of memory. If no memory problem is uncovered and the problem persists, call your Northern Telecom service representative.

#### "Terminal control semaphore 'get' operation failed"

disp\_sema.c

Either insufficient memory was installed in the system, irregular system activities occurred, or a software error was detected. The task should begin its recovery process and will start again without user intervention. If the problem reoccurs then shut down the system and call your Northern Telecom service representative.

#### "Terminal control semaphore initialization failed"

display disp\_sema.c

Either insufficient memory was installed in the system, irregular system activities occurred, or a software error was detected. The task should begin its recovery process and will start again without user intervention. If the problem reoccurs then shut down the system and call your Northern Telecom service representative.

# "Terminal control semaphore key creation failed"

disp\_sema.c

Either insufficient memory was installed in the system, irregular system activities occurred, or a software error was detected. The task should begin its recovery process and will start again without user intervention. If the problem reoccurs then shut down the system and call your Northern Telecom service representative.

# "Terminal control semaphore 'release' operation failed"

disp sema.c

Either insufficient memory was installed in the system, irregular system activities occurred, or a software error was detected. The task should begin its recovery process and will start again without user intervention. If the problem reoccurs then shut down the system and call your Northern Telecom service representative.

**Error Message** 

Module Task

**Explanation / Error Recovery Procedure** 

# "Terminal type is not defined in termcap"

lib usrif pscreen.c

Installation failed or the site has an improper version of the release materials. Check your release materials (version number and system type)and reinstall the system if they are correct. Call your Northern Telecom service representative if the problem persists.

#### "terminating"

MAPA Controller ctl main.c

This message appears after a system shutdown. No further action is required provided the shut down was intended (i.e. it was requested by a user). If no request was issued by a user, call your Northern Telecom service representative.

#### "this node not in sys\_list"

MAPA Controller ctl\_main.c

An internal system variable has reached an illegal state. The task should begin its recovery process and will start again without user intervention. If the problem reoccurs then shut down the system and call your Northern Telecom service representative.

#### "Token granting semaphore initialization failed"

display token.c

Either insufficient memory was installed in the system, irregular system activities occurred, or a software error was detected. The task should begin its recovery process and will start again without user intervention. If the problem reoccurs then shut down the system and call your Northern Telecom service representative.

# "Token granting semaphore key creation failed"

display token.c

Either insufficient memory was installed in the system, irregular system activities occurred, or a software error was detected. The task should begin its recovery process and will start again without user intervention. If the problem reoccurs then shut down the system and call your Northern Telecom service representative.

**Error Message** 

**Task** Module

**Explanation / Error Recovery Procedure** 

# "Token granting semaphore 'release' operation failed"

display token.c

Either insufficient memory was installed in the system, irregular system activities occurred, or a software error was detected. The task should begin its recovery process and will start again without user intervention. If the problem reoccurs then shut down the system and call your Northern Telecom service representative.

#### "Too many pipes between PNs"

MAPA Controller ctl\_utils.c

An internal system variable has reached an illegal state. The task should begin its recovery process and will start again without user intervention. If the problem reoccurs then shut down the system and call your Northern Telecom service representative.

# "TOO MANY arguments passed"

dmslink di\_init.c

Installation failed or the site has an improper version of the release materials. Check your release materials (version number and system type) and reinstall the system if they are correct. Call your Northern Telecom service representative if the problem persists.

# "Too many virtual screens"

lib\_usrif vscreen.c

An internal system variable has reached an illegal state. The task should begin its recovery process and will start again without user intervention. If the problem reoccurs then shut down the system and call your Northern Telecom service representative.

# "Too many windows"

lib\_usrif window.c

An internal system variable has reached an illegal state. The task should begin its recovery process and will start again without user intervention. If the problem reoccurs then shut down the system and call your Northern Telecom service representative.

**Error Message** 

Task Module

**Explanation / Error Recovery Procedure** 

# "Transfer of file '%s' to display node failed"

rptgen rpt\_mapaif.c

Either insufficient memory was installed in the system, irregular system activities occurred, or a software error was detected. The task should begin its recovery process and will start again without user intervention. If the problem reoccurs then shut down the system and call your Northern Telecom service representative.

#### "unable to access current profile records."

dmslink di\_init.c

A database error occurred. Installation failed or the site has an improper version of the release materials. Check your release materials (version number and system type) and reinstall the system if they are correct. Call your Northern Telecom representative if the problem persists.

#### "UNable to access System Parameter record"

dmslink di\_init.c

A database error occurred. Installation failed or the site has an improper version of the release materials. Check your release materials (version number and system type) and reinstall the system if they are correct. Call your Northern Telecom representative if the problem persists.

# "Unable to allocate memory for interval dumps"

hdc\_start.c

Either insufficient memory was installed in the system, irregular system activities occurred, or a software error was detected. Check that the system is configured with the correct amount of memory. If the memory is not a problem, call your Northern Telecom service representative. Call your Northern Telecom service representative if the problem persists.

**Error Message** 

Module Task

**Explanation / Error Recovery Procedure** 

# "Unable to allocate memory for agent event data"

hdc hdc start.c

Either insufficient memory was installed in the system, irregular system activities occurred, or a software error was detected. Check that the system is configured with the correct amount of memory. If the memory is not a problem, call your Northern Telecom service representative. Call your Northern Telecom service representative if the problem persists.

# "Unable to associate a device with SWS proc., rc=[%d]"

rptgen mkgrpt.c

A system error has occurred. Check the definition to ensure that it was established properly. Perform the print function again. Call your Northern Telecom service representative if the problem persists.

#### "Unable to attach segment."

LangServer

No available memory was found. The task should begin its recovery process and will start again without user intervention. If the problem reoccurs then shut down the system. Verify that the system is configured with the correct amount of memory. If no memory problem is uncovered and the problem persists, call your Northern Telecom service representative.

# "Unable to attach to CC queue memory segment"

get\_cc\_mem.c

No available memory was found. The task should begin its recovery process and will start again without user intervention. If the problem reoccurs then shut down the system. Verify that the system is configured with the correct amount of memory. If no memory problem is uncovered and the problem persists, call your Northern Telecom service representative.

**Error Message** 

Module Task

**Explanation / Error Recovery Procedure** 

# "Unable to attach to interval dump flag shared memory"

hdc hdc start.c

No available memory was found. The task should begin its recovery process and will start again without user intervention. If the problem reoccurs then shut down the system. Verify that the system is configured with the correct amount of memory. If no memory problem is uncovered and the problem persists, call your Northern Telecom service representative.

#### "unable to attach to shared memory data region"

cur\_intvl ci\_main.c

No available memory was found. The task should begin its recovery process and will start again without user intervention. If the problem reoccurs then shut down the system. Verify that the system is configured with the correct amount of memory. If no memory problem is uncovered and the problem persists, call your Northern Telecom service representative.

#### "Unable to change database context: DATADB"

rptgen.c

A database error occurred. Check your release materials (version number and system type)and reinstall the system if they are correct. Call your Northern Telecom service representative if the problem persists.

# "Unable to change database context: SYSDB"

rptgen.c

A database error occurred. The task should begin its recovery process and will start again without user intervention. If the problem reoccurs then shut down the system and call your Northern Telecom service representative.

# "Unable to close file: stdout"

A system error has occurred. Look for recent messages relevant to this program or scenario and check their meaning. If these indicate serious problems then call your Northern Telecom service representative. Otherwise, no action is required.

**Error Message** 

Module Task

**Explanation / Error Recovery Procedure** 

#### "Unable to close file: stdout"

sys\_rpts rpt main.c

A system error has occurred. Look for recent messages relevant to this program or scenario and check their meaning. If these indicate serious problems then call your Northern Telecom service representative. Otherwise, no action is required.

# "Unable to create CC queue memory segment"

cclib get\_cc\_mem.c

Either insufficient memory was installed in the system, irregular system activities occurred, or a software error was detected. The task should begin its recovery process and will start again without user intervention. If the problem reoccurs then shut down the system and call your Northern Telecom service representative.

# "Unable to create error message virtual screen"

lib\_usrif keyboard.c

Either insufficient memory was installed in the system, irregular system activities occurred, or a software error was detected. Call your Northern Telecom service representative.

# "Unable to create output data file for query"

libquery query.c

A system error has occurred. Look for other recent messages relevant to this program or scenario and check their meaning. If these indicate other serious problems then call your Northern Telecom service representative. Otherwise, no action is required.

# "Unable to create page head buffer with malloc()"

rptgen tabgen.c

A system error has occurred. Check the definition to ensure that it was established properly. Perform the print function again. Call your Northern Telecom service representative if the problem persists.

**Error Message** 

Module Task

**Explanation / Error Recovery Procedure** 

# "Unable to create period table with malloc()"

rptgen query\_tf.c

Either insufficient memory was installed in the system, irregular system activities occurred, or a software error was detected. The task should begin its recovery process and will start again without user intervention. If the problem reoccurs then shut down the system and call your Northern Telecom service representative.

## "Unable to create report index file"

rptgen log\_gen.c

A system error has occurred. An earlier Warning Error Message should clarify the reason for this error. The task should begin its recovery process and will start again without user intervention. If the problem reoccurs then shut down the system and call your Northern Telecom service representative.

## "Unable to create report text file"

rptgen log\_gen.c

A system error has occurred. An earlier Warning Error Message should clarify the reason for this error. The task should begin its recovery process and will start again without user intervention. If the problem reoccurs then shut down the system and call your Northern Telecom service representative.

## "Unable to create segment."

LangServer lang.c

Either insufficient memory was installed in the system, irregular system activities occurred, or a software error was detected. The task should begin its recovery process and will start again without user intervention. If the problem reoccurs then shut down the system and call your Northern Telecom service representative.

# "Unable to create temporary selection file"

libquery query.c

A system error has occurred. Look for other recent messages relevant to this program or scenario and check their meaning. If these indicate other serious problems then call your Northern Telecom service representative. Otherwise, no action is required.

**Error Message** 

Task Module

**Explanation / Error Recovery Procedure** 

# "Unable to detach segment."

LangServer lang.c

Either insufficient memory was installed in the system, irregular system activities occurred, or a software error was detected. Ignore the message if this is an isolated incident. Call your Northern Telecom service representative if the problem persists.

## "Unable to draw graph with SWS proc., RC=[%D]"

rptgen mkgrpt.c

A system error has occurred. Check the definition to ensure that it was established properly. Perform the print function again. Call your Northern Telecom service representative if the problem persists.

#### "Unable to find delimiter character"

rptgen mkgrpt.c

A system error has occurred. Check the definition to ensure that it was established properly. Perform the print function again. Call your Northern Telecom service representative if the problem persists.

## "Unable to get segment."

LangServer lang.c

Either insufficient memory was installed in the system, irregular system activities occurred, or a software error was detected. The task should begin its recovery process and will start again without user intervention. If the problem reoccurs then shut down the system and call your Northern Telecom service representative.

## "Unable to initialize MAX database manager"

rptgen rptgen.c

An internal variable has reached an illegal state. The task should begin its recovery process and will start again without user intervention. If the problem reoccurs then shut down the system and call your Northern Telecom service representative.

# "Unable to initialize query engine global parameters"

rptgen query\_tf.c

An internal variable has reached an illegal state. Call your Northern Telecom service representative.

**Error Message** 

Module Task

**Explanation / Error Recovery Procedure** 

## "Unable to obtain database READ lock"

LangServer lang.c

The system has problems with the database lock. Look for other recent messages relevant to this program or scenario and check their meaning. If these indicate other serious problems then call your Northern Telecom service representative. Otherwise, no action is required.

## "Unable to obtain database WRITE lock"

LangServer

The system has problems with the database lock. Look for other recent messages relevant to this program or scenario and check their meaning. If these indicate other serious problems then call your Northern Telecom service representative. Otherwise, no action is required.

## "Unable to open file: graphic report data intermediate file"

lang.c

rptgen gr\_utils.c

A system error has occurred. Check the definition to ensure that it was established properly. Perform the print function again. Call your Northern Telecom service representative if the problem persists.

# "Unable to open file: graphic report intermediate file"

rptgen mkgrpt.c

A system error has occurred. Check the definition to ensure that it was established properly. Perform the print function again. Call your Northern Telecom service representative if the problem persists.

# "Unable to open file: graphic report intermediate file"

rptgen gr\_utils.c

A system error has occurred. Check the definition to ensure that it was established properly. Perform the print function again. Call your Northern Telecom service representative if the problem persists.

**Error Message** 

Task Module

**Explanation / Error Recovery Procedure** 

# "Unable to open file: graphic report page file"

rptgen grg\_utils.c

A system error has occurred. Check the definition to ensure that it was established properly. Perform the print function again. Call your Northern Telecom service representative if the problem persists.

## "Unable to open file: graphic report preview file"

rptgen grg\_utils.c

A system error has occurred. Check the definition to ensure that it was established properly. Perform the print function again. Call your Northern Telecom service representative if the problem persists.

# "Unable to open file: graphic report temp print file"

rptgen grg\_utils.c

A system error has occurred. Check the definition to ensure that it was established properly. Perform the print function again. Call your Northern Telecom service representative if the problem persists.

## "Unable to open file: graphic report temporary file"

rptgen gr\_utils.c

A system error has occurred. Check the definition to ensure that it was established properly. Perform the print function again. Call your Northern Telecom service representative if the problem persists.

# "Unable to open file: query engine output file"

rptgen gr\_utils.c

A system error has occurred. Check the definition to ensure that it was established properly. Perform the print function again. Call your Northern Telecom service representative if the problem persists.

## "Unable to open file:rptgen information output file"

rptgen rpt\_utils.c

Either insufficient memory was installed in the system, irregular system activities occurred, or a software error was detected. The task should begin its recovery process and will start again without user intervention. If the problem reoccurs then shut down the system and call your Northern Telecom service representative.

**Error Message** 

Module Task

**Explanation / Error Recovery Procedure** 

# "Unable to open keyboard description file"

lib usrif keyboard.c

Installation failed or the site has an improper version of the release materials. Check your release materials (version number and system type)and reinstall the system if they are correct. Call your Northern Telecom service representative if the problem persists.

## "Unable to open output file for writing."

LangServer lang.c

A system error has occurred. Ignore the message if this is an isolated incident. Call your Northern Telecom service representative if the problem persists.

#### "Unable to open pipe to CCSCHED"

cc\_request cc\_req.c

A system error has occurred. An earlier Warning Error Message should clarify the reason for this error. The task should begin its recovery process and will start again without user intervention. If the problem reoccurs then shut down the system and call your Northern Telecom service representative.

## "Unable to open SWS graphic template, rc=[%d]"

mkgrpt.c rptgen

A system error has occurred. Check the definition to ensure that it was established properly. Perform the print function again. Call your Northern Telecom service representative if the problem persists.

# "Unable to open tabular report generator index output file"

tabgen.c

A system error has occurred. Check the definition to ensure that it was established properly. Perform the print function again. Call your Northern Telecom service representative if the problem persists.

## "Unable to open tabular report generator output file"

tabgen.c rptgen

A system error has occurred. Check the definition to ensure that it was established properly. Perform the print function again. Call your Northern Telecom service representative if the problem persists.

**Error Message** 

Task Module

**Explanation / Error Recovery Procedure** 

# "Unable to open tabular report input file"

rptgen tabgen.c

A system error has occurred. Check the definition to ensure that it was established properly. Perform the print function again. Call your Northern Telecom service representative if the problem persists.

# "Unable to open tabular report preview file"

rptgen rpt\_utils.c

Either insufficient memory was installed in the system, irregular system activities occurred, or a software error was detected. The task should begin its recovery process and will start again without user intervention. If the problem reoccurs then shut down the system and call your Northern Telecom service representative.

## "Unable to open termcap file"

lib\_usrif pscreen.c

Installation failed or the site has an improper version of the release materials. Check your release materials (version number and system type) and reinstall the system if they are correct. Call your Northern Telecom service representative if the problem persists.

# "Unable to open video attributes file"

lib\_usrif pscreen.c

Installation failed or the site has an improper version of the release materials. Check your release materials (version number and system type) and reinstall the system if they are correct. Call your Northern Telecom service representative if the problem persists.

# "Unable to read data from Request pipe (cc\_sched main line)"

cc\_sched.c

Either insufficient memory was installed in the system, irregular system activities occurred, or a software error was detected. The task should begin its recovery process and will start again without user intervention. If the problem reoccurs then shut down the system and call your Northern Telecom service representative.

**Error Message** 

Module Task

**Explanation / Error Recovery Procedure** 

# "Unable to read data from Response pipe (cc\_sched main line)"

cc\_sched cc\_sched.c

Either insufficient memory was installed in the system, irregular system activities occurred, or a software error was detected. The task should begin its recovery process and will start again without user intervention. If the problem reoccurs then shut down the system and call your Northern Telecom service representative.

## "Unable to read file: gr report intermediate file"

rptgen mkgrpt.c

A system error has occurred. Check the definition to ensure that it was established properly. Perform the print function again. Call your Northern Telecom service representative if the problem persists.

# "Unable to read file: graphic report intermediate file"

rptgen mkgrpt.c

A system error has occurred. Check the definition to ensure that it was established properly. Perform the print function again. Call your Northern Telecom service representative if the problem persists.

# "Unable to release database READ lock"

LangServer lang.c

The system has problems with the database lock. Look for other recent messages relevant to this program or scenario and check their meaning. If these indicate other serious problems then call your Northern Telecom service representative. Otherwise, no action is required.

# "Unable to release database WRITE lock"

LangServer lang.c

The system has problems with the database lock. Look for other recent messages relevant to this program or scenario and check their meaning. If these indicate other serious problems then call your Northern Telecom service representative. Otherwise, no action is required.

**Error Message** 

Task Module

**Explanation / Error Recovery Procedure** 

## "Unable to re-open temporary data file"

libquery query.c

A system error has occurred. Look for other recent messages relevant to this program or scenario and check their meaning. If these indicate other serious problems then call your Northern Telecom service representative. Otherwise, no action is required.

## "Unable to re-open temporary key file"

libquery query.c

A system error has occurred. Look for other recent messages relevant to this program or scenario and check their meaning. If these indicate other serious problems then call your Northern Telecom service representative. Otherwise, no action is required.

# "Unable to replace legend strings, rc=[%d]"

rptgen mkgrpt.c

A system error has occurred. Check the definition to ensure that it was established properly. Perform the print function again. Call your Northern Telecom service representative if the problem persists.

## "Unable to replace text strings, rc=[%d]"

rptgen mkgrpt.c

A system error has occurred. Check the definition to ensure that it was established properly. Perform the print function again. Call your Northern Telecom service representative if the problem persists.

# "Unable to send data to SWS proc., rc=[%d]"

rptgen mkgrpt.c

A system error has occurred. Check the definition to ensure that it was established properly. Perform the print function again. Call your Northern Telecom service representative if the problem persists.

## "Unable to set axis label and scaling, rc=[%d]"

rptgen mkgrpt.c

A system error has occurred. Check the definition to ensure that it was established properly. Perform the print function again. Call your Northern Telecom service representative if the problem persists.

**Error Message** 

Module Task

**Explanation / Error Recovery Procedure** 

# "Unable to start SWS graphic processor, rc=[%d]"

rptgen mkgrpt.c

A system error has occurred. Check the definition to ensure that it was established properly. Perform the print function again. Call your Northern Telecom service representative if the problem persists.

## "Unable to terminate SWS proc., rc=[%d]"

rptgen mkgrpt.c

A system error has occurred. Check the definition to ensure that it was established properly. Perform the print function again. Call your Northern Telecom service representative if the problem persists.

## "unexpected signal"

signal processor signal.c

An internal system variable has reached an illegal state. The task should begin its recovery process and will start again without user intervention. If the problem reoccurs then shut down the system and call your Northern Telecom service representative.

## "unknown message type"

LangServer lang.c

An internal system variable has reached an illegal state. The task should begin its recovery process and will start again without user intervention. If the problem reoccurs then shut down the system and call your Northern Telecom service representative.

# "Unknown type of list to be deleted"

bnsrch.c stats

An internal system variable has reached an illegal state. The task should begin its recovery process and will start again without user intervention. If the problem reoccurs then shut down the system and call your Northern Telecom service representative.

## "Unknown type of list to be updated."

bnsrch.c stats

An internal system variable has reached an illegal state. The task should begin its recovery process and will start again without user intervention. If the problem reoccurs then shut down the system and call your Northern Telecom service representative.

**Error Message** 

Task Module

**Explanation / Error Recovery Procedure** 

# "Unrecognized message %d from link"

stats receive.c

There was a software error. The real-time display may be temporarily disabled. If this problem persists, call your Northern Telecom service representative.

#### "Unrecognized message %d from link"

hdc hdc\_proc.c

There was a software error. The task should begin its recovery process and will start again without user intervention If this problem persists then shut down the system and call your Northern Telecom service representative.

#### "Video attributes file is empty"

lib\_usrif pscreen.c

Installation failed or the site has an improper version of the release materials. Check your release materials (version number and system type)and reinstall the system if they are correct. Call your Northern Telecom service representative if the problem persists.

# "write error on HDC pipe."

link trunk.c

A system error has occurred. Look for other recent messages relevant to this program or scenario and check their meaning. If these indicate other serious problems then call your Northern Telecom service representative. Otherwise, no action is required.

# "write error on STSMGR pipe."

link trunk.c

A system error has occurred. Look for other recent messages relevant to this program or scenario and check their meaning. If these indicate other serious problems then call your Northern Telecom service representative. Otherwise, no action is required.

# "Write error to CCSCHED pipe"

cc request cc rea.c

Either insufficient memory was installed in the system, irregular system activities occurred, or a software error was detected. The task should begin its recovery process and will start again without user intervention. If the problem reoccurs then shut down the system and call your Northern Telecom service representative.

**Error Message** 

Module Task

**Explanation / Error Recovery Procedure** 

## "Write error to HDC ack pipe"

dmslink di\_pipes.c

A system error has occurred. An earlier Warning Error Message should clarify the reason for this error. The task will start again without user intervention. If the problem reoccurs call your Northern Telecom service representative.

## "Write error to HDC pipe"

dmslink di io.c

A system error has occurred. An earlier Warning Error Message should clarify the reason for this error. The task will start again without user intervention. If the problem reoccurs call your Northern Telecom service representative.

# "Write error to STSMGR pipe"

dmslink

A system error has occurred. An earlier Warning Error Message should clarify the reason for this error. The task will start again without user intervention. If the problem reoccurs call your Northern Telecom service representative.

#### "write fails"

cm reader cm\_reader.c

Either insufficient memory was installed in the system, irregular system activities occurred, or a software error was detected. The task should begin its recovery process and will start again without user intervention. If the problem reoccurs then shut down the system and call your Northern Telecom service representative.

# "write failure on LinkStatFile"

dmslink di\_utils.c

A system error has occurred. An earlier Warning Error Message should clarify the reason for this error. The task will start again without user intervention. If the problem reoccurs call your Northern Telecom service representative.

## "write to pipe with no read process"

signal processor signal.c

A system error has occurred. Look for other recent messages relevant to this program or scenario and check their meaning. If these indicate other serious problems then call your Northern Telecom service representative. Otherwise, no action is required.

**Error Message** 

Task Module

**Explanation / Error Recovery Procedure** 

"write to socket fails"

cm\_reader.c

Either insufficient memory was installed in the system, irregular system activities occurred, or a software error was detected. The task should begin its recovery process and will start again without user intervention. If the problem reoccurs then shut down the system and call your Northern Telecom service representative.

# Table 3 Warning error messages

Note: Some of the Warning Error Messages shown here contain the characters %s, %d, %ld, %lf and/or %10.0lf. The message as it appears on the screen will replace these characters with the appropriate information. %d, %ld, %lf and/or %10.0lf represent numbers. %s represents one of the following tasks:

- link, hdc, stats, comm\_mgr, cclink, cc\_scheduler,
- age, rptgen, rptgen, displayN (where N=1 to 32)

### **Error Message**

Module Task

**Explanation / Error Recovery Procedure** 

## "accept fails with %d"

mapatcp openpass.c

A problem has occurred with the LAN which connects the two towers in the dual-tower system. Ignore this message if this is an isolated incident. Otherwise shut down and restart the system.

## "access failed for profile record - defaults used"

hdc hdc init.c

A database error occurred. The customer-defined network node address cannot be retrieved. The default value will be used. If the problem persists, call your Northern Telecom service representative.

# "access failed for profile table - defaults used"

sys\_rpts rpt\_init.c

A database access error occurred. Default values for customer name and system default language are being used. Verify that the customer profile has been set up already. If not, enter it through Parameter Administration. If the problem persists, call your Northern Telecom service representative.

#### "access failed for spvids table - defaults used"

sys\_rpts rpt\_init.c

A database access error occurred. Default values for supervisor's default language is being used. Verify that the supervisor profile has been set up properly. If not, enter it through Parameter Administration. If the problem persists, call your Northern Telecom service representative.

#### **Error Message**

Task Module

**Explanation / Error Recovery Procedure** 

# "access failed for sys record - default used"

hdc hdc init.c

A database error occurred. The customer defined internal route cannot be retrieved. The default value will be used. If the problem persists, call your Northern Telecom service representative.

## "acckey failed for profile table - defaults used"

sys\_rpts rpt\_init.c

A database error occurred. The miscellaneous options will be defaulted. Ignore the message if this is an isolated incident. However, if the problem occurs several times, call your Northern Telecom service representative.

## "acckey failed for spvids table - defaults used"

sys\_rpts rpt\_init.c

A database error occurred. The supervisor's language cannot be retrieved. The requested system report will be generated in the customer default language. If the problem persists, call your Northern Telecom service representative.

#### "acckey failure"

dmslink di\_invoke.c

A database error occurred. Call your Northern Telecom service representative if the problem persists.

#### "ACD limit exceeded - new acd not added\n"

hdc hdc\_util.c

DMS-100 ACD-GRP definitions exceeded allowable limit. Check that the DMS-100 is configured for the parameters that ACD-MAX supports. If it does, contact Northern Telecom. ACD-MAX Phase III supports the first 100 ACD-GRPs that it receives from the DMS-100 switch within each 1/2 hour interval.

## "Acd- VFG exceeded - new vfg not added"

hdc hdc\_util.c

Number of VFGs is over the supported limit. Call your Northern Telecom service representative.

**Error Message** 

Task Module

**Explanation / Error Recovery Procedure** 

#### "ack received from LINK OK"

stats receive.c

Informative only. No user actions required.

#### "addrec failed"

display upd\_com.c

A database error occurred. Ignore the message if this is an isolated incident. However, if the problem occurs several times, call your Northern Telecom service representative.

## "Agent event data could not be saved - data lost"

hdc\_write.c

There were not enough resources available to save the agent event data on the disk. The agent event data for the last 5 minutes is lost. Call your Northern Telecom service representative.

# "agent id %d is out of range" ,pos.agent\_id

dmslink di\_invoke.c

Invalid values received from the switch. If the problem reoccurs call your Northern Telecom service representative.

# "agent not found in state table"

hdc hdc\_event.c

A database error occurred. Call your Northern Telecom service representative.

# "An internal system error has occurred. Please check the error log"

any task any module

This message will precede another message. Always refer to the explanation and error recovery procedures of the second message.

# "ApplResourceShortageErr from switch: Err Type %d",

di error.c

Error received from the switch. If the problem reoccurs call your Northern Telecom service representative.

**Error Message** 

Task Module

**Explanation / Error Recovery Procedure** 

# "Appl.ResourceShortageErr from switch:Max Logons Exceeded"

dmslink di error.c

Error received from the switch. If the problem reoccurs call your Northern Telecom service representative.

### "Appl.ResourceShortageErr from switch:NoMoreInfo"

dmslink di\_error.c

Error received from the switch. If the problem reoccurs call your Northern Telecom service representative.

## "ApplResourceShortageErr from switch:Too many ROs"

dmslink di\_error.c

Error received from the switch. If the problem reoccurs call your Northern Telecom service representative.

## "Appl.ResourceShortageErr: No Buffers available"

dmslink di error.c

Error received from the switch. If the problem reoccurs call your Northern Telecom service representative.

# "application directory not found"

MAPA Controller ctl\_main.c

A file cannot be found. Verify that the ACD-MAX installation had no errors. If so, then call your Northern Telecom service representative. Otherwise, reinstall the ACD-MAX software. Call your Northern Telecom service representative if the problem persists.

# "Asked link manager to hold messages"

hdc hdc\_proc.c

Informative only. No user action required. The task is executing its recovery procedure.

## "Asked link manager to re-initialize"

hdc hdc\_proc.c

Informative only. No user actions required. The task has found itself in an invalid state and is starting its recovery procedure.

**Error Message** 

Task Module

**Explanation / Error Recovery Procedure** 

# "asked to kill pidless program"

MAPA Controller ctl\_main.c

A variable has reached an illegal state. Ignore the message if this is an isolated incident. Call your Northern Telecom service representative if the problem persists.

#### "atime contains a nonnumeric"

timecvt.c

Unrecognized date and time sent by DMS-100. Check that the DMS-100 has the proper time and date defined.

## "atime must contain 12 chars"

libcommon timecvt.c

Unrecognized date and time sent by DMS-100. Check that the DMS-100 has the proper time and date defined.

## "attach shared memory failed: ATTACH"

libcommon att\_shm.c

There are irregular system activities, a shortage of memory installed in the system, or a error was detected. The task should begin its recovery software process and will start again without user intervention. If the problem reoccurs then shut down the system and call your Northern Telecom service representative.

# "attempted to change non-existent entry"

tcup.c

There are irregular system activities, a shortage of memory installed in the system, or a software error was detected. If the problem reoccurs then shut down and restart the system.

# "Attempted to delete an un-created form"

form.c

An internal variable has reached an illegal state. Ignore the message if this is an isolated incident. Call your Northern Telecom service representative if the problem persists.

**Error Message** 

Task Module

**Explanation / Error Recovery Procedure** 

# "Attempted to delete an un-created menu"

lib\_usrif menu.c

An internal variable has reached an illegal state. Ignore the message if this is an isolated incident. Call your Northern Telecom service representative if the problem persists.

## "Attempted to delete an un-created table form"

lib usrif table.c

An internal variable has reached an illegal state. Ignore the message if this is an isolated incident. Call your Northern Telecom service representative if the problem persists.

## "attempted to delete non-existent entry"

stats tcup.c

There are irregular system activities, a shortage of memory installed in the system, or a software error was detected. If the problem reoccurs then shut down and restart the system.

## " audio list number out of range"

dmslink di\_inter.c

Too many audio groups received from the switch. If the problem reoccurs, call your Northern Telecom service representative.

#### "audio treatment type undefined"

dmslink di\_result.c

Invalid message received from the switch. If the problem reoccurs call your Northern Telecom service representative.

# "Authentication failure"

cclink ccl\_main.c

There is a mismatch between the DMS-100 and the ACD-MAX serial numbers. Verify that there were no errors during the ACD-MAX installation procedures. Providing there were no errors then call your Northern Telecom service representative. If there were errors then reinstall the ACD-MAX software. If the problem persists after the reinstallation then call your Northern Telecom service representative.

**Error Message** 

Task Module

**Explanation / Error Recovery Procedure** 

#### "Authentication failure"

cc sched cc\_sched.c

There is a mismatch between the DMS-100 and the ACD-MAX serial numbers. Verify that there were no errors during the ACD-MAX installation procedures. Providing there were no errors then call your Northern Telecom service representative. If there were errors then reinstall the ACD-MAX software. If the problem persists after the reinstallation then call your Northern Telecom service representative.

#### "Authentication failure"

hdc hdc\_main.c

There is a mismatch between the DMS-100 and the ACD-MAX serial numbers. The system will continue to run but the interval data will not be saved. Verify that there were no errors during the ACD-MAX installation procedures. Providing there were no errors then call your Northern Telecom service representative. If there were errors then reinstall the ACD-MAX software. If the problem persists after the reinstallation then call your Northern Telecom service representative.

# "Bad day in atime"

libcommon timecvt.c

Unrecognized date and time sent by DMS-100. Check that the DMS-100 has the proper time and date defined.

# "bad DYNA\_PIPE record"

MAPA Controller ctl\_utils.c

An internal variable has reached an illegal state. Ignore the message if this is an isolated incident. Call your Northern Telecom service representative if the problem persists.

# "Bad hour in atime"

libcommon timecvt.c

Unrecognized date and time sent by DMS-100. Check that the DMS-100 has the proper time and date defined.

#### **Error Message**

Task Module

**Explanation / Error Recovery Procedure** 

# "bad message type"

MAPA Controller ctl main.c

An internal variable has reached an illegal state. Ignore the message if this is an isolated incident. Call your Northern Telecom service representative if the problem persists.

#### "Bad minute in atime"

libcommon timecvt.c

Unrecognized date and time sent by DMS-100. Check that the DMS-100 has the proper time and date defined.

#### "bad prog defn"

MAPA Controller ctl\_master.c

An internal variable has reached an illegal state. Ignore the message if this is an isolated incident. Call your Northern Telecom service representative if the problem persists.

# "Bad second in atime"

libcommon timecvt.c

Unrecognized date and time sent by DMS-100. Check that the DMS-100 has the proper time and date defined.

# "bad time given"

MAPA Controller ctl\_utils.c

Unrecognized date and time sent by DMS-100. Look for other recent messages related to this program or scenario and check their meaning. If these indicate other serious problems then call your Northern Telecom service representative. Otherwise, no action is required.

# "BCS version not specified. Assuming BCS29"

display pa\_main.c

Informative only. No user action is required.

**Error Message** 

Module Task

**Explanation / Error Recovery Procedure** 

# "bin directory not found"

MAPA Controller ctl master.c

A file cannot be found. Verify that the ACD-MAX installation had no errors. If so, then call your Northern Telecom service representative. Otherwise, reinstall the ACD-MAX software. Call your Northern Telecom service representative if the problem persists.

### "bin directory not found"

MAPA Controller ctl\_slave.c

A file cannot be found. Verify that the ACD-MAX installation had no errors. If so, then call your Northern Telecom service representative. Otherwise, reinstall the ACD-MAX software. Call your Northern Telecom service representative if the problem persists.

#### "bind fails with %d"

mapatcp openact.c

A problem has occurred with the LAN which connects the two towers in the dual-tower system. Ignore this message if this is an isolated incident. Otherwise shut down and restart the system.

## "bind fails with %d"

mapatcp openpass.c

A problem has occurred with the LAN which connects the two towers in the dual-tower system. Ignore this message if this is an isolated incident. Otherwise shut down and restart the system.

# "bseqacc failure [%d] -- table: %s, direction: %d"

age\_update.c

A database error occurred. Verify that the ACD-MAX installation has no errors. If there are errors, reinstall the ACD-MAX software. If there are no errors, or if the problem persists contact your Northern Telecom service representative.

# "bseqacc failure [%d] -- table: %s, direction: %d"

hdc hdc update.c

A database error occurred. Verify that the ACD-MAX installation has no errors. If there are errors, reinstall the ACD-MAX software. If there are no errors, or if the problem persists contact your Northern Telecom service representative.

#### **Error Message**

Task Module

**Explanation / Error Recovery Procedure** 

# "CallOffered Status out of range"

dmslink di\_event.c

Invalid values received from the switch. If the problem reoccurs call your Northern Telecom service representative.

### "cannot access acd\_name field. (END OF INITIALIZATION)."

stats ein.c

An internal database error has occurred. The ACD-GRP name definitions cannot be retrieved. If the problem persists, call your Northern Telecom service representative.

## "Cannot add records past System-defined limit."

LangServer lang.

System-defined limit exceeded. Call your Northern Telecom service representative.

# "Cannot close /etc/max\_config"

age dbsizer.c

A system error has occurred. Ignore the message if this is an isolated incident. Call your Northern Telecom service representative if the problem persists.

# "Cannot create CC response pipe"

display cc\_send.c

There are irregular system activities, a shortage of memory installed in the system, or a software error was detected. The task should begin its recovery process and will start again without user intervention. If the problem reoccurs then shut down the system and call your Northern Telecom service representative.

# "cannot find OVERFLOW table"

libquery query.c

A database error occurred. Verify that the ACD-MAX installation had no errors. If so, then call your Northern Telecom service representative. Otherwise, reinstall the ACD-MAX software. Call your Northern Telecom service representative if the problem persists.

**Error Message** 

Task Module

**Explanation / Error Recovery Procedure** 

# "cannot find position"

dmslink di result.c

Invalid message received from the switch. If the problem reoccurs call your Northern Telecom service representative.

### "cannot find program"

MAPA Controller ctl main.c

An internal variable has reached an illegal state. Ignore the message if this is an isolated incident. Call your Northern Telecom service representative if the problem persists.

## "cannot find program"

MAPA Controller ctl master.c

An internal variable has reached an illegal state. Ignore the message if this is an isolated incident. Call your Northern Telecom service representative if the problem persists.

# "cannot find prog\_table entry"

MAPA Controller ctl utils.c

An internal variable has reached an illegal state. Ignore the message if this is an isolated incident. Call your Northern Telecom service representative if the problem persists.

#### "cannot find TRUNK table"

libquery query.c

A database error occurred. Verify that the ACD-MAX installation had no errors. If so, call your Northern Telecom service representative. Otherwise, reinstall the ACD-MAX software. Call your Northern Telecom service representative if the problem persists.

# "cannot kill non-existent program"

MAPA Controller ctl slave.c

An internal variable has reached an illegal state. Ignore the message if this is an isolated incident. Call your Northern Telecom service representative if the problem persists.

#### **Error Message**

Task Module

**Explanation / Error Recovery Procedure** 

## "Cannot match string from max system state file"

libcommon max\_mode.c

A database error occurred. Verify that the ACD-MAX installation had no errors. If so, call your Northern Telecom service representative. Otherwise, reinstall the ACD-MAX software. Call your Northern Telecom service representative if the problem persists.

## "Cannot match string from tower configuration file"

display display.c

A database error occurred. Verify that the ACD-MAX installation had no errors. If so, call your Northern Telecom service representative. Otherwise, reinstall the ACD-MAX software. Call your Northern Telecom service representative if the problem persists.

## "Cannot open CC command pipe"

display cc\_send.c

There are irregular system activities, a shortage of memory installed in the system, or a software error was detected. The task should begin its recovery process and will start again without user intervention. If the problem reoccurs then shut down the system and call your Northern Telecom service representative.

# "Cannot open CC response pipe"

display cc\_send.c

There are irregular system activities, a shortage of memory installed in the system, or a software error was detected. The task should begin its recovery process and will start again without user intervention. If the problem reoccurs then shut down the system and call your Northern Telecom service representative.

# "cannot open db\_list"

MAPA Controller ctl\_master.c

A database error occurred. Verify that the ACD-MAX installation had no errors. If so, then call your Northern Telecom service representative. Otherwise, reinstall the ACD-MAX software. Call your Northern Telecom service representative if the problem persists.

**Error Message** 

Task Module

**Explanation / Error Recovery Procedure** 

# "Cannot open /etc/max\_config"

dbsizer.c

A system error has occurred. Ignore the message if this is an isolated incident. Call your Northern Telecom service representative if the problem persists.

#### "Cannot open max system state file"

libcommon max mode.c

A system error has occurred. Ignore the message if this is an isolated incident. Call your Northern Telecom service representative if the problem persists.

## "cannot open pipe\_list"

MAPA Controller ctl\_main.c

There are irregular system activities, a shortage of memory installed in the system, or a software error was detected. The task should begin its recovery process and will start again without user intervention. If the problem reoccurs then shut down the system and call your Northern Telecom service representative.

# "Cannot open tower configuration file"

display display.c

A database error occurred. Verify that the ACD-MAX installation had no errors. If so, then call your Northern Telecom service representative. Otherwise, reinstall the ACD-MAX software. Call your Northern Telecom service representative if the problem persists.

# "Cannot open trace file"

di\_pipes.c

A system error has occurred. An earlier Warning Error Message should clarify the reason for this error. If the problem reoccurs call your Northern Telecom service representative.

## "Cannot open trace file"

link.c

An attempt was made to turn on link tracing, but the trace file could not be opened. Tracing will not be done.

#### **Error Message**

Task Module

**Explanation / Error Recovery Procedure** 

# "Cannot read max system state file"

libcommon max\_mode.c

A system error has occurred. Ignore the message if this is an isolated incident. Call your Northern Telecom service representative if the problem persists.

#### "Cannot read tower configuration file"

display display.c

A database error occurred. Verify that the ACD-MAX installation had no errors. If so, then call your Northern Telecom service representative. Otherwise, reinstall the ACD-MAX software. Call your Northern Telecom service representative if the problem persists.

# "cannot remove message queue"

MAPA Controller ctl\_main.c

A system error has occurred. Look for other recent messages and check their meaning. If these indicate other serious problems then call your Northern Telecom service representative. Otherwise, no action is required.

#### "Cannot switch to data database"

rptgen log\_gen.c

A database error occurred. Verify that the ACD-MAX installation had no errors. If so, then call your Northern Telecom service representative. Otherwise, reinstall the ACD-MAX software. Call your Northern Telecom service representative if the problem persists.

# "CC Msg %d: type not supported for current version",

dmslink di\_utils.c

A software error has occurred. If the problem reoccurs call your Northern Telecom service representative.

## "Cleared the hdc data pipe from link manager"

hdc hdc\_proc.c

Informative only. No user actions required. The task is executing its recovery procedure.

**Error Message** 

Task Module

**Explanation / Error Recovery Procedure** 

"close fails"

Comm\_mgr cman.c

Informative only. No user actions required. The task is executing its recovery procedure.

"close fails"

cm reader cm reader.c

Informative only. No user actions required. The task is executing its recovery procedure.

"close fails"

cm\_writer cm\_writer.c

Informative only. No user actions required. The task is executing its recovery procedure.

"config paths file open failure -- access: write"

display sysrpts.c

A system error has occurred. Look for other recent messages and check their meaning. If these indicate other serious problems then call your Northern Telecom service representative. Otherwise, no action is required.

"Configuration control transaction log is corrupted"

ccl\_txlog.c

The transaction log is corrupt. The system will delete it and create a new one. No user action is required.

"connect fails with %d"

mapatcp openact.c

A problem has occurred with the LAN which connects the two towers in the dual-tower system. Ignore this message if this is an isolated incident. Otherwise shut down and restart the system.

#### **Error Message**

Task Module

**Explanation / Error Recovery Procedure** 

#### "Could not access record"

display mpsa\_com.c

A database error occurred. Verify that the ACD-MAX installation had no errors. If so, call your Northern Telecom service representative. Otherwise, reinstall the ACD-MAX software. Call your Northern Telecom service representative if the problem persists.

# "could not attach MAPA memory"

libmapa mapa\_lib.c

There are irregular system activities, a shortage of memory installed in the system, or a software error was detected. The task should begin its recovery process and will start again without user intervention. If the problem reoccurs then shut down the system and call your Northern Telecom service representative.

#### "could not find locked DB"

MAPA Controller ctl\_master.c

An internal variable has reached an illegal state. Ignore the message if this is an isolated incident. Call your Northern Telecom service representative if the problem persists.

# "could not find program"

MAPA Controller ctl\_master.c

An internal variable has reached an illegal state. Ignore the message if this is an isolated incident. Call your Northern Telecom service representative if the problem persists.

## "could not find queued DB"

MAPA Controller ctl\_master.c

An internal variable has reached an illegal state. Ignore the message if this is an isolated incident. Call your Northern Telecom service representative if the problem persists.

# "could not find queued program"

MAPA Controller ctl\_master.c

An internal variable has reached an illegal state. Ignore the message if this is an isolated incident. Call your Northern Telecom service representative if the problem persists.

**Error Message** 

Module Task

**Explanation / Error Recovery Procedure** 

# "Could not find unallocated printer table slot."

display prt\_info.c

An internal variable has reached an illegal state. Ignore the message if this is an isolated incident. Call your Northern Telecom service representative if the problem persists.

#### "Could not locate serial device record"

port\_asg.c

There are irregular system activities, a shortage of memory installed in the system, or a software error was detected. The task should begin its recovery process and will start again without user intervention. If the problem reoccurs then shut down the system and call your Northern Telecom service representative.

# "Could not locate the printer entry"

display port\_asg.c

There are irregular system activities, a shortage of memory installed in the system, or a error was detected. The task should begin its recovery software process and will start again without user intervention. If the problem reoccurs then shut down the system and call your Northern Telecom service representative.

# "Could not open CC response pipe"

cclink ccl\_main.c

There are irregular system activities, a shortage of memory installed in the system, or a software error was detected. The task should begin its recovery process and will start again without user intervention. If the problem reoccurs then shut down the system and call your Northern Telecom service representative.

## "Could not open system id file - system shutdown"

newmsg.c

Installation failed or the site has an improper version of the release materials. Verify that the ACD-MAX installation had no errors. If so, then call your Northern Telecom service representative. Otherwise, reinstall the ACD-MAX software. Call your Northern Telecom service representative if the problem persists.

#### **Error Message**

Task Module

**Explanation / Error Recovery Procedure** 

## "Could not read options file"

display dev\_info.c

Installation failed or the site has an improper version of the release materials. Verify that the ACD-MAX installation had no errors. If so, then call your Northern Telecom service representative. Otherwise, reinstall the ACD-MAX software. Call your Northern Telecom service representative if the problem persists.

# "Creating Static Language Segment..."

LangServer lang.c

Informative only. No user actions required.

### "Creating User Language Segment..."

LangServer lang.c

Informative only. No user actions required.

## "Customer limit on ACD Groups exceeded"

dmslink di\_invoke.c

Number of ACD Groups is over the supported limit. Call your Northern Telecom service representative.

# "Customer profile record not found"

display mpsa\_net.c

A database error occurred. Verify that the ACD-MAX installation had no errors. If so, call your Northern Telecom service representative. Otherwise, reinstall the ACD-MAX software. Call your Northern Telecom service representative if the problem persists.

# "Customer profile record not found"

display pa\_misc.c

A database error occurred. Verify that the ACD-MAX installation had no errors. If so, call your Northern Telecom service representative. Otherwise, reinstall the ACD-MAX software. Call your Northern Telecom service representative if the problem persists.

#### **Error Message**

Module Task

**Explanation / Error Recovery Procedure** 

# "Data exceeding interval maximum [%d] -- table: %s"

hdc hdc index.c

DMS-100 definitions exceeded its limit. Ensure that the DMS-100 is configured for the parameters that ACD-MAX supports. If the DMS-100 is configured correctly, call your Northern Telecom service representative.

## "Data exceeding interval maximum [%d] -- table: number:%d"

age\_index.c

DMS-100 definitions exceeded its limit. Ensure that the DMS-100 is configured for the parameters that ACD-MAX supports. If the DMS-100 is configured correctly, call your Northern Telecom service representative.

## "Database access failure -- table: spectra"

libquery query\_sys.c

A database error occurred. Verify that the ACD-MAX installation had no errors. If so, call your Northern Telecom service representative. Otherwise, reinstall the ACD-MAX software. Call your Northern Telecom service representative if the problem persists.

## "Database access failure [%d] -- table: spectra"

display spectrum.c

A database error occurred. Verify that the ACD-MAX installation had no errors. If so, call your Northern Telecom service representative. Otherwise, reinstall the ACD-MAX software. Call your Northern Telecom service representative if the problem persists.

### "database on too many nodes"

MAPA Controller ctl master.c

An internal variable has reached an illegal state. Ignore the message if this is an isolated incident. Call your Northern Telecom service representative if the problem persists.

## "Database read failure -- table: routedat"

cclink ccl\_getrac.c

A database error occurred. Verify that the ACD-MAX installation had no errors. If so, call your Northern Telecom service representative. Otherwise, reinstall the ACD-MAX software. Call your Northern Telecom service representative if the problem persists.

#### **Error Message**

Task Module

**Explanation / Error Recovery Procedure** 

# "Database read failure -- table: rpt defn"

display rptdef.c

A database error occurred. Verify that the ACD-MAX installation had no errors. If so, call your Northern Telecom service representative. Otherwise, reinstall the ACD-MAX software. Call your Northern Telecom service representative if the problem persists.

# "Database read failure -- table: rpt\_parm"

display cron\_init.c

A database error occurred. Verify that the ACD-MAX installation had no errors. If so, call your Northern Telecom service representative. Otherwise, reinstall the ACD-MAX software. Call your Northern Telecom service representative if the problem persists.

## "Database read failure -- table: rpt\_parm"

query tf.c

A database error occurred. Verify that the ACD-MAX installation had no errors. If so, call your Northern Telecom service representative. Otherwise, reinstall the ACD-MAX software. Call your Northern Telecom service representative if the problem persists.

## "Database read failure -- table: rpt\_per"

display cron init.c

A database error occurred. Verify that the ACD-MAX installation had no errors. If so, call your Northern Telecom service representative. Otherwise, reinstall the ACD-MAX software. Call your Northern Telecom service representative if the problem persists.

### "Database read failure -- table: scddef"

display cron\_gen.c

A database error occurred. Verify that the ACD-MAX installation had no errors. If so, call your Northern Telecom service representative. Otherwise, reinstall the ACD-MAX software. Call your Northern Telecom service representative if the problem persists.

## "Database read failure -- table : scd\_rpts"

display cron\_gen.c

A database error occurred. Verify that the ACD-MAX installation had no errors. If so, call your Northern Telecom service representative. Otherwise, reinstall the ACD-MAX software. Call your Northern Telecom service representative if the problem persists.

#### **Error Message**

Module Task

**Explanation / Error Recovery Procedure** 

#### "Database read failure -- table: scd tims"

display cron\_gen.c

A database error occurred. Verify that the ACD-MAX installation had no errors. If so, call your Northern Telecom service representative. Otherwise, reinstall the ACD-MAX software. Call your Northern Telecom service representative if the problem persists.

#### "Database read failure -- table: shifts"

display cron init.c

A database error occurred. Verify that the ACD-MAX installation had no errors. If so, call your Northern Telecom service representative. Otherwise, reinstall the ACD-MAX software. Call your Northern Telecom service representative if the problem persists.

## "Database read failure -- table: spectra"

query query\_sys.c

A database error occurred. Verify that the ACD-MAX installation had no errors. If so, call your Northern Telecom service representative. Otherwise, reinstall the ACD-MAX software. Call your Northern Telecom service representative if the problem persists.

## "Database read failure -- table: sts\_grps"

display rptmain.c

A database error occurred. Verify that the ACD-MAX installation had no errors. If so, call your Northern Telecom service representative. Otherwise, reinstall the ACD-MAX software. If the problem persists contact Northern Telecom.

# "Database read failure [%d] -- table: acd\_dns"

pa\_acddn.c display

A database error occurred. Verify that the ACD-MAX installation had no errors. If so, call your Northern Telecom service representative. Otherwise, reinstall the ACD-MAX software. Call your Northern Telecom service representative if the problem persists.

## "Database read failure [%d] -- table: actdat"

pa\_actvty.c display

A database error occurred. Verify that the ACD-MAX installation had no errors. If so, call your Northern Telecom service representative. Otherwise, reinstall the ACD-MAX software. Call your Northern Telecom service representative if the problem persists.

#### **Error Message**

Task Module

**Explanation / Error Recovery Procedure** 

# "Database read failure [%d] -- table: agentdat"

display pa\_agent.c

A database error occurred. Verify that the ACD-MAX installation had no errors. If so, call your Northern Telecom service representative. Otherwise, reinstall the ACD-MAX software. Call your Northern Telecom service representative if the problem persists.

## "Database read failure [%d] -- table: chg\_ordr"

display cc co.c

A database error occurred. Verify that the ACD-MAX installation had no errors. If so, call your Northern Telecom service representative. Otherwise, reinstall the ACD-MAX software. Call your Northern Telecom service representative if the problem persists.

## "Database read failure [%d] -- table: dnlist"

lib\_cc id\_to\_dgts.c

A database error occurred. Verify that the ACD-MAX installation had no errors. If so, call your Northern Telecom service representative. Otherwise, reinstall the ACD-MAX software. Call your Northern Telecom service representative if the problem persists.

## "Database read failure [%d] -- table: formulae"

display fmladef.c

A database error occurred. Verify that the ACD-MAX installation had no errors. If so, call your Northern Telecom service representative. Otherwise, reinstall the ACD-MAX software. Call your Northern Telecom service representative if the problem persists.

# "Database read failure [%d] -- table: formulae"

display rptdef.c

A database error occurred. Verify that the ACD-MAX installation had no errors. If so, call your Northern Telecom service representative. Otherwise, reinstall the ACD-MAX software. Call your Northern Telecom service representative if the problem persists.

## "Database read failure [%d] -- table: grf\_elem"

display grfdef.c

A database error occurred. Verify that the ACD-MAX installation had no errors. If so, call your Northern Telecom service representative. Otherwise, reinstall the ACD-MAX software. Call your Northern Telecom service representative if the problem persists.

**Error Message** 

Task Module

**Explanation / Error Recovery Procedure** 

# "Database read failure [%d] -- table: grf\_fmts"

grfdef.c display

A database error occurred. Verify that the ACD-MAX installation had no errors. If so, call your Northern Telecom service representative. Otherwise, reinstall the ACD-MAX software. Call your Northern Telecom service representative if the problem persists.

## "Database read failure [%d] -- table: langs"

display pa\_lang.c

A database error occurred. Verify that the ACD-MAX installation had no errors. If so, call your Northern Telecom service representative. Otherwise, reinstall the ACD-MAX software. Call your Northern Telecom service representative if the problem persists.

## "Database read failure [%d] -- table: personel"

pa\_person.c

A database error occurred. Verify that the ACD-MAX installation had no errors. If so, call your Northern Telecom service representative. Otherwise, reinstall the ACD-MAX software. Call your Northern Telecom service representative if the problem persists.

## "Database read failure [%d] -- table: pRINTERS"

display rptdef.c

A database error occurred. Verify that the ACD-MAX installation had no errors. If so, call your Northern Telecom service representative. Otherwise, reinstall the ACD-MAX software. Call your Northern Telecom service representative if the problem persists.

# "Database read failure [%d] -- table: profile"

display pa\_misc.c

A database error occurred. Verify that the ACD-MAX installation had no errors. If so, call your Northern Telecom service representative. Otherwise, reinstall the ACD-MAX software. Call your Northern Telecom service representative if the problem persists.

## "Database read failure [%d] -- table: pROF\_SEL"

dbsizer.c age

A database error occurred. Verify that the ACD-MAX installation had no errors. If so, call your Northern Telecom service representative. Otherwise, reinstall the ACD-MAX software. Call your Northern Telecom service representative if the problem persists.

#### **Error Message**

Task Module

**Explanation / Error Recovery Procedure** 

# "Database read failure [%d] -- table: raw\_dbf"

display fmladef.c

A database error occurred. Verify that the ACD-MAX installation had no errors. If so, call your Northern Telecom service representative. Otherwise, reinstall the ACD-MAX software. Call your Northern Telecom service representative if the problem persists.

## "Database read failure [%d] -- table: rpt\_defn"

display fmtdef.c

A database error occurred. Verify that the ACD-MAX installation had no errors. If so, call your Northern Telecom service representative. Otherwise, reinstall the ACD-MAX software. Call your Northern Telecom service representative if the problem persists.

## "Database read failure [%d] -- table: rpt\_defn"

display grfdef.c

A database error occurred. Verify that the ACD-MAX installation had no errors. If so, call your Northern Telecom service representative. Otherwise, reinstall the ACD-MAX software. Call your Northern Telecom service representative if the problem persists.

## "Database read failure [%d] -- table: rpt\_defn"

display rptdef.c

A database error occurred. Verify that the ACD-MAX installation had no errors. If so, call your Northern Telecom service representative. Otherwise, reinstall the ACD-MAX software. Call your Northern Telecom service representative if the problem persists.

# "Database read failure [%d] -- table: rpt\_parm"

display pa\_timfrm.c

A database error occurred. Verify that the ACD-MAX installation had no errors. If so, call your Northern Telecom service representative. Otherwise, reinstall the ACD-MAX software. Call your Northern Telecom service representative if the problem persists.

## "Database read failure [%d] -- table: rpt\_per"

display pa\_timfrm.c

A database error occurred. Verify that the ACD-MAX installation had no errors. If so, call your Northern Telecom service representative. Otherwise, reinstall the ACD-MAX software. Call your Northern Telecom service representative if the problem persists.

#### **Error Message**

Module Task

**Explanation / Error Recovery Procedure** 

## "Database read failure [%d] -- table: %s"

display cc co.c

A database error occurred. Verify that the ACD-MAX installation had no errors. If so, call your Northern Telecom service representative. Otherwise, reinstall the ACD-MAX software. Call your Northern Telecom service representative if the problem persists.

#### "Database read failure [%d] -- table: %s"

age\_update.c

Verify that the ACD-MAX installation had no errors. If there were no errors, reinstall the ACD-MAX software. If there were no errors, or Call your Northern Telecom service representative if the problem persists.

#### "Database read failure [%d] -- table: %s"

rptdef.c

A database error occurred. Verify that the ACD-MAX installation had no errors. If so, call your Northern Telecom service representative. Otherwise, reinstall the ACD-MAX software. Call your Northern Telecom service representative if the problem persists.

#### "Database read failure [%d] -- table: %s"

hdc update.c

Verify that the ACD-MAX installation had no errors. If there were no errors, reinstall the ACD-MAX software. If there were no errors, or Call your Northern Telecom service representative if the problem persists.

# "Database read failure [%d] -- table: sCD\_COS"

display cron gen.c

A database error occurred. Verify that the ACD-MAX installation had no errors. If so, call your Northern Telecom service representative. Otherwise, reinstall the ACD-MAX software. Call your Northern Telecom service representative if the problem persists.

## "Database read failure [%d] -- table: sCD\_COS"

display scddef.c

A database error occurred. Verify that the ACD-MAX installation had no errors. If so, call your Northern Telecom service representative. Otherwise, reinstall the ACD-MAX software. Call your Northern Telecom service representative if the problem persists.

#### **Error Message**

Task Module

**Explanation / Error Recovery Procedure** 

## "Database read failure [%d] -- table: scddef"

display scddef.c

A database error occurred. Verify that the ACD-MAX installation had no errors. If so, call your Northern Telecom service representative. Otherwise, reinstall the ACD-MAX software. Call your Northern Telecom service representative if the problem persists.

#### "Database read failure [%d] -- table: scd\_rpts"

display scddef.c

A database error occurred. Verify that the ACD-MAX installation had no errors. If so, call your Northern Telecom service representative. Otherwise, reinstall the ACD-MAX software. Call your Northern Telecom service representative if the problem persists.

#### "Database read failure [%d] -- table: scd\_tims"

scddef.c

A database error occurred. Verify that the ACD-MAX installation had no errors. If so, call your Northern Telecom service representative. Otherwise, reinstall the ACD-MAX software. Call your Northern Telecom service representative if the problem persists.

#### "Database read failure [%d] -- table: shifts"

display pa\_timfrm.c

A database error occurred. Verify that the ACD-MAX installation had no errors. If so, call your Northern Telecom service representative. Otherwise, reinstall the ACD-MAX software. Call your Northern Telecom service representative if the problem persists.

# "Database read failure [%d] -- table: spectra"

display spectrum.c

A database error occurred. Verify that the ACD-MAX installation had no errors. If so, call your Northern Telecom service representative. Otherwise, reinstall the ACD-MAX software. Call your Northern Telecom service representative if the problem persists.

## "Database read failure [%d] -- table: spvids"

spvdef.c display

A database error occurred. Verify that the ACD-MAX installation had no errors. If so, call your Northern Telecom service representative. Otherwise, reinstall the ACD-MAX software. Call your Northern Telecom service representative if the problem persists.

#### **Error Message**

Task Module

**Explanation / Error Recovery Procedure** 

## "Database read failure [%d] -- table: tab\_elem"

display fmtdef.c

A database error occurred. Verify that the ACD-MAX installation had no errors. If so, call your Northern Telecom service representative. Otherwise, reinstall the ACD-MAX software. Call your Northern Telecom service representative if the problem persists.

#### "Database read failure [%d] -- table: tab\_elem"

display rptdef.c

A database error occurred. Verify that the ACD-MAX installation had no errors. If so, call your Northern Telecom service representative. Otherwise, reinstall the ACD-MAX software. Call your Northern Telecom service representative if the problem persists.

## "Database read failure [%d] -- table: tab\_fmts"

fmtdef.c

A database error occurred. Verify that the ACD-MAX installation had no errors. If so, call your Northern Telecom service representative. Otherwise, reinstall the ACD-MAX software. Call your Northern Telecom service representative if the problem persists.

#### "Database read failure [%d] -- table: threshld"

display pa\_thresh.c

A database error occurred. Verify that the ACD-MAX installation had no errors. If so, call your Northern Telecom service representative. Otherwise, reinstall the ACD-MAX software. Call your Northern Telecom service representative if the problem persists.

# "Database read failure [%d] -- table: trmassgn"

term setup.c display

A database error occurred. Verify that the ACD-MAX installation had no errors. If so, call your Northern Telecom service representative. Otherwise, reinstall the ACD-MAX software. Call your Northern Telecom service representative if the problem persists.

## "Database record creation failure -- table: rpt\_defn"

rptdef.c display

A database error occurred. Verify that the ACD-MAX installation had no errors. If so, call your Northern Telecom service representative. Otherwise, reinstall the ACD-MAX software. If the problem persists contact Northern Telecom.

**Error Message** 

Task Module

**Explanation / Error Recovery Procedure** 

## "Database record creation failure [%d] -- table: acd dns"

display pa\_acddn.c

A database error occurred. Verify that the ACD-MAX installation had no errors. If so, call your Northern Telecom service representative. Otherwise, reinstall the ACD-MAX software. Call your Northern Telecom service representative if the problem persists.

## "Database record creation failure [%d] -- table: actdat"

pa\_actvty.c display

A database error occurred. Verify that the ACD-MAX installation had no errors. If so, call your Northern Telecom service representative. Otherwise, reinstall the ACD-MAX software. Call your Northern Telecom service representative if the problem persists.

## "Database record creation failure [%d] -- table: agentdat"

pa\_agent.c

A database error occurred. Verify that the ACD-MAX installation had no errors. If so, call your Northern Telecom service representative. Otherwise, reinstall the ACD-MAX software. Call your Northern Telecom service representative if the problem persists.

#### "Database record creation failure [%d] -- table: chg\_ordr"

display cc co.c

A database error occurred. Verify that the ACD-MAX installation had no errors. If so, call your Northern Telecom service representative. Otherwise, reinstall the ACD-MAX software. Call your Northern Telecom service representative if the problem persists.

# "Database record creation failure [%d] -- table: co\_queue"

q\_cc\_cmd.c

A database error occurred. Verify that the ACD-MAX installation had no errors. If so, call your Northern Telecom service representative. Otherwise, reinstall the ACD-MAX software. Call your Northern Telecom service representative if the problem persists.

## "Database record creation failure [%d] -- table: formulae"

fmladef.c display

A database error occurred. Verify that the ACD-MAX installation had no errors. If so, call your Northern Telecom service representative. Otherwise, reinstall the ACD-MAX software. Call your Northern Telecom service representative if the problem persists.

**Error Message** 

Task Module

**Explanation / Error Recovery Procedure** 

#### "Database record creation failure [%d] -- table: grf\_elem"

display grfdef.c

A database error occurred. Verify that the ACD-MAX installation had no errors. If so, call your Northern Telecom service representative. Otherwise, reinstall the ACD-MAX software. Call your Northern Telecom service representative if the problem persists.

#### "Database record creation failure [%d] -- table: grf\_fmts"

display grfdef.c

A database error occurred. Verify that the ACD-MAX installation had no errors. If so, call your Northern Telecom service representative. Otherwise, reinstall the ACD-MAX software. Call your Northern Telecom service representative if the problem persists.

#### "Database record creation failure [%d] -- table number: %d"

age update.c

A database error occurred. Verify that the ACD-MAX installation had no errors. If so, call your Northern Telecom service representative. Otherwise, reinstall the ACD-MAX software. Call your Northern Telecom service representative if the problem persists.

#### "Database record creation failure [%d] -- table: personel"

display pa\_person.c

A database error occurred. Verify that the ACD-MAX installation had no errors. If so, call your Northern Telecom service representative. Otherwise, reinstall the ACD-MAX software. Call your Northern Telecom service representative if the problem persists.

# "Database record creation failure [%d] -- table: profile"

pa\_misc.c display

A database error occurred. Verify that the ACD-MAX installation had no errors. If so, call your Northern Telecom service representative. Otherwise, reinstall the ACD-MAX software. Call your Northern Telecom service representative if the problem persists.

## "Database record creation failure [%d] -- table: rpt\_parm"

pa\_timfrm.c display

A database error occurred. Verify that the ACD-MAX installation had no errors. If so, call your Northern Telecom service representative. Otherwise, reinstall the ACD-MAX software. Call your Northern Telecom service representative if the problem persists.

#### **Error Message**

Task Module

**Explanation / Error Recovery Procedure** 

## "Database record creation failure [%d] -- table: rpt\_per"

display pa\_timfrm.c

A database error occurred. Verify that the ACD-MAX installation had no errors. If so, call your Northern Telecom service representative. Otherwise, reinstall the ACD-MAX software. Call your Northern Telecom service representative if the problem persists.

#### "Database record creation failure [%d] -- table: %s"

display cc co.c

A database error occurred. Verify that the ACD-MAX installation had no errors. If so, call your Northern Telecom service representative. Otherwise, reinstall the ACD-MAX software. Call your Northern Telecom service representative if the problem persists.

#### "Database record creation failure [%d] -- table: %s"

hdc hdc\_update.c

A database error occurred. Verify that the ACD-MAX installation had no errors. If so, call your Northern Telecom service representative. Otherwise, reinstall the ACD-MAX software. Call your Northern Telecom service representative if the problem persists.

#### "Database record creation failure [%d] -- table: sCD\_COS"

display scddef.c

A database error occurred. Verify that the ACD-MAX installation had no errors. If so, call your Northern Telecom service representative. Otherwise, reinstall the ACD-MAX software. Call your Northern Telecom service representative if the problem persists.

# "Database record creation failure [%d] -- table: scddef"

display scddef.c

A database error occurred. Verify that the ACD-MAX installation had no errors. If so, call your Northern Telecom service representative. Otherwise, reinstall the ACD-MAX software. Call your Northern Telecom service representative if the problem persists.

## "Database record creation failure [%d] -- table: scd\_rpts"

display scddef.c

A database error occurred. Verify that the ACD-MAX installation had no errors. If so, call your Northern Telecom service representative. Otherwise, reinstall the ACD-MAX software. Call your Northern Telecom service representative if the problem persists.

#### **Error Message**

Module Task

**Explanation / Error Recovery Procedure** 

## "Database record creation failure [%d] -- table: scd\_tims"

display scddef.c

A database error occurred. Verify that the ACD-MAX installation had no errors. If so, call your Northern Telecom service representative. Otherwise, reinstall the ACD-MAX software. Call your Northern Telecom service representative if the problem persists.

#### "Database record creation failure [%d] -- table: shifts"

pa\_timfrm.c display

A database error occurred. Verify that the ACD-MAX installation had no errors. If so, call your Northern Telecom service representative. Otherwise, reinstall the ACD-MAX software. Call your Northern Telecom service representative if the problem persists.

## "Database record creation failure [%d] -- table: spectra"

spectrum.c

There are irregular system activities, a shortage of memory installed in the system, or a software error has occurred. Call your Northern Telecom service representative if the problem persists.

#### "Database record creation failure [%d] -- table: sys"

There are irregular system activities, a shortage of memory installed in the system, or a software error has occurred. Call your Northern Telecom service representative if the problem persists.

# "Database record creation failure [%d] -- table: tab\_elem"

pa\_misc.c

fmtdef.c

There are irregular system activities, a shortage of memory installed in the system, or a software error has occurred. Call your Northern Telecom service representative if the problem persists.

## "Database record creation failure [%d] -- table: tab\_fmts"

fmtdef.c

There are irregular system activities, a shortage of memory installed in the system, or a software error has occurred. Call your Northern Telecom service representative if the problem persists.

#### **Error Message**

Task Module

**Explanation / Error Recovery Procedure** 

## "Database record creation failure [%d] -- table: threshld"

display pa\_thresh.c

There are irregular system activities, a shortage of memory installed in the system, or a software error has occurred. Call your Northern Telecom service representative if the problem persists.

#### "Database record creation failure [%d] -- table: trmassgn"

display term\_setup.c

There are irregular system activities, a shortage of memory installed in the system, or a software error has occurred. Call your Northern Telecom service representative if the problem persists.

## "Database record deletion failure -- table: listelm"

display listman.c

A database error occurred. Verify that the ACD-MAX installation had no errors. If so, call your Northern Telecom service representative. Otherwise, reinstall the ACD-MAX software. Call your Northern Telecom service representative if the problem persists.

#### "Database record deletion failure -- table: rpt\_defn"

display rptdef.c

A database error occurred. Verify that the ACD-MAX installation had no errors. If so, call your Northern Telecom service representative. Otherwise, reinstall the ACD-MAX software. Call your Northern Telecom service representative if the problem persists.

# "Database record deletion failure -- table: scd\_rpts"

display rptdef.c

A database error occurred. Verify that the ACD-MAX installation had no errors. If so, call your Northern Telecom service representative. Otherwise, reinstall the ACD-MAX software. If the problem persists contact Northern Telecom.

## "Database record deletion failure [%d] -- table: adhoc\_co"

display cc\_co.c

A database error occurred. Verify that the ACD-MAX installation had no errors. If so, call your Northern Telecom service representative. Otherwise, reinstall the ACD-MAX software. Call your Northern Telecom service representative if the problem persists.

**Error Message** 

Task Module

**Explanation / Error Recovery Procedure** 

## "Database record deletion failure [%d] -- table: chg\_ordr"

display

cc co.c

A database error occurred. Verify that the ACD-MAX installation had no errors. If so, call your Northern Telecom service representative. Otherwise, reinstall the ACD-MAX software. Call your Northern Telecom service representative if the problem persists.

## "Database record deletion failure [%d] -- table: co\_queue"

display

cc co.c

A database error occurred. Verify that the ACD-MAX installation had no errors. If so, call your Northern Telecom service representative. Otherwise, reinstall the ACD-MAX software. Call your Northern Telecom service representative if the problem persists.

#### "Database record deletion failure [%d] -- table: formulae"

fmladef.c

A database error occurred. Verify that the ACD-MAX installation had no errors. If so, call your Northern Telecom service representative. Otherwise, reinstall the ACD-MAX software. Call your Northern Telecom service representative if the problem persists.

#### "Database record deletion failure [%d] -- table: grf\_elem"

display

grfdef.c

A database error occurred. Verify that the ACD-MAX installation had no errors. If so, call your Northern Telecom service representative. Otherwise, reinstall the ACD-MAX software. Call your Northern Telecom service representative if the problem persists.

# "Database record deletion failure [%d] -- table: grf\_fmts"

display

grfdef.c

A database error occurred. Verify that the ACD-MAX installation had no errors. If so, call your Northern Telecom service representative. Otherwise, reinstall the ACD-MAX software. Call your Northern Telecom service representative if the problem persists.

## "Database record deletion failure [%d] -- table: rpt\_per"

display

pa\_timfrm.c

A database error occurred. Verify that the ACD-MAX installation had no errors. If so, call your Northern Telecom service representative. Otherwise, reinstall the ACD-MAX software. Call your Northern Telecom service representative if the problem persists.

#### **Error Message**

Task Module

**Explanation / Error Recovery Procedure** 

#### "Database record deletion failure [%d] -- table: %s"

age age\_update.c

A database error occurred. Verify that the ACD-MAX installation had no errors. If so, call your Northern Telecom service representative. Otherwise, reinstall the ACD-MAX software. Call your Northern Telecom service representative if the problem persists.

#### "Database record deletion failure [%d] -- table: %s"

display pa\_common.c

A database error occurred. Verify that the ACD-MAX installation had no errors. If so, call your Northern Telecom service representative. Otherwise, reinstall the ACD-MAX software. Call your Northern Telecom service representative if the problem persists.

## "Database record deletion failure [%d] -- table: sCD\_COS"

display cc\_co.c

A database error occurred. Verify that the ACD-MAX installation had no errors. If so, call your Northern Telecom service representative. Otherwise, reinstall the ACD-MAX software. Call your Northern Telecom service representative if the problem persists.

#### "Database record deletion failure [%d] -- table: sCD\_COS"

display scddef.c

A database error occurred. Verify that the ACD-MAX installation had no errors. If so, call your Northern Telecom service representative. Otherwise, reinstall the ACD-MAX software. Call your Northern Telecom service representative if the problem persists.

## "Database record deletion failure [%d] -- table: scddef"

display scddef.c

A database error occurred. Verify that the ACD-MAX installation had no errors. If so, call your Northern Telecom service representative. Otherwise, reinstall the ACD-MAX software. Call your Northern Telecom service representative if the problem persists.

## "Database record deletion failure [%d] -- table: scd\_rpts"

display scddef.c

A database error occurred. Verify that the ACD-MAX installation had no errors. If so, call your Northern Telecom service representative. Otherwise, reinstall the ACD-MAX software. Call your Northern Telecom service representative if the problem persists.

**Error Message** 

Task Module

**Explanation / Error Recovery Procedure** 

## "Database record deletion failure [%d] -- table: scd\_tims"

display scddef.c

A database error occurred. Verify that the ACD-MAX installation had no errors. If so, call your Northern Telecom service representative. Otherwise, reinstall the ACD-MAX software. Call your Northern Telecom service representative if the problem persists.

#### "Database record deletion failure [%d] -- table: shifts"

pa\_timfrm.c display

A database error occurred. Verify that the ACD-MAX installation had no errors. If so, call your Northern Telecom service representative. Otherwise, reinstall the ACD-MAX software. Call your Northern Telecom service representative if the problem persists.

## "Database record deletion failure [%d] -- table: spvids"

spvdef.c

A database error occurred. Verify that the ACD-MAX installation had no errors. If so, call your Northern Telecom service representative. Otherwise, reinstall the ACD-MAX software. Call your Northern Telecom service representative if the problem persists.

#### "Database record deletion failure [%d] -- table: tab\_elem"

display fmtdef.c

A database error occurred. Verify that the ACD-MAX installation had no errors. If so, call your Northern Telecom service representative. Otherwise, reinstall the ACD-MAX software. Call your Northern Telecom service representative if the problem persists.

# "Database record deletion failure [%d] -- table: tab\_fmts"

display fmtdef.c

A database error occurred. Verify that the ACD-MAX installation had no errors. If so, call your Northern Telecom service representative. Otherwise, reinstall the ACD-MAX software. Call your Northern Telecom service representative if the problem persists.

## "Database record limits not intialized"

age\_init.c age

A database error occurred. Verify that the ACD-MAX installation had no errors. If so, call your Northern Telecom service representative. Otherwise, reinstall the ACD-MAX software. Call your Northern Telecom service representative if the problem persists.

#### **Error Message**

Task Module

**Explanation / Error Recovery Procedure** 

#### "Database record limits not intialized"

hdc hdc start.c

A database error occurred. Verify that the ACD-MAX installation had no errors. If there were errors, reinstall the ACD-MAX software. If there were no errors, or if the problem persists contact your Northern Telecom service representative.

#### "Database table is full -- table: acd\_dns"

display pa\_acddn.c

System-defined limit exceeded. Call your Northern Telecom service representative.

#### "Database table is full -- table: actdat"

display pa\_actvty.c

System-defined limit exceeded. Call your Northern Telecom service representative.

#### "Database table is full -- table: agentdat"

display pa\_agent.c

System-defined limit exceeded. Call your Northern Telecom service representative.

#### "Database table is full -- table: co\_queue"

lib\_cc q\_cc\_cmd.c

System-defined limit exceeded. Call your Northern Telecom service representative.

## "Database table is full -- table: formulae"

display fmladef.c

System-defined limit exceeded. Call your Northern Telecom service representative.

## "Database table is full -- table: grf\_elem"

display grfdef.c

System-defined limit exceeded. Call your Northern Telecom service representative.

## "Database table is full -- table: grf\_fmts"

display grfdef.c

System-defined limit exceeded. Call your Northern Telecom service representative.

## **Error Message**

Task Module

**Explanation / Error Recovery Procedure** 

#### "Database table is full -- table number: %d"

age age update.c

System-defined limit exceeded. Call your Northern Telecom service representative.

#### "Database table is full -- table: personel"

display pa\_person.c

System-defined limit exceeded. Call your Northern Telecom service representative.

#### "Database table is full -- table: profile"

display pa\_misc.c

System-defined limit exceeded. Call your Northern Telecom service representative.

## "Database table is full -- table: rpt defn"

rptdef.c

System-defined limit exceeded. Call your Northern Telecom service representative.

#### "Database table is full -- table: %s"

age\_add.c

System-defined limit exceeded. Call your Northern Telecom service representative.

#### "Database table is full -- table: %s"

cc\_co.c

System-defined limit exceeded. Call your Northern Telecom service representative.

#### "Database table is full -- table: %s"

hdc dump.c

System-defined limit exceeded. Call your Northern Telecom service representative.

## "Database table is full -- table: %s"

hdc\_update.c

System-defined limit exceeded. Call your Northern Telecom service representative.

#### "Database table is full -- table: %s"

hdc\_write.c

System-defined limit exceeded. Call your Northern Telecom service representative.

**Error Message** 

Task Module

**Explanation / Error Recovery Procedure** 

#### "Database table is full -- table: sCD\_COS"

display scddef.c

System-defined limit exceeded. Call your Northern Telecom service representative.

#### "Database table is full -- table: scddef"

display scddef.c

System-defined limit exceeded. Call your Northern Telecom service representative.

#### "Database table is full -- table: scd\_rpts"

display scddef.c

System-defined limit exceeded. Call your Northern Telecom service representative.

#### "Database table is full -- table: scd\_tims"

display scddef.c

System-defined limit exceeded. Call your Northern Telecom service representative.

#### "Database table is full -- table: tab\_elem"

display fmtdef.c

System-defined limit exceeded. Call your Northern Telecom service representative.

## "Database table is full -- table: tab\_fmts"

display fmtdef.c

System-defined limit exceeded. Call your Northern Telecom service representative.

# "Database table is full -- table: threshld"

display pa\_thresh.c

System-defined limit exceeded. Call your Northern Telecom service representative.

## "database unknown"

MAPA Controller ctl\_master.c

An internal variable has reached an illegal state. Ignore the message if this is an isolated incident. Call your Northern Telecom service representative if the problem persists.

**Error Message** 

Module Task

**Explanation / Error Recovery Procedure** 

## "database update fails"

MAPA Controller ctl master.c

A system error has occurred. Look for other recent messages and check their meaning. If these indicate other serious problems then call your Northern Telecom service representative. Otherwise, no action is required.

## "Database write failure -- table: chg\_ordr"

display cc\_co.c

A database error occurred. Verify that the ACD-MAX installation had no errors. If so, call your Northern Telecom service representative. Otherwise, reinstall the ACD-MAX software. Call your Northern Telecom service representative if the problem persists.

#### "Database write failure -- table: rpt\_defn"

rptdef.c

A database error occurred. Verify that the ACD-MAX installation had no errors. If so, call your Northern Telecom service representative. Otherwise, reinstall the ACD-MAX software. If the problem persists contact Northern Telecom.

#### "Database write failure -- table: user strings"

display cc co.c

A database error occurred. Verify that the ACD-MAX installation had no errors. If so, call your Northern Telecom service representative. Otherwise, reinstall the ACD-MAX software. Call your Northern Telecom service representative if the problem persists.

## "Database write failure -- table: user strings"

display fmladef.c

A database error occurred. Verify that the ACD-MAX installation had no errors. If so, call your Northern Telecom service representative. Otherwise, reinstall the ACD-MAX software. Call your Northern Telecom service representative if the problem persists.

## "Database write failure -- table: user strings"

display fmtdef.c

A database error occurred. Verify that the ACD-MAX installation had no errors. If so, call your Northern Telecom service representative. Otherwise, reinstall the ACD-MAX software. If the problem persists contact Northern Telecom.

#### **Error Message**

Task Module

**Explanation / Error Recovery Procedure** 

## "Database write failure -- table: user strings"

display grfdef.c

A database error occurred. Verify that the ACD-MAX installation had no errors. If so, call your Northern Telecom service representative. Otherwise, reinstall the ACD-MAX software. If the problem persists contact Northern Telecom.

#### "Database write failure -- table: user strings"

display rptdef.c

A database error occurred. Verify that the ACD-MAX installation had no errors. If so, call your Northern Telecom service representative. Otherwise, reinstall the ACD-MAX software. If the problem persists contact Northern Telecom.

## "Database write failure -- table: user strings"

display scddef.c

A database error occurred. Verify that the ACD-MAX installation had no errors. If so, call your Northern Telecom service representative. Otherwise, reinstall the ACD-MAX software. Call your Northern Telecom service representative if the problem persists.

#### "Database write failure [%d] -- table: acd\_dns"

display pa\_acddn.c

A database error occurred. Verify that the ACD-MAX installation had no errors. If so, call your Northern Telecom service representative. Otherwise, reinstall the ACD-MAX software. Call your Northern Telecom service representative if the problem persists.

# "Database write failure [%d] -- table: actdat"

display pa\_actvty.c

A database error occurred. Verify that the ACD-MAX installation had no errors. If so, call your Northern Telecom service representative. Otherwise, reinstall the ACD-MAX software. Call your Northern Telecom service representative if the problem persists.

## "Database write failure [%d] -- table: agentdat"

display pa\_agent.c

A database error occurred. Verify that the ACD-MAX installation had no errors. If so, call your Northern Telecom service representative. Otherwise, reinstall the ACD-MAX software. Call your Northern Telecom service representative if the problem persists.

**Error Message** 

Task Module

**Explanation / Error Recovery Procedure** 

## "Database write failure [%d] -- table: chg\_order"

display

cc co.c

A database error occurred. Verify that the ACD-MAX installation had no errors. If so, call your Northern Telecom service representative. Otherwise, reinstall the ACD-MAX software. Call your Northern Telecom service representative if the problem persists.

#### "Database write failure [%d] -- table: co\_queue"

lib cc

q\_cc\_cmd.c

A database error occurred. Verify that the ACD-MAX installation had no errors. If so, call your Northern Telecom service representative. Otherwise, reinstall the ACD-MAX software. Call your Northern Telecom service representative if the problem persists.

#### "Database write failure [%d] -- table: formulae"

fmladef.c

A database error occurred. Verify that the ACD-MAX installation had no errors. If so, call your Northern Telecom service representative. Otherwise, reinstall the ACD-MAX software. Call your Northern Telecom service representative if the problem persists.

#### "Database write failure [%d] -- table: grf\_elem"

display

grfdef.c

A database error occurred. Verify that the ACD-MAX installation had no errors. If so, call your Northern Telecom service representative. Otherwise, reinstall the ACD-MAX software. Call your Northern Telecom service representative if the problem persists.

## "Database write failure [%d] -- table: grf\_fmts"

display

grfdef.c

A database error occurred. Verify that the ACD-MAX installation had no errors. If so, call your Northern Telecom service representative. Otherwise, reinstall the ACD-MAX software. Call your Northern Telecom service representative if the problem persists.

## "Database write failure [%d] -- table: grmems"

display

spvdef.c

A database error occurred. Verify that the ACD-MAX installation had no errors. If so, call your Northern Telecom service representative. Otherwise, reinstall the ACD-MAX software. Call your Northern Telecom service representative if the problem persists.

#### **Error Message**

Task Module

**Explanation / Error Recovery Procedure** 

#### "Database write failure [%d] -- table: langs"

display pa\_lang.c

A database error occurred. Verify that the ACD-MAX installation had no errors. If so, call your Northern Telecom service representative. Otherwise, reinstall the ACD-MAX software. Call your Northern Telecom service representative if the problem persists.

#### "Database write failure [%d] -- table: personel"

display pa\_person.c

A database error occurred. Verify that the ACD-MAX installation had no errors. If so, call your Northern Telecom service representative. Otherwise, reinstall the ACD-MAX software. Call your Northern Telecom service representative if the problem persists.

## "Database write failure [%d] -- table: profile"

display pa\_misc.c

A database error occurred. Verify that the ACD-MAX installation had no errors. If so, call your Northern Telecom service representative. Otherwise, reinstall the ACD-MAX software. Call your Northern Telecom service representative if the problem persists.

#### "Database write failure [%d] -- table: pROF\_SEL"

age dbsizer.c

A database error occurred. Verify that the ACD-MAX installation had no errors. If so, call your Northern Telecom service representative. Otherwise, reinstall the ACD-MAX software. Call your Northern Telecom service representative if the problem persists.

# "Database write failure [%d] -- table: rpt\_defn"

display rptdef.c

A database error occurred. Verify that the ACD-MAX installation had no errors. If so, call your Northern Telecom service representative. Otherwise, reinstall the ACD-MAX software. Call your Northern Telecom service representative if the problem persists.

## "Database write failure [%d] -- table: rpt\_parm"

display pa\_timfrm.c

A database error occurred. Verify that the ACD-MAX installation had no errors. If so, call your Northern Telecom service representative. Otherwise, reinstall the ACD-MAX software. Call your Northern Telecom service representative if the problem persists.

#### **Error Message**

Task Module

**Explanation / Error Recovery Procedure** 

## "Database write failure [%d] -- table: rpt\_per"

pa\_timfrm.c display

A database error occurred. Verify that the ACD-MAX installation had no errors. If so, call your Northern Telecom service representative. Otherwise, reinstall the ACD-MAX software. Call your Northern Telecom service representative if the problem persists.

#### "Database write failure [%d] -- table: %s"

display cc co.c

A database error occurred. Verify that the ACD-MAX installation had no errors. If so, call your Northern Telecom service representative. Otherwise, reinstall the ACD-MAX software. Call your Northern Telecom service representative if the problem persists.

#### "Database write failure [%d] -- table: %s"

hdc update.c hdc

A database error occurred. Verify that the ACD-MAX installation had no errors. If there were errors, reinstall the ACD-MAX software. If there were no errors, or if the problem persists contact your Northern Telecom service representative.

#### "Database write failure [%d] -- table: sCD\_COS"

display scddef.c

A database error occurred. Verify that the ACD-MAX installation had no errors. If so, call your Northern Telecom service representative. Otherwise, reinstall the ACD-MAX software. Call your Northern Telecom service representative if the problem persists.

# "Database write failure [%d] -- table: scddef"

display scddef.c

A database error occurred. Verify that the ACD-MAX installation had no errors. If so, call your Northern Telecom service representative. Otherwise, reinstall the ACD-MAX software. Call your Northern Telecom service representative if the problem persists.

## "Database write failure [%d] -- table: scd\_rpts"

display scddef.c

A database error occurred. Verify that the ACD-MAX installation had no errors. If so, call your Northern Telecom service representative. Otherwise, reinstall the ACD-MAX software. Call your Northern Telecom service representative if the problem persists.

#### **Error Message**

Task Module

**Explanation / Error Recovery Procedure** 

## "Database write failure [%d] -- table: scd\_tims"

display scddef.c

A database error occurred. Verify that the ACD-MAX installation had no errors. If so, call your Northern Telecom service representative. Otherwise, reinstall the ACD-MAX software. Call your Northern Telecom service representative if the problem persists.

#### "Database write failure [%d] -- table: shifts"

display pa\_timfrm.c

A database error occurred. Verify that the ACD-MAX installation had no errors. If so, call your Northern Telecom service representative. Otherwise, reinstall the ACD-MAX software. Call your Northern Telecom service representative if the problem persists.

## "Database write failure [%d] -- table: spectra"

display spectrum.c

A database error occurred. Verify that the ACD-MAX installation had no errors. If so, call your Northern Telecom service representative. Otherwise, reinstall the ACD-MAX software. Call your Northern Telecom service representative if the problem persists.

#### "Database write failure [%d] -- table: spvids"

display spvdef.c

A database error occurred. Verify that the ACD-MAX installation had no errors. If so, call your Northern Telecom service representative. Otherwise, reinstall the ACD-MAX software. Call your Northern Telecom service representative if the problem persists.

# "Database write failure [%d] -- table: sTORAGE"

age dbsizer.c

A database error occurred. Verify that the ACD-MAX installation had no errors. If so, call your Northern Telecom service representative. Otherwise, reinstall the ACD-MAX software. Call your Northern Telecom service representative if the problem persists.

## "Database write failure [%d] -- table: tab\_elem"

display fmtdef.c

A database error occurred. Verify that the ACD-MAX installation had no errors. If so, call your Northern Telecom service representative. Otherwise, reinstall the ACD-MAX software. Call your Northern Telecom service representative if the problem persists.

**Error Message** 

Task Module

**Explanation / Error Recovery Procedure** 

## "Database write failure [%d] -- table: tab\_fmts"

display fmtdef.c

A database error occurred. Verify that the ACD-MAX installation had no errors. If so, call your Northern Telecom service representative. Otherwise, reinstall the ACD-MAX software. Call your Northern Telecom service representative if the problem persists.

## "Database write failure [%d] -- table: threshld"

pa\_thresh.c display

A database error occurred. Verify that the ACD-MAX installation had no errors. If so, call your Northern Telecom service representative. Otherwise, reinstall the ACD-MAX software. Call your Northern Telecom service representative if the problem persists.

#### "Database write failure [%d] -- table: trmassgn"

term setup.c

A database error occurred. Verify that the ACD-MAX installation had no errors. If so, call your Northern Telecom service representative. Otherwise, reinstall the ACD-MAX software. Call your Northern Telecom service representative if the problem persists.

#### "db\_man\_init failed"

stats stsmgr.c

A database error occurred. Verify that the ACD-MAX installation had no errors. If so, call your Northern Telecom service representative. Otherwise, reinstall the ACD-MAX software. Call your Northern Telecom service representative if the problem persists.

#### "delete failed"

display fmladef.c

An internal database error occurred while attempting to write a formula definition. Look for other recent messages and check their meaning. Attempt to write the formula definition again. If the problem persists, call your Northern Telecom service representative.

## "Dest index for DN\_CBLK not found"

ncaa.c

There are irregular system activities, a shortage of memory installed in the system, or a software error was detected. If the problem reoccurs then shut down and restart the system.

**Error Message** 

Task Module

**Explanation / Error Recovery Procedure** 

#### "destination index for DN\_CBLK not found"

stats lccn.c

There are irregular system activities, a shortage of memory installed in the system, or a software error was detected. If the problem reoccurs then shut down and restart the system.

#### "dmslink rcvd an interrupt on sending"

dmslink di io.c

Either irregular system activities occurred or a software error was detected. If the problem reoccurs call your Northern Telecom service representative.

#### "dmslink: write error on device port: errno: "

dmslink di\_io.c

A system error has occurred. An earlier Warning Error Message should clarify the reason for this error. The task will start again without user intervention. If the problem reoccurs call your Northern Telecom service representative.

## "DMS-100 finished sending the initialization data to LINK"

link comm.c

Informative only. No user actions required.

## "DMS-100 has requested LINK to re-initialize"

link init.c

Informative only. The DMS-100 has re-initialized and is asking MAX to re-initialize. Real time statistics will be unavailable until the initialization is completed. No user action is required.

## "DMS-100 message block length [%d] exceeded maximum"

link link.c

A system error has occurred. Call your Northern Telecom service representative if the problem persists.

**Error Message** 

Module Task

**Explanation / Error Recovery Procedure** 

## "dn config data file open failure -- access: write"

display sysrpts.c

A system error has occurred. Look for other recent messages and check their meanings. If these indicate other serious problems then call your Northern Telecom service representative. Otherwise no action is required.

#### "DN id in Dn cblk does not match with the one received."

stats pev.c

There are irregular system activities, a shortage of memory installed in the system, or a software error was detected. If the problem reoccurs then shut down and restart the system.

#### "DN id in Dn\_cblk does not match with the one received."

psc.c

There are irregular system activities, a shortage of memory installed in the system, or a software error was detected. If the problem reoccurs then shut down and restart the system.

#### "DN index can not be found for %10.0f"

init dms.c

Data has been received for an unknown ACD-GRP. Verify the information on the switch and make sure that they are consistent. Shut down the MAX system and restart it. Call your Northern Telecom service representative if the problem persists.

#### "DN index cannot be found from Dn xlist"

apd.c

There are irregular system activities, a shortage of memory installed in the system, or a software error was detected. If the problem reoccurs then shut down and restart the system.

## "DN index not found for Dn\_cblk as position event changes."

pev.c

There are irregular system activities, a shortage of memory installed in the system, or a software error was detected. If the problem reoccurs then shut down and restart the system.

#### **Error Message**

Task Module

**Explanation / Error Recovery Procedure** 

## "DN index not found for Dn\_cblk as position state changes."

stats psc.c

There are irregular system activities, a shortage of memory installed in the system, or a software error was detected. If the problem reoccurs then shut down and restart the system.

#### "DN index not found for %10.0f"

stats init dms.c

Data has been received for an unknown ACD-GRP. Verify the information on the switch and make sure that they are consistent. Shut down the MAX system and restart it. Call your Northern Telecom service representative if the problem persists.

#### "DN CBLK index for answered DN not found"

stats tof caa.c

There are irregular system activities, a shortage of memory installed in the system, or a software error was detected. If the problem reoccurs then shut down and restart the system.

#### "DN CBLK index for source DN not found"

stats rcs.c

There are irregular system activities, a shortage of memory installed in the system, or a software error was detected. If the problem reoccurs then shut down and restart the system.

#### "DN CBLK index for source DN not found"

stats tof caa.c

There are irregular system activities, a shortage of memory installed in the system, or a software error was detected. If the problem reoccurs then shut down and restart the system

## "DN\_CBLK index for target DN not found"

stats rcs.c

There are irregular system activities, a shortage of memory installed in the system, or a software error was detected. If the problem reoccurs then shut down and restart the system.

**Error Message** 

Task Module

**Explanation / Error Recovery Procedure** 

#### "DN\_CBLK index not found"

stats cab.c

There are irregular system activities, a shortage of memory installed in the system, or a software error was detected. If the problem reoccurs then shut down and restart the system.

## "DN\_CBLK index not found"

ceq.c

There are irregular system activities, a shortage of memory installed in the system, or a software error was detected. If the problem reoccurs then shut down and restart the system.

#### "DN\_CBLK index not found"

There are irregular system activities, a shortage of memory installed in the system, or a software error was detected. If the problem reoccurs then shut down and restart the system.

#### "DN CBLK index not found"

nceq.c

There are irregular system activities, a shortage of memory installed in the system, or a software error was detected. If the problem reoccurs then shut down and restart the system.

# "DSP is Rejecting Nop from Switch"

dmslink di swutils.c

Invalid message received from the switch. If the problem reoccurs call your Northern Telecom service representative.

## "Duplicate CLLI, clearing the old one"

di invoke.c

CLLI is required to be unique for each group. If a duplicate is received, the old one in the database is cleared.

**Error Message** 

Task Module

**Explanation / Error Recovery Procedure** 

## "Duplicate I\_agent record"

hdc hdc\_write.c

A database error occurred. HDC must have died during the current interval. If not, contact your Northern Telecom service representative.

#### "Duplicate video attribute"

lib\_usrif pscreen.c

Installation failed or the site has an improper version of the release materials. Check your release materials (that is, version number and system type). If they appear to be all right, reinstall the ACD-MAX release. If it continues to fail, call your Northern Telecom service representative.

#### "END of initialization"

dmslink di inter.c

Information message. No user action required.

#### "END of re-init"

dmslink di\_inter.c

Information message. No user action required.

# "entsitm failed [%d]"

age age\_comp.c

A database error occurred. The previous day's database records will not be compacted (a procedure which reduces the size of the information for more efficient storage). If the problem persists, call your Northern Telecom service representative.

## "entsitm failed [%d] -- table num: %d, sel field: %d, day: %ld"

age age\_del.c

A database error occurred. Certain database records will not be deleted. If the problem persists call your Northern Telecom service representative.

# "Error accessing list definition record"

display listman.c

A database error occurred. Verify that the ACD-MAX installation had no errors. If so, call your Northern Telecom service representative. Otherwise, reinstall the ACD-MAX software. Call your Northern Telecom service representative if the problem persists.

**Error Message** 

Module Task

**Explanation / Error Recovery Procedure** 

#### "Error accessing personel table"

display spvdef.c

A database error occurred. Verify that the ACD-MAX installation had no errors. If so, call your Northern Telecom service representative. Otherwise, reinstall the ACD-MAX software. Call your Northern Telecom service representative if the problem persists.

#### "Error accessing rpt\_parm table"

age\_init.c age

A database error occurred. Verify that the ACD-MAX installation has no errors. If there are no errors, call your Northern Telecom service representative. Otherwise, reinstall your ACD-MAX software. If the problem persists call your Northern Telecom service representative.

#### "Error adding list definition record"

display listman.c

A database error occurred. Verify that the ACD-MAX installation had no errors. If so, call your Northern Telecom service representative. Otherwise, reinstall the ACD-MAX software. Call your Northern Telecom service representative if the problem persists.

## "Error adding list element field"

display listman.c

A database error occurred. Verify that the ACD-MAX installation had no errors. If so, call your Northern Telecom service representative. Otherwise, reinstall the ACD-MAX software. Call your Northern Telecom service representative if the problem persists.

## "Error adding list element record"

display listman.c

A database error occurred. Verify that the ACD-MAX installation had no errors. If so, call your Northern Telecom service representative. Otherwise, reinstall the ACD-MAX software. Call your Northern Telecom service representative if the problem persists.

# "Error closing file for list info page."

listman.c

A database error occurred. Verify that the ACD-MAX installation had no errors. If so, call your Northern Telecom service representative. Otherwise, reinstall the ACD-MAX software. Call your Northern Telecom service representative if the problem persists.

**Error Message** 

Task Module

**Explanation / Error Recovery Procedure** 

#### "Error closing file for list output."

display listman.c

A database error occurred. Verify that the ACD-MAX installation had no errors. If so, call your Northern Telecom service representative. Otherwise, reinstall the ACD-MAX software. Call your Northern Telecom service representative if the problem persists.

#### "Error deleting list definition record"

display listman.c

A database error occurred. Verify that the ACD-MAX installation had no errors. If so, call your Northern Telecom service representative. Otherwise, reinstall the ACD-MAX software. Call your Northern Telecom service representative if the problem persists.

#### "Error during makeset."

display listman.c

A database error occurred. Verify that the ACD-MAX installation had no errors. If so, call your Northern Telecom service representative. Otherwise, reinstall the ACD-MAX software. Call your Northern Telecom service representative if the problem persists.

#### "error encountered when unlinking config file"

sys\_rpts

rpt\_end.c

A system error has occurred. Look for other recent messages and check their meaning. If these indicate other serious problems then call your Northern Telecom service representative. Otherwise, no action is required.

## "error encountered when unlinking RPT\_Scripts"

sys\_rpts

rpt\_end.c

A system error has occurred. Look for other recent messages and check their meaning. If these indicate other serious problems then call your Northern Telecom service representative. Otherwise, no action is required.

## "error encountered when unlinking SQL\_scripts "

sys\_rpts

rpt\_end.c

A system error has occurred. Ignore the message if this is an isolated incident. Contact your Northern Telecom service representative if the problem persists.

**Error Message** 

Task Module

**Explanation / Error Recovery Procedure** 

## "Error getting data from list definition record"

display listman.c

A database error occurred. Verify that the ACD-MAX installation had no errors. If so, call your Northern Telecom service representative. Otherwise, reinstall the ACD-MAX software. Call your Northern Telecom service representative if the problem persists.

#### "Error in checking BCS version. Assuming BCS29"

display cc\_data.c

Information only. No user action is required.

#### "error in checking threshold file"

receive.c

There are irregular system activities, a shortage of memory installed in the system, or a software error was detected. The task should begin its recovery process and will start again without user intervention. If the problem reoccurs then shut down the system and call your Northern Telecom service representative.

## "error in decoding following NOP message"

dmslink di swin.c

Invalid message received from the switch. If the problem reoccurs call your Northern Telecom service representative.

## "error in decoding NOP message"

dmslink di\_swin.c

Invalid message received from the switch. If the problem reoccurs call your Northern Telecom service representative.

#### "error opening /dev/clock"

MAPA Controller ctl\_utils.c

A system error has occurred. Look for other recent messages and check their meaning. If these indicate other serious problems then call your Northern Telecom service representative. Otherwise, no action is required.

#### **Error Message**

Task Module

**Explanation / Error Recovery Procedure** 

## "Error opening file for list info page."

display listman.c

A system error has occurred. Look for other recent messages and check their meaning. If these indicate other serious problems then call your Northern Telecom service representative. Otherwise, no action is required.

#### "Error opening file for list output."

display listman.c

A system error has occurred. Look for other recent messages and check their meaning. If these indicate other serious problems then call your Northern Telecom service representative. Otherwise, no action is required.

#### "error opening read pipe"

LangServer lang.c

A system error has occurred. Look for other recent messages and check their meaning. If these indicate other serious problems then call your Northern Telecom service representative. Otherwise, no action is required.

#### "Error opening write pipe"

LangServer lang.c

A system error has occurred. Look for other recent messages and check their meaning. If these indicate other serious problems then call your Northern Telecom service representative. Otherwise, no action is required.

# "Error reading graphic page file name"

display grf\_view.c

A system error has occurred. Ignore the message if this is an isolated incident. However, if the problem occurs several times, call your Northern Telecom service representative.

## "Error returned from dnis tree search"

hdc hdc index.c

DMS-100 definitions exceeded its limit. Ensure that the DMS-100 is configured for the parameters that ACD-MAX supports. If the DMS-100 is configured correctly, call your Northern Telecom service representative.

**Error Message** 

Module Task

**Explanation / Error Recovery Procedure** 

## "Error selecting list definitions"

display listman.c

A database error occurred. Verify that the ACD-MAX installation had no errors. If so, call your Northern Telecom service representative. Otherwise, reinstall the ACD-MAX software. Call your Northern Telecom service representative if the problem persists.

#### "Error sending file to the printer."

display listman.c

A system error has occurred. Look for other recent messages and check their meaning. If these indicate other serious problems then call your Northern Telecom service representative. Otherwise, no action is required.

## "Error while computing the number of elements in list def."

listman.c

A database error occurred. Verify that the ACD-MAX installation had no errors. If so, call your Northern Telecom service representative. Otherwise, reinstall the ACD-MAX software. Call your Northern Telecom service representative if the problem persists.

#### "error while reading int\_rte in sys - default used"

hdc init.c

A database error occurred. No user actions required. Default value of 255 will be used for the internal route number.

#### "error writing to /dev/clock"

MAPA Controller ctl utils.c

A system error has occurred. Look for other recent messages and check their meaning. If these indicate other serious problems then call your Northern Telecom service representative. Otherwise, no action is required.

## "Event type out of range"

dmslink di event.c

Invalid values received from the switch. If the problem reoccurs call your Northern Telecom service representative.

#### **Error Message**

Module Task

**Explanation / Error Recovery Procedure** 

#### "EventId out of range"

dmslink di invoke.c

Invalid values received from the switch. If the problem reoccurs call your Northern Telecom service representative.

#### "exec of new\_cron fails"

MAPA Controller ctl utils.c

A system error has occurred. Look for other recent messages and check their meaning. If these indicate other serious problems then call your Northern Telecom service representative. Otherwise, no action is required.

#### "Expected record not found -- table: grf\_fmts"

grfdef.c display

A database error occurred. Verify that the ACD-MAX installation had no errors. If so, call your Northern Telecom service representative. Otherwise, reinstall the ACD-MAX software. Call your Northern Telecom service representative if the problem persists.

## "Expected record not found -- table: rpt\_parm"

display cron init.c

A database error occurred. Verify that the ACD-MAX installation had no errors. If so, call your Northern Telecom service representative. Otherwise, reinstall the ACD-MAX software. Call your Northern Telecom service representative if the problem persists.

#### "Expected record not found -- table: rpt\_parm"

rptgen query tf.c

A database error occurred. Verify that the ACD-MAX installation had no errors. If so, call your Northern Telecom service representative. Otherwise, reinstall the ACD-MAX software. Call your Northern Telecom service representative if the problem persists.

# "Expected record not found -- table: rpt\_per"

cron init.c

A database error occurred. Verify that the ACD-MAX installation had no errors. If so, call your Northern Telecom service representative. Otherwise, reinstall the ACD-MAX software. Call your Northern Telecom service representative if the problem persists.

**Error Message** 

Module Task

**Explanation / Error Recovery Procedure** 

#### "Expected record not found -- table: %s"

display rptdef.c

A database error occurred. Verify that the ACD-MAX installation had no errors. If so, call your Northern Telecom service representative. Otherwise, reinstall the ACD-MAX software. Call your Northern Telecom service representative if the problem persists.

#### "Expected record not found -- table: shifts"

display cron\_init.c

A database error occurred. Verify that the ACD-MAX installation had no errors. If so, call your Northern Telecom service representative. Otherwise, reinstall the ACD-MAX software. Call your Northern Telecom service representative if the problem persists.

#### "Expected record not found -- table: tab\_fmts"

display fmtdef.c

A database error occurred. Verify that the ACD-MAX installation had no errors. If so, call your Northern Telecom service representative. Otherwise, reinstall the ACD-MAX software. Call your Northern Telecom service representative if the problem persists.

#### "Extraneous GRAPH\_REQ message received, status = %d"

rptdef.c

An internal variable has reached an illegal state. Ignore the message if this is an isolated incident. Call your Northern Telecom service representative if the problem persists.

# "Extraneous REPORT\_REQ message received, status = %d"

rptdef.c

An internal variable has reached an illegal state. Ignore the message if this is an isolated incident. Call your Northern Telecom service representative if the problem

## "Extraneous SYSRPT\_REQ message received, status = %d"

sysrpts.c

An internal variable has reached an illegal state. Ignore the message if this is an isolated incident. Call your Northern Telecom service representative if the problem persists.

**Error Message** 

Module Task

**Explanation / Error Recovery Procedure** 

#### "faccess failed"

display upd\_com.c

A database error occurred. Ignore the message if this is an isolated incident. However, if the problem occurs several times, call your Northern Telecom service representative.

#### "Failed to copy remote commands correctly"

display save cmd.c

A system error has occurred. Look for other recent messages and check their meaning. If these indicate other serious problems then call your Northern Telecom service representative. Otherwise, no action is required.

#### "Failed to create file for CC queue shared memory"

cclib get\_cc\_mem.c

An internal variable has reached an illegal state. Ignore the message if this is an isolated incident. Call your Northern Telecom service representative if the problem persists.

## "Failed to determine LM pipe status"

ccl dmsif.c

An internal variable has reached an illegal state. Ignore the message if this is an isolated incident. Call your Northern Telecom service representative if the problem persists.

#### "Failed to determine pipe status"

rcv\_packet.c

An internal variable has reached an illegal state. Ignore the message if this is an isolated incident. Call your Northern Telecom service representative if the problem persists.

# "Failed to determine spool pipe status"

printer.c

An internal variable has reached an illegal state. Ignore the message if this is an isolated incident. Call your Northern Telecom service representative if the problem persists.

**Error Message** 

Module Task

**Explanation / Error Recovery Procedure** 

## "Failed to execute local commands correctly"

display save cmd.c

A system error has occurred. Look for other recent messages and check their meaning. If these indicate other serious problems then call your Northern Telecom service representative. Otherwise, no action is required.

## "Failed to execute remote chmod correctly"

display save cmd.c

A system error has occurred. Look for other recent messages and check their meaning. If these indicate other serious problems then call your Northern Telecom service representative. Otherwise, no action is required.

#### "Failed to execute remote commands correctly"

save\_cmd.c

A system error has occurred. Look for other recent messages and check their meaning. If these indicate other serious problems then call your Northern Telecom service representative. Otherwise, no action is required.

#### "Failed to generate print file banner page"

libcommon print\_job.c

A system error has occurred. Perform the print function again. Call your Northern Telecom service representative if the problem persists.

# "Failed to locate model record"

display save cmd.c

A database error occurred. Ignore the message if this is an isolated incident. However, if the problem occurs several times, call your Northern Telecom service representative.

## "Failed to locate record in pRINTERS table"

libcommon print\_job.c

A database error occurred. Ignore the message if this is an isolated incident. However, if the problem occurs several times, call your Northern Telecom service representative.

**Error Message** 

Task Module

**Explanation / Error Recovery Procedure** 

#### "Failed to open save commands file"

display save\_cmd.c

A system error has occurred. Look for other recent messages and check their meaning. If these indicate other serious problems then call your Northern Telecom service representative. Otherwise, no action is required.

#### "Failed to save command in commands file"

display save cmd.c

A system error has occurred. Look for other recent messages and check their meaning. If these indicate other serious problems then call your Northern Telecom service representative. Otherwise, no action is required.

## "Failed to send string update message"

LangServer lang.c

A system error has occurred. Look for other recent messages and check their meaning. If these indicate other serious problems then call your Northern Telecom service representative. Otherwise, no action is required.

#### "Failed to set up selection table"

display listman.c

A database error occurred. Verify that the ACD-MAX installation had no errors. If so, call your Northern Telecom service representative. Otherwise, reinstall the ACD-MAX software. Call your Northern Telecom service representative if the problem persists.

## "Failed to set up selection table"

display scddef.c

A database error occurred. Verify that the ACD-MAX installation had no errors. If so, call your Northern Telecom service representative. Otherwise, reinstall the ACD-MAX software. Call your Northern Telecom service representative if the problem persists.

## "Failed to set up selection table"

libquery query.c

A database error occurred. Verify that the ACD-MAX installation had no errors. If so, call your Northern Telecom service representative. Otherwise, reinstall the ACD-MAX software. Call your Northern Telecom service representative if the problem persists.

**Error Message** 

Module **Task** 

**Explanation / Error Recovery Procedure** 

# "Failed to spool file in graphics printer queue - system=%d, errno=%d"

common print\_job.c

A system error has occurred. Perform the print function again. Call your Northern Telecom service representative if the problem persists.

## "Failed to spool file in text printer queue - system=%d, errno=%d"

common print job.c

A system error has occurred. Perform the print function again. Call your Northern Telecom service representative if the problem persists.

## "Fewer pages than expected in graphic preview file"

grf\_view.c

An internal variable has reached an illegal state. Default maximum to existing number of pages. Ignore the message if this is an isolated incident. However, if the problem occurs several times, call your Northern Telecom service representative.

#### "File create failure - CC transaction log data file"

ccl\_txlog.c

An internal database error has occurred. The ACD-GRP name definitions cannot be retrieved. If the problem persists, call your Northern Telecom service representative.

## "File create failure - CC transaction log index file"

cclink ccl\_txlog.c

An internal database error has occurred. The ACD-GRP name definitions cannot be retrieved. If the problem persists, call your Northern Telecom service representative.

## "File create failure - CC transaction log master file"

cclink ccl\_txlog.c

An internal database error has occurred. The ACD-GRP name definitions cannot be retrieved. If the problem persists, call your Northern Telecom service representative.

# "File link error: SRC=%s, DST=%s"

display tab\_view.c

An internal database error has occurred. The ACD-GRP name definitions cannot be retrieved. If the problem persists, call your Northern Telecom service representative.

**Error Message** 

Task Module

**Explanation / Error Recovery Procedure** 

## "File open error: mode=write, path=/tmp/ccl.nfo.XXXXXX"

display tab\_view.c

An internal database error has occurred. The ACD-GRP name definitions cannot be retrieved. If the problem persists, call your Northern Telecom service representative.

#### "File open error: snapshot report banner file"

display realtime.c

A system error has occurred. Perform the print function again. Call your Northern Telecom service representative if the problem persists.

## "File open error: snapshot report text file"

display realtime.c

A system error has occurred. Perform the print function again. Call your Northern Telecom service representative if the problem persists.

#### "File open failure"

display cron\_gen.c

A system error occurred while attempting to delete a file. If this is an isolated incident then ignore the message. Call your Northern Telecom service representative if the problem persists.

## "File open failure -- access: read"

display preview.c

A system error has occurred. Ignore the message if this is an isolated incident. Call your Northern Telecom service representative if the problem persists.

## "File open failure - CC transaction log data file"

cclink ccl\_txlog.c

A system error has occurred. Ignore the message if this is an isolated incident. Call your Northern Telecom service representative if the problem persists.

# "File open failure - CC transaction log index file"

cclink ccl\_txlog.c

A system error has occurred. Ignore the message if this is an isolated incident. Call your Northern Telecom service representative if the problem persists.

**Error Message** 

Task Module

**Explanation / Error Recovery Procedure** 

## "File open failure - CC transaction log master file"

cclink ccl\_txlog.c

A system error has occurred. Ignore the message if this is an isolated incident. Call your Northern Telecom service representative if the problem persists.

#### "fork failed"

MAPA Controller ctl\_utils.c

A system error has occurred. Ignore the message if this is an isolated incident. However, if the problem occurs several times, call your Northern Telecom service representative.

#### "fork of new\_cron fails"

MAPA Controller ctl utils.c

A system error has occurred. Look for other recent messages and check their meaning. If these indicate other serious problems then call your Northern Telecom service representative. Otherwise, no action is required.

# "Form has already been created"

lib usrif form.c

An internal variable has reached an illegal state. Call your Northern Telecom service representative.

# "freopen of stdout fails"

MAPA Controller ctl\_main.c

A system error has occurred. Look for other recent messages and check their meaning. If these indicate other serious problems then call your Northern Telecom service representative. Otherwise, no action is required.

## "fstat failed on service file - no update checking done"

hdc\_util.c

A system error has occurred. Look for other recent messages relevant to this program or scenario and check their meaning. If these indicate other serious problems then call your Northern Telecom service representative. Otherwise, no action is required.

#### **Error Message**

Task Module

**Explanation / Error Recovery Procedure** 

#### "ftok fails"

libmapa mapa\_lib.c

A system error has occurred. Look for other recent messages and check their meaning. If these indicate other serious problems then call your Northern Telecom service representative. Otherwise, no action is required.

#### "fwrite fails for 2nd select data"

libquery query.c A system error has occurred.

The task should begin its recovery process and will start again without user intervention. If the problem reoccurs then shut down the system and call your Northern Telecom service representative.

## "getenv failed for type of lock requested - value defaulted"

lock lock.c

Installation failed or the site has an improper version of the release materials. Check your release materials (that is, version number and system type). If they appear to be all right, reinstall the ACD-MAX release. If it continues to fail, call your Northern Telecom service representative.

## "gfield (acd\_name) fails"

libquery query\_sys.c

A system error has occurred. Call your local Northern Telecom representative.

# "gfield (acd\_name) fails"

rptgen data\_ln.c

A system error has occurred. Call your local Northern Telecom representative.

## "gfield(clli) fails"

libquery query\_sys.c

A system error has occurred. Call your local Northern Telecom representative.

#### "gfield(clli) fails"

rptgen data\_ln.c

A system error has occurred. Call your local Northern Telecom representative.

**Error Message** 

Module **Task** 

**Explanation / Error Recovery Procedure** 

"gfield failed"

display upd\_com.c

A database error occurred. Ignore the message if this is an isolated incident. However, if the problem occurs several times, call your Northern Telecom service representative.

"gfield failed"

**RPT** cv\_exp.c

A database error occurred. Ignore the message if this is an isolated incident. However, if the problem occurs several times, call your Northern Telecom service representative.

"gfield failed"

**RPT** del\_old.c

A database error occurred. Ignore the message if this is an isolated incident. However, if the problem occurs several times, call your Northern Telecom service representative.

"gfield failed for a\_DAILY"

sizer dbsizer.c

A database error occurred. Ignore the message if this is an isolated incident. However, if the problem occurs several times, call your Northern Telecom service representative.

"gfield failed for a\_DTYPE"

sizer dbsizer.c

A database error occurred. Ignore the message if this is an isolated incident. However, if the problem occurs several times, call your Northern Telecom service representative.

"gfield failed for a\_INTVL"

sizer dbsizer.c

A database error occurred. Ignore the message if this is an isolated incident. However, if the problem occurs several times, call your Northern Telecom service representative.

"gfield failed for a\_MNTHLY"

dbsizer.c sizer

A database error occurred. Ignore the message if this is an isolated incident. However, if the problem occurs several times, call your Northern Telecom service representative.

**Error Message** 

Task Module

**Explanation / Error Recovery Procedure** 

## "gfield failed for a\_WEEKLY"

sizer dbsizer.c

A database error occurred. Ignore the message if this is an isolated incident. However, if the problem occurs several times, call your Northern Telecom service representative.

#### "gfield failed for customer name"

sys\_rpts

A database error occurred. The report will still be produced but the space where the customer name usually appears will be left blank. Ignore the message if this is an isolated incident. However, if the problem occurs several times, call your Northern Telecom service representative.

## "gfield failed for default language - English used "

rpt init.c

sys\_rpts rpt\_init.c

A database error occurred.

If there is trouble accessing the definition for the default language, then the default language of English will be used. Ignore the message if this is an isolated incident. However, if the problem occurs several times, call your Northern Telecom service representative.

## "gfield failed for frstday in rpt\_parm - value defaulted"

age age\_init.c

A database error occurred. Ignore the message if this is an isolated incident. However, if the problem occurs several times, call your Northern Telecom service representative.

#### "gfield failed for nFRSTDAY in rpt\_parm"

age age\_init.c

A database error occurred. Ignore the message if this is an isolated incident. However, if the problem occurs several times, call your Northern Telecom service representative.

## "gfield failed for node\_id in profile"

hdc hdc\_init.c

A database error occurred. Ignore the message if this is an isolated incident. However, if the problem occurs several times, call your Northern Telecom service representative.

**Error Message** 

Module **Task** 

**Explanation / Error Recovery Procedure** 

#### "gfield failed for supervisor's language"

sys\_rpts rpt\_init.c

A database error occurred. Ignore the message if this is an isolated incident. However, if the problem occurs several times, call your Northern Telecom service representative.

#### "gfield of selected profile failed"

sizer dbsizer.c

A database error occurred. Ignore the message if this is an isolated incident. However, if the problem occurs several times, call your Northern Telecom service representative.

## "grgen abnormal termination caused by SIGALRM"

grgen.c

A system error has occurred. Perform the print function again. If the problem persists contact your Northern Telecom service representative.

#### "grgen abnormal termination caused by SIGIOT"

rptgen grgen.c

A system error has occurred. Perform the print function again. If the problem persists contact your Northern Telecom service representative.

## "grgen abnormal termination caused by signal %d"

rptgen grgen.c

A system error has occurred. Perform the print function again. If the problem persists contact your Northern Telecom service representative.

## "grgen abnormal termination caused by SIGSEGV"

rptgen grgen.c

A system error has occurred. Perform the print function again. If the problem persists contact your Northern Telecom service representative.

## "grgen abnormal termination caused by SIGTERM"

rptgen grgen.c

A system error has occurred. Perform the print function again. If the problem persists contact your Northern Telecom service representative.

**Error Message** 

Task Module

**Explanation / Error Recovery Procedure** 

## "grgen abnormal termination caused by SIGTRAP"

rptgen grgen.c

A system error has occurred. Perform the print function again. If the problem persists contact your Northern Telecom service representative.

#### "grgen is defering sanity a second time"

grgen grgen.c

The report is taking a long time. If this problem persists for the current report, call your Northern Telecom service representative.

## "group #%10.0lf not in init datapos.group\_no"

dmslink di\_invoke.c

Invalid values received from the switch. If the problem reoccurs call your Northern Telecom service representative.

## "Grouping key specification error"

libquery query.c

An internal variable has reached an illegal state. Call your Northern Telecom service representative.

## "Halt request received - shutdown starting"

MAPA Controller ctl\_main.c

System is shutting down. No user action is required. If this message is received without a shutdown being done via MAINT then call your Northern Telecom service representative.

## "hdc is not responding to event flush request"

cur\_intvl ci\_main.c

An internal timeout occurred. Check the error log for recent messages from the hdc task. If these indicate other serious problems then call your Northern Telecom service representative. Otherwise no action is required.

**Error Message** 

Task Module

**Explanation / Error Recovery Procedure** 

## "hdc is not responding to interval dump request"

cur intvl ci main.c

An internal timeout occurred. Check the error log for recent messages from the hdc task. If these indicate other serious problems then call your Northern Telecom service representative. Otherwise no action is required.

#### "Hold of messages requested by HDC"

dmslink di\_pipes.c

This system lost synchronization. Reinitialization will be started as a part of recovery. If the problem reoccurs call your Northern Telecom service representative.

## "Hold of messages requested by STATS"

dmslink di\_pipes.c

This system lost synchronization. Reinitialization will be started as a part of recovery. If the problem reoccurs call your Northern Telecom service representative.

#### "I\_AM\_DONE from static program"

MAPA Controller ctl\_main.c

An internal variable has reached an illegal state. Ignore the message if this is an isolated incident. Call your Northern Telecom service representative if the problem persists.

## "I\_AM\_DONE from static program"

MAPA Controller ctl\_master.c

An internal variable has reached an illegal state. Ignore the message if this is an isolated incident. Call your Northern Telecom service representative if the problem persists.

## "I\_AM\_DONE from unknown program"

MAPA Controller ctl\_main.c

An internal variable has reached an illegal state. Ignore the message if this is an isolated incident. Call your Northern Telecom service representative if the problem persists.

**Error Message** 

Module Task

**Explanation / Error Recovery Procedure** 

# "I\_AM\_INIT from unknown program"

MAPA Controller ctl\_main.c

An internal variable has reached an illegal state. Ignore the message if this is an isolated incident. Call your Northern Telecom service representative if the problem persists.

#### "Ignoring halt request received on slave tower"

MAPA Controller ctl\_main.c

Informational only. No user action is required.

#### "illegal start command"

MAPA Controller ctl\_slave.c

An internal variable has reached an illegal state. Ignore the message if this is an isolated incident. Call your Northern Telecom service representative if the problem persists.

#### "illegal state %d in psc message"

There are irregular system activities, a shortage of memory installed in the system, or a software error was detected. If the problem reoccurs then shut down and restart the system.

## "Incomplete message read from CCLINK"

dmslink di\_main.c

Either irregular system activities occurred or a software error was detected. If the problem reoccurs call your Northern Telecom service representative.

## "index for DN\_CBLK not found"

There are irregular system activities, a shortage of memory installed in the system, or a software error was detected. If the problem reoccurs then shut down and restart the system.

**Error Message** 

Module Task

**Explanation / Error Recovery Procedure** 

#### "index for Pos. control block is not found."

stats emq.c

Informative only. No user actions required.

#### "INIT for unknown program"

MAPA Controller ctl\_slave.c

An internal variable has reached an illegal state. Ignore the message if this is an isolated incident. Call your Northern Telecom service representative if the problem persists.

#### "initiating a nos\_Logon"

di\_swutils.c

Information message. No user action required.

#### "initiating a nos\_Logout"

dmslink di\_swutils.c

The MAX is logging out and will try to log back in as part of a recovery. The preceding messages should explain the reason for logging out.

## "Interval data could not be saved - data lost"

hdc hdc\_dump.c

There were not enough resources available to save the interval data on the disk. The interval data is lost for the current interval. Call your Northern Telecom service representative.

## "invalid argument"

cm\_reader cm\_reader.c

An internal variable has reached an illegal state. Ignore the message if this is an isolated incident. Call your Northern Telecom service representative if the problem persists.

# "invalid argument"

cm\_writer cm\_writer.c

An internal variable has reached an illegal state. Ignore the message if this is an isolated incident. Call your Northern Telecom service representative if the problem persists.

**Error Message** 

Task Module

**Explanation / Error Recovery Procedure** 

## "Invalid Argument Err from switch: Err Type %d",

dmslink di\_error.c

Error received from the switch. If the problem reoccurs call your Northern Telecom service representative.

#### "Invalid Argument Err from switch: NoMoreInformation"

dmslink di\_error.c

Error received from the switch. If the problem reoccurs call your Northern Telecom service representative.

## "Invalid Argument Err from switch: Pool Name Invalid"

dmslink di\_error.c

Pool Name entered on the ACD-MAX must match that defined on the switch. Check and correct the name.

#### "Invalid Argument Err from switch: Subpool Name Invalid"

dmslink di\_error.c

Subpool Name entered on the ACD-MAX must match that defined on the switch. Check and correct the name.

## "Invalid Argument Err from switch: SubpoolPasswordInvalid"

dmslink di\_error.c

Subpool Password entered on the ACD-MAX must match that defined on the switch. Check and correct the password.

#### "Invalid Argument Err from switch: User ID/Password wrong"

dmslink di\_error.c

User ID and password entered on the ACD-MAX must match those defined on the switch. Check and correct these parameters.

## "Invalid Argument Err from switch: ValueRangeError"

dmslink di error.c

An invalid value was entered as a Remote Load Management parameter. Repeat the request with correct value.

**Error Message** 

Task Module

**Explanation / Error Recovery Procedure** 

# "Invalid Argument Err from switch: Wrong Pool Password"

dmslink di error.c

Pool password entered on the ACD-MAX must match that defined on the switch. Check and correct the password.

#### "Invalid argument used to invoke cur\_intvl"

ci main.c

An internal variable has reached an illegal state. Call your Northern Telecom service representative.

#### "Invalid attribute name in video attribute file"

lib usrif pscreen.c

Installation failed or the site has an improper version of the release materials. Check your release materials (that is, version number and system type). If they appear to be all right, reinstall the ACD-MAX release. If it continues to fail, call your Northern Telecom service representative.

## "Invalid BCS version %d. Assuming BCS 29"

ccl main.c cclink

An internal variable has reached an illegal state. Call your Northern Telecom service representative.

# "Invalid BCS version %d. Assuming BCS 29", bcs\_version );

pa\_thresh.c Informative only. No user action is required.

# "Invalid BCS version, rc=%d; Use BCS29/30 as default"

receive.c stats

The current release of the switch software is not supported. BCS29 or BCS30 is assumed as the default for the switch release. Shut down the system, identify the switch software release you need, and contact your Northern Telecom service representative.

## "Invalid CC message received"

pa\_actvty.c Informative only. No user action is required.

#### **Error Message**

Task Module

**Explanation / Error Recovery Procedure** 

## "Invalid character following '^'"

lib\_usrif uicommon.c

An internal variable has reached an illegal state. Call your Northern Telecom service representative.

#### "invalid database name for read"

lock lock.c

An internal variable has reached an illegal state. Call your Northern Telecom service representative.

#### "invalid database name for write"

lock lock.c

An internal variable has reached an illegal state. Call your Northern Telecom service representative.

## "invalid database type specified"

lock lock.c

An internal variable has reached an illegal state. Call your Northern Telecom service representative.

## "invalid entry for memory check byte"

hdc hdc\_start.c

An internal variable has reached an illegal state. Call your Northern Telecom service representative.

#### "invalid file name - first letter"

RPT del\_old.c

An internal variable has reached an illegal state. Ignore the message if this is an isolated incident. Call your Northern Telecom service representative if the problem persists.

# "invalid file name - seventh letter"

RPT del\_old.c

An internal variable has reached an illegal state. Ignore the message if this is an isolated incident. Call your Northern Telecom service representative if the problem persists.

**Error Message** 

Task Module

**Explanation / Error Recovery Procedure** 

# "Invalid file type found in CC log file"

display preview.c

An internal variable has reached an illegal state. Ignore the message if this is an isolated incident. Call your Northern Telecom service representative if the problem persists.

## "Invalid file type found in preview file"

preview.c

An internal variable has reached an illegal state. Ignore the message if this is an isolated incident. Call your Northern Telecom service representative if the problem persists.

## "invalid FLAG passed"

libcommon att\_shm.c

An internal variable has reached an illegal state. Call your Northern Telecom service representative.

# "Invalid logical field in read request"

libquery read\_funcs.c

An internal variable has reached an illegal state. Call your Northern Telecom service representative.

# "invalid logical key for selection"

An internal variable has reached an illegal state. Call your Northern Telecom service representative.

#### "Invalid month in atime"

libcommon timecvt.c

Unrecognized date and time sent by DMS-100. Check that the DMS-100 has the proper time and date defined.

#### **Error Message**

Module Task

**Explanation / Error Recovery Procedure** 

#### "Invalid number of data values in record"

rptgen

log\_gen.c

An internal variable has reached an illegal state. Ignore the message if this is an isolated incident. Call your Northern Telecom service representative if the problem persists.

## "Invalid period definition table "

query\_tf.c

A database error occurred. Check your release materials (that is, version number and system type). If they appear to be all right, reinstall the ACD-MAX release. If it continues to fail, call your Northern Telecom service representative.

#### "Invalid printer status"

display

prt\_info.c

An internal variable has reached an illegal state. Ignore the message if this is an isolated incident. Call your Northern Telecom service representative if the problem persists.

#### "Invalid queue %10.0f received for posn %ld - correct queue is %10.0f"

pev.c

Unexpected system configuration information has been received. Verify the switch configuration with the information in the message. If that is not the problem, contact your Northern Telecom service representative.

# "Invalid queue %10.0f received for posn %ld; correct queue is %10.0f"

stats

psc.c

Unexpected system configuration information has been received. Verify the switch configuration with the information in the message. If that is not the problem, contact your Northern Telecom service representative.

## "invalid range type"

sys\_rpts

rpt\_scan.c

An internal variable has reached an illegal state. Call your Northern Telecom service representative.

**Error Message** 

Task Module

**Explanation / Error Recovery Procedure** 

#### "Invalid report number requested"

sys\_rpts rpt\_proc.c

An internal variable has reached an illegal state. Call your Northern Telecom service representative.

## "invalid return from compare keys"

search.c

An internal variable has reached an illegal state. Call your Northern Telecom service representative.

## "invalid state for agent"

hdc\_event.c

An internal variable has reached an illegal state. Call your Northern Telecom service representative.

#### "invalid state for SL/DMS-100 re-init"

hdc\_msg.c

An internal variable has reached an illegal state. Call your Northern Telecom service representative.

# "Invalid table name (%s) in storage profile %d"

dbsizer.c

An internal variable has reached an illegal state. Call your Northern Telecom service representative.

#### "Invalid token"

lib\_usrif uicommon.c

An internal variable has reached an illegal state. Call your Northern Telecom service representative.

## "invalid type in validate\_entry"

display rptmain.c

An internal variable has reached an illegal state. Ignore the message if this is an isolated incident. Call your Northern Telecom service representative if the problem persists.

**Error Message** 

Task Module

**Explanation / Error Recovery Procedure** 

# "invalid type of lock requested"

lock.c

An internal variable has reached an illegal state. Call your Northern Telecom service representative.

#### "invalid type on CCreqpipe"

di\_pipes.c

A software error was detected. If the problem reoccurs call your Northern Telecom service representative.

## "Invalid VFGData msg - index out of range"

di\_inter.c

If the problem reoccurs, call your Northern Telecom service representative.

#### "Invalid VFGData msg - too many VFGs"

di\_inter.c

If the problem reoccurs, call your Northern Telecom service representative.

## "Invalid VFGOM msg - too many VFGs"

di inter.c

If the problem reoccurs, call your Northern Telecom service representative.

## "Invalid window number"

An internal variable has reached an illegal state. Call your Northern Telecom service representative.

#### "ioctl TCSETAF failure"

setty.c

A system error has occurred. The link task is going through its recovery procedure. No user action is required.

**Error Message** 

Module Task

**Explanation / Error Recovery Procedure** 

## "IS\_INIT for unknown program"

MAPA Controller ctl master.c

An internal variable has reached an illegal state. Ignore the message if this is an isolated incident. Call your Northern Telecom service representative if the problem persists.

#### "IS\_INSANE for unknown program"

MAPA Controller ctl\_master.c

An internal variable has reached an illegal state. Ignore the message if this is an isolated incident. Call your Northern Telecom service representative if the problem persists.

## "Keystroke sequence missing"

keyboard.c

Installation failed or the site has an improper version of the release materials. Check your release materials (that is, version number and system type). If they appear to be all right, reinstall the ACD-MAX release. If it continues to fail, call your Northern Telecom service representative.

## "kill fails"

comm\_mgr cman.c

A system error has occurred. Look for other recent messages and check their meaning. If these indicate other serious problems then call your Northern Telecom service representative. Otherwise, no action is required.

#### "kill fails"

MAPA Controller ctl\_main.c

A system error has occurred. Look for other recent messages and check their meaning. If these indicate other serious problems then call your Northern Telecom service representative. Otherwise, no action is required.

#### "kill fails"

MAPA Controller ctl\_utils.c

A system error has occurred. Look for other recent messages and check their meaning. If these indicate other serious problems then call your Northern Telecom service representative. Otherwise, no action is required.

**Error Message** 

Task Module

**Explanation / Error Recovery Procedure** 

## "kill for unknown program"

MAPA Controller ctl\_master.c

An internal variable has reached an illegal state. Ignore the message if this is an isolated incident. Call your Northern Telecom service representative if the problem persists.

#### "lang\_add str number does not match that of the peer"

LangServer lang.c

An internal variable has reached an illegal state. Ignore the message if this is an isolated incident. Call your Northern Telecom service representative if the problem persists.

#### "lang\_add fails"

LangServer lang.c

An internal variable has reached an illegal state. Ignore the message if this is an isolated incident. Call your Northern Telecom service representative if the problem persists.

#### "lang\_del fails"

LangServer lang.c

An internal variable has reached an illegal state. Ignore the message if this is an isolated incident. Call your Northern Telecom service representative if the problem persists.

# "lang\_mod fails"

LangServer lang.c

An internal variable has reached an illegal state. Ignore the message if this is an isolated incident. Call your Northern Telecom service representative if the problem persists.

## "lang\_statfind fails"

display fmladef.c

An internal variable has reached an illegal state. Ignore the message if this is an isolated incident. Call your Northern Telecom service representative if the problem persists.

**Error Message** 

Task Module

**Explanation / Error Recovery Procedure** 

# "Language record exists -- type=%d, numb=%d, LangServer=%d"

LangServer lang.c

An internal variable has reached an illegal state. Ignore the message if this is an isolated incident. Call your Northern Telecom service representative if the problem persists.

#### "Language record not found -- type=%d, numb=%d, LangServer=%d"

LangServer lang.c

An internal variable has reached an illegal state. Ignore the message if this is an isolated incident. Call your Northern Telecom service representative if the problem persists.

#### "length requested exceeds maximum"

data In.c

An internal variable has reached an illegal state. Ignore the message if this is an isolated incident. However, if the problem occurs several times, call your Northern Telecom service representative. Default = maximum line length

#### "LINK re\_init requested by HDC"

di\_pipes.c

Informative only. Check for error messages from the HDC task.

## "LINK re\_init requested by HDC"

link.c

Informative only. Check for error messages from the HDC task.

## "LINK TRACE NOW OFF"

dmslink di\_pipes.c

Informative only. The Meridian 1 SL-100 / DMS-100 link tracing was turned off via the maintenance console. No user action is required.

#### "LINK TRACE NOW ON"

dmslink di\_pipes.c

Informative only. The Meridian 1 SL-100 / DMS-100 link tracing was turned on via the maintenance console. No user action required.

#### **Error Message**

Task Module

**Explanation / Error Recovery Procedure** 

#### "List element selection failed"

display listman.c

A database error occurred. Ignore the message if this is an isolated incident. However, if the problem occurs several times, call your Northern Telecom service representative.

#### "listen fails with %d"

mapatcp openpass.c

A problem has occurred with the LAN which connects the two towers in the dual-tower system. Ignore this message if this is an isolated incident. Otherwise shut down and restart the system.

## "LM event received for unknown ACD group (%10.0f)"

cclink ccl\_maplm.c

Informative only. No user action is required.

#### "LM event received for unknown ACD-DN (%10.0f)"

cclink ccl\_maplm.c

Informative only. No user action is required.

## "LM EventId out of range"

dmslink di\_invoke.c

Invalid values received from the switch. If the problem reoccurs call your Northern Telecom service representative.

# "local gethostbyname fails"

mapatcp openact.c

A problem has occurred with the LAN which connects the two towers in the dual-tower system. Ignore this message if this is an isolated incident. Otherwise shut down and restart the system.

## "local gethostbyname fails"

mapatcp openpass.c

A problem has occurred with the LAN which connects the two towers in the dual-tower system. Ignore this message if this is an isolated incident. Otherwise shut down and restart the system.

**Error Message** 

Task Module

**Explanation / Error Recovery Procedure** 

#### "Logical character code is invalid"

pscreen.c lib usrif

Installation failed or the site has an improper version of the release materials. Check your release materials (that is, version number and system type). If they appear to be all right, reinstall the ACD-MAX release. If it continues to fail, call your Northern Telecom service representative.

## "Logical function key definition is missing"

lib\_usrif keyboard.c

Installation failed or the site has an improper version of the release materials. Check your release materials (that is, version number and system type). If they appear to be all right, reinstall the ACD-MAX release. If it continues to fail, call your Northern Telecom service representative.

## "Logical video attribute definition is missing"

lib usrif pscreen.c

Installation failed or the site has an improper version of the release materials. Check your release materials (that is, version number and system type). If they appear to be all right, reinstall the ACD-MAX release. If it continues to fail, call your Northern Telecom service representative.

## "Lost synchronization on configuration control pipe"

rcv\_packet.c Informative only. No user action required.

#### "Lost synchronization on LM pipe"

ccl\_dmsif.c

Informative only. No user action is required.

## "Makeset failed"

upd com.c display

A database error occurred. Ignore the message if this is an isolated incident. However, if the problem occurs several times, call your Northern Telecom service representative.

**Error Message** 

Task Module

**Explanation / Error Recovery Procedure** 

#### "makeset failed"

RPT cv\_exp.c

A database error occurred. Ignore the message if this is an isolated incident. However, if the problem occurs several times, call your Northern Telecom service representative.

#### "makeset failed"

RPT del\_old.c

A database error occurred. Ignore the message if this is an isolated incident. However, if the problem occurs several times, call your Northern Telecom service representative.

## "Makeset failure -- parent: listdefn -- child: listelem"

display listman.c

A database error occurred. Ignore the message if this is an isolated incident. However, if the problem occurs several times, call your Northern Telecom service representative.

## "Makeset failure -- parent: rpt\_defn -- child: scd\_rpts"

display rptdef.c

A database error occurred. Ignore the message if this is an isolated incident. However, if the problem occurs several times, call your Northern Telecom service representative.

# "Makeset failure -- parent: scddef -- child: scd\_tims"

display cron\_gen.c

A database error occurred. Ignore the message if this is an isolated incident. However, if the problem occurs several times, call your Northern Telecom service representative.

## "Makeset failure [%d] -- relation: chg\_ordr -> sCD\_COS"

display cc\_co.c

A database error occurred. Ignore the message if this is an isolated incident. However, if the problem occurs several times, call your Northern Telecom service representative.

## "Makeset failure [%d] -- relation: grf\_fmts -> grf\_elem"

display grfdef.c

A database error occurred. Ignore the message if this is an isolated incident. However, if the problem occurs several times, call your Northern Telecom service representative.

**Error Message** 

**Task** Module

**Explanation / Error Recovery Procedure** 

# "Makeset failure [%d] -- relation: grf\_fmts -> rpt\_defn"

grfdef.c display

A database error occurred. Ignore the message if this is an isolated incident. However, if the problem occurs several times, call your Northern Telecom service representative.

#### "Makeset failure [%d] -- relation: scddef -> sCD\_COS"

cron\_gen.c

A database error occurred. Ignore the message if this is an isolated incident. However, if the problem occurs several times, call your Northern Telecom service representative.

#### "Makeset failure [%d] -- relation: scddef -> sCD\_COS"

scddef.c

A database error occurred. Ignore the message if this is an isolated incident. However, if the problem occurs several times, call your Northern Telecom service representative.

## "Makeset failure [%d] -- relation: scddef -> scd\_rpts"

display scddef.c

A database error occurred. Ignore the message if this is an isolated incident. However, if the problem occurs several times, call your Northern Telecom service representative.

## "Makeset failure [%d] -- relation: scddef -> scd\_tims"

display scddef.c

A database error occurred. Ignore the message if this is an isolated incident. However, if the problem occurs several times, call your Northern Telecom service representative.

## "Makeset failure [%d] -- relation: spvids -> grmems"

display spvdef.c

A database error occurred. Ignore the message if this is an isolated incident. However, if the problem occurs several times, call your Northern Telecom service representative.

## "Makeset failure [%d] -- relation: tab\_fmts -> rpt\_defn"

fmtdef.c display

A database error occurred. Ignore the message if this is an isolated incident. However, if the problem occurs several times, call your Northern Telecom service representative.

#### **Error Message**

Task Module

**Explanation / Error Recovery Procedure** 

## "Makeset failure [%d] -- relation: tab\_fmts -> tab\_elem"

display fmtdef.c

A database error occurred. Ignore the message if this is an isolated incident. However, if the problem occurs several times, call your Northern Telecom service representative.

#### "Makeset failure [%d] -- relation: tab\_fmts -> tab\_elem"

display rptdef.c

A database error occurred. Ignore the message if this is an isolated incident. However, if the problem occurs several times, call your Northern Telecom service representative.

#### "makeset for report records failed"

cron\_gen.c

A database error occurred. Ignore the message if this is an isolated incident. However, if the problem occurs several times, call your Northern Telecom service representative.

#### "malloc failed for rpt template"

sys\_rpts rpt\_tmpl.c

There are irregular system activities, a shortage of memory installed in the system, or a software error was detected. The task should begin its recovery process and will start again without user intervention. If the problem reoccurs then shut down the system and call your Northern Telecom service representative.

## "malloc failed for sql template"

There are irregular system activities, a shortage of memory installed in the system, or a software error was detected. The task should begin its recovery process and will start again without user intervention. If the problem reoccurs then shut down the system and call your Northern Telecom service representative.

#### "MAPA Controller is dead"

MAPA Controller ctl main.c

The system has failed. It will automatically restart itself. Check any preceding error message to determine the cause for the system failure and call your Northern Telecom service representative.

**Error Message** 

Module Task

**Explanation / Error Recovery Procedure** 

# "master does not know about pipe"

MAPA Controller ctl main.c

An internal variable has reached an illegal state. Ignore the message if this is an isolated incident. Call your Northern Telecom service representative if the problem persists.

#### "Maximum ACDDNs [%d] in profile exceeds limit of %d"

hdc\_main.c

Your profile has set the maximum number of ACDDNs to a number that is greater than the system limit. Change the profile configuration. The system will continue running with the maximum set to the system limit.

#### "Maximum number of ACD-DNs (%d) exceeded"

bnsrch.c

DMS-100 definitions exceeded allowable limit. Check that the DMS-100 is configured for the parameters that ACD-MAX supports. If it does, contact your Northern Telecom service representative. Or reduce the number of DNs in the DMS-100.

#### "Maximum number of positions (%d) exceeded"

bnsrch.c

DMS-100 definitions exceeded allowable limit. Check that the DMS-100 is configured for the parameters that ACD-MAX supports. If it does, contact your Northern Telecom service representative. Or reduce the number of positions defined in the DMS-100.

#### "maximum number of SUPERVISOR has been exceeded."

sys\_db.c

The DMS-100 definitions exceeded allowable limit. Check that the DMS-100 is configured for the parameters that ACD-MAX supports. If it is correct then call your Northern Telecom service representative. If it is not correct, reduce the number of supervisors defined in the DMS-100.

**Error Message** 

Task Module

**Explanation / Error Recovery Procedure** 

## "Maximum number of supervisors (%d) exceeded"

stats bnsrch.c

The DMS-100 definitions exceeded allowable limit. Check that the DMS-100 is configured for the parameters that ACD-MAX supports. If it is correct then call your Northern Telecom service representative. If it is not correct, reduce the number of supervisors defined in the DMS-100.

#### "Maximum number of trunks (%d) exceeded"

stats bnsrch.c

The DMS-100 definitions exceeded allowable limit. Check that the DMS-100 is configured for the parameters that ACD-MAX supports. If it is correct then call your Northern Telecom service representative. If it is not correct, reduce the number of supervisors defined in the DMS-100.

#### "Maximum number of VDTS has been exceeded"

upd\_vdts.c

A system limit was exceeded. Call your Northern Telecom representative.

#### "maximum retries exceeded"

mapatcp openact.c

A problem has occurred with the LAN which connects the two towers in the dual-tower system. Ignore this message if this is an isolated incident. Otherwise shut down and restart the system.

# "Memory allocation failure"

cm reader cm\_reader.c

There are irregular system activities, a shortage of memory installed in the system, or a software error was detected. The task should begin its recovery process and will start again without user intervention. If the problem reoccurs then shut down the system and call your Northern Telecom service representative.

**Error Message** 

Module Task

**Explanation / Error Recovery Procedure** 

## "Memory allocation failure"

cm writer cm\_writer.c

There are irregular system activities, a shortage of memory installed in the system, or a software error was detected. The task should begin its recovery process and will start again without user intervention. If the problem reoccurs then shut down the system and call your Northern Telecom service representative.

#### "memory allocation failure"

comm\_mgr cman.c

There are irregular system activities, a shortage of memory installed in the system, or a software error was detected. The task should begin its recovery process and will start again without user intervention. If the problem reoccurs then shut down the system and call your Northern Telecom service representative.

#### "Memory allocation failure"

display cron\_gen.c

There are irregular system activities, a shortage of memory installed in the system, or a software error was detected. The task should begin its recovery process and will start again without user intervention. If the problem reoccurs then shut down the system and call your Northern Telecom service representative.

## "Memory allocation failure"

libquery

There are irregular system activities, a shortage of memory installed in the system, or a software error was detected. The task should begin its recovery process and will start again without user intervention. If the problem reoccurs then shut down the system and call your Northern Telecom service representative.

## "memory allocation failure"

MAPA Controller ctl\_utils.c

There are irregular system activities, a shortage of memory installed in the system, or a software error was detected. The task should begin its recovery process and will start again without user intervention. If the problem reoccurs then shut down the system and call your Northern Telecom service representative.

**Error Message** 

Module Task

**Explanation / Error Recovery Procedure** 

## "Menu is already created"

lib\_usrif

An internal variable has reached an illegal state. Call your Northern Telecom service representative.

#### "message from unknown program"

MAPA Controller ctl main.c

An internal variable has reached an illegal state. Ignore the message if this is an isolated incident. Call your Northern Telecom service representative if the problem persists.

#### "Mismatch between Link and HDC intervals - no dump done"

hdc msq.c

There are irregular system activities, a shortage of memory installed in the system, or a software error was detected. Ignore the message if this is an isolated incident. However, if the problem occurs several times, call your Northern Telecom service representative.

#### "Missing escape sequence for video attribute"

lib usrif pscreen.c

Installation failed or the site has an improper version of the release materials. Check your release materials (that is, version number and system type). If they appear to be all right, reinstall the ACD-MAX release. If it continues to fail, call your Northern Telecom service representative.

#### "mknod fails"

MAPA Controller ctl\_main.c

A system error has occurred. Look for other recent messages and check their meaning. If these indicate other serious problems then call your Northern Telecom service representative. Otherwise, no action is required.

#### "mknod fails"

MAPA Controller ctl\_master.c

A system error has occurred. Look for other recent messages and check their meaning. If these indicate other serious problems then call your Northern Telecom service representative. Otherwise, no action is required.

**Error Message** 

Module Task

**Explanation / Error Recovery Procedure** 

#### "mknod fails"

MAPA Controller ctl\_slave.c

A system error has occurred. Look for other recent messages and check their meaning. If these indicate other serious problems then call your Northern Telecom service representative. Otherwise, no action is required.

#### "MKNOD\_REQ from unknown program"

MAPA Controller ctl\_master.c

An internal variable has reached an illegal state. Ignore the message if this is an isolated incident. Call your Northern Telecom service representative if the problem persists.

#### "Msg %d: type not supported for current version",

di utils.c

Invalid message received from the switch. If the problem reoccurs call your Northern Telecom service representative.

## "msgsnd fails"

comm\_mgr cman.c

A system error has occurred. Look for other recent messages and check their meaning. If these indicate other serious problems then call your Northern Telecom service representative. Otherwise, no action is required.

#### "new queue %10.0lf not added to DN\_CHK"

apr.c

There are irregular system activities, a shortage of memory installed in the system, or a software error was detected. If the problem reoccurs then shut down and restart the system.

## "new supervisor %ld not added to SUPV\_CBLK"

aps.c

System fails to handle new supervisor. Check to see if the current system configuration is correct. If so, contact your Northern Telecom service representative.

#### **Error Message**

Task Module

**Explanation / Error Recovery Procedure** 

## "No '=' found in keyboard description entry"

lib\_usrif keyboard.c

Installation failed or the site has an improper version of the release materials. Check your release materials (that is, version number and system type). If they appear to be all right, reinstall the ACD-MAX release. If it continues to fail, call your Northern Telecom service representative.

#### "No '=' found in special character entry"

lib\_usrif pscreen.c

Installation failed or the site has an improper version of the release materials. Check your release materials (that is, version number and system type). If they appear to be all right, reinstall the ACD-MAX release. If it continues to fail, call your Northern Telecom service representative.

#### "No '=' found in video attribute entry"

lib\_usrif pscreen.c

Installation failed or the site has an improper version of the release materials. Check your release materials (that is, version number and system type). If they appear to be all right, reinstall the ACD-MAX release. If it continues to fail, call your Northern Telecom service representative.

## "no clean copies"

MAPA Controller ctl\_master.c

A task failed while updating a database. Look for recent messages indicating database problems. If these indicate serious problems then call your Northern Telecom service representative. Otherwise no user action is required.

#### "no Comm Manager for peer"

MAPA Controller ctl\_slave.c

An internal variable has reached an illegal state. Ignore the message if this is an isolated incident. Call your Northern Telecom service representative if the problem persists.

**Error Message** 

Task Module

**Explanation / Error Recovery Procedure** 

#### "No daily acddn records to compact"

age\_comp.c

Informative only. No recorded activity was found for the previous day. If there was recorded activity, call your Northern Telecom service representative.

#### "No daily activity records to compact"

age\_comp.c

Informative only. No recorded activity was found for the previous day. If there was recorded activity, call your Northern Telecom service representative.

## "No daily agent records to compact"

age\_comp.c

Informative only. No recorded activity was found for the previous day. If there was recorded activity, call your Northern Telecom service representative.

#### "No daily overflow records to compact"

age age\_comp.c

Informative only. No recorded activity was found for the previous day. If there was recorded activity, call your Northern Telecom service representative.

# "No terminating '\"' found for keyboard label"

lib\_usrif keyboard.c

Installation failed or the site has an improper version of the release materials. Check your release materials (that is, version number and system type). If they appear to be all right, reinstall the ACD-MAX release. If it continues to fail, call your Northern Telecom service representative.

#### "NOP OPDU too long "

dmslink di\_io.c

Invalid message received from the switch. If the problem reoccurs call your Northern Telecom service representative.

#### **Error Message**

Task Module

**Explanation / Error Recovery Procedure** 

#### "num of iterations exceeded"

comm\_mgr cman.c

An internal variable has reached an illegal state. Ignore the message if this is an isolated incident. Call your Northern Telecom service representative if the problem persists.

#### "num written not equal to num requested"

comm\_mgr cman.c

A system error has occurred. Look for other recent messages and check their meaning. If these indicate other serious problems then call your Northern Telecom service representative. Otherwise, no action is required.

#### "old queue %10.0f not found"

stats apr.c

Data has been received for an unknown ACD-GRP. Verify the information on the switch and make sure that they are consistent. Shut down the MAX system and restart it. Call your Northern Telecom service representative if the problem persists.

#### "Op.Sequence Err from switch: DuplicateLogon-Logging Out"

dmslink di\_error.c

Error received from the switch. This might happen as a part of recovery process when the link is unstable. If the problem reoccurs call your Northern Telecom service representative.

# "Op.Sequence Err from switch: Err Type %d"

dmslink di\_error.c

Error received from the switch. If the problem reoccurs call your Northern Telecom service representative.

## "Op.Sequence Err from switch:Incomplete Logon - Retrying"

dmslink di\_error.c

Error received from the switch. If the problem reoccurs call your Northern Telecom service representative.

**Error Message** 

Task Module

**Explanation / Error Recovery Procedure** 

# "Op.Sequence Err from switch: Logout without Logon"

dmslink di error.c

Error received from the switch. This might happen as a part of recovery process when the link is unstable. If the problem reoccurs call your Northern Telecom service representative.

#### "Op.Sequence Err from switch: MIS\_NoMoreInfo- No action"

di error.c

Error received from the switch. If the problem reoccurs call your Northern Telecom service representative.

#### "Op.Sequence Err from switch:Pool already associated"

dmslink di error.c

Error received from the switch. If the problem reoccurs call your Northern Telecom service representative.

#### "Op.Sequence Err from switch: Wrong Switch State"

dmslink di\_error.c

Error received from the switch. If the problem reoccurs call your Northern Telecom service representative.

## "Options file authentication failure"

stats stsmgr.c

There is a mismatch between the DMS-100 and the ACD-MAX serial numbers. Verify that there were no errors during the ACD-MAX installation procedures. Providing there were no errors then call your Northern Telecom service representative. If there were errors then reinstall the ACD-MAX software. If the problem persists after the reinstallation then call your Northern Telecom service representative.

#### "orphan Comm Manager"

MAPA Controller ctl\_utils.c

Informative only. No user action is required.

#### **Error Message**

Task Module

**Explanation / Error Recovery Procedure** 

## "parent unknown"

MAPA Controller ctl\_utils.c

An internal variable has reached an illegal state. Ignore the message if this is an isolated incident. Call your Northern Telecom service representative if the problem persists.

#### "Partial CC message received - message discarded"

lib\_cc rcv\_packet.c Informative only. No user action is required.

## "Partial LM message received - message discarded"

cclink ccl\_dmsif.c Informative only. No user action is required.

## "%10.0lf is not a known group PDN"

dmslink di\_invoke.c

The received Supplementary DN belongs to an unknown Primary DN. The SDN is ignored. If the problem reoccurs call your Northern Telecom service representative.

## "Periodic function list is full"

lib\_usrif keyboard.c

An internal variable has reached an illegal state. Ignore the message if this is an isolated incident. Call your Northern Telecom service representative if the problem persists.

## "pfield failed for selected profile"

sizer dbsizer.c

Informative only. No user action is required.

## "pfield failure [%d] -- field number: %d"

age age\_update.c Informative only. No user action is required.

**Error Message** 

Module Task

**Explanation / Error Recovery Procedure** 

#### "Physical character code is invalid"

lib\_usrif pscreen.c

Installation failed or the site has an improper version of the release materials. Check your release materials (that is, version number and system type). If they appear to be all right, reinstall the ACD-MAX release. If it continues to fail, call your Northern Telecom service representative.

#### "pipe directory not found"

MAPA Controller ctl\_main.c

A file cannot be found. Verify that the ACD-MAX installation had no errors. If so, then call your Northern Telecom service representative. Otherwise, reinstall the ACD-MAX software. Call your Northern Telecom service representative if the problem persists.

#### "pipe not known"

comm\_mgr cman.c

An internal variable has reached an illegal state. Ignore the message if this is an isolated incident. Call your Northern Telecom service representative if the problem persists.

# "pipe to HDC overflowed"

dmslink di\_pipes.c

System is probably overloaded. Some messages might be lost. Message informing about recovery should follow shortly. If the problem reoccurs call your Northern Telecom service representative.

## "pipe to HDC recovered from overflowing"

dmslink di\_pipes.c

A temporary overload condition has been cleared.

#### "Pipe to STSMGR overflowed, throttling begins"

di\_pipes.c

System is probably overloaded. Some messages might be lost. Message informing about recovery should follow shortly. If the problem reoccurs call your Northern Telecom service representative.

**Error Message** 

Module Task

**Explanation / Error Recovery Procedure** 

## "PLS\_MKNOD from unknown program"

MAPA Controller ctl\_main.c

An internal variable has reached an illegal state. Ignore the message if this is an isolated incident. Call your Northern Telecom service representative if the problem persists.

#### "PLS\_UNLINK from unknown program"

MAPA Controller ctl\_main.c

An internal variable has reached an illegal state. Ignore the message if this is an isolated incident. Call your Northern Telecom service representative if the problem persists.

#### "PN insane"

MAPA Controller ctl\_master.c

Tower #2 in a dual-tower system is not responding. Tower #2 will be automatically restarted.

#### "Pos\_cblk index can not be found from Pos\_xlist"

apd.c

There are irregular system activities, a shortage of memory installed in the system, or a software error was detected. If the problem reoccurs then shut down and restart the system.

#### "POS\_CBLK index not found for position state change message."

psc.c

There are irregular system activities, a shortage of memory installed in the system, or a software error was detected. If the problem reoccurs then shut down and restart the system.

#### "position data open failure -- access: write"

sysrpts.c

A system error has occurred. Ignore the message if this is an isolated incident. However, if the problem occurs several times, call your Northern Telecom service representative.

**Error Message** 

Module Task

**Explanation / Error Recovery Procedure** 

## "position index not found - agent not updated"

hdc hdc event.c

There are irregular system activities, a shortage of memory installed in the system, or a software error was detected. Ignore the message if this is an isolated incident. However, if the problem occurs several times, call your Northern Telecom service representative.

## "position index not found for agent to ACD-GRP re-assign"

apr.c

There are irregular system activities, a shortage of memory installed in the system, or a software error was detected. If the problem reoccurs then shut down and restart the system.

## "position index not found for position event message."

stats pev.c

There are irregular system activities, a shortage of memory installed in the system, or a software error was detected. If the problem reoccurs then shut down and restart the system.

# "position limit exceeded"

dmslink di\_invoke.c

Number of position received from the switch during initialization exceeds the supported limit. Correct your switch configuration.

#### "position not found"

dmslink di\_pos.c

Invalid message received from the switch. If the problem reoccurs call your Northern Telecom service representative.

#### "Position not found"

apc.c

There are irregular system activities, a shortage of memory installed in the system, or a software error was detected. If the problem reoccurs then shut down and restart the system.

#### **Error Message**

Task Module

**Explanation / Error Recovery Procedure** 

## "Position not in position table"

hdc hdc\_msg.c

A software error was detected. Ignore the message if this is an isolated incident. However, if the problem occurs several times, call your Northern Telecom service representative.

## "position %d is out of range", pos.position\_id

dmslink di\_invoke.c

Invalid values received from the switch. If the problem reoccurs call your Northern Telecom service representative.

#### "Position %d not assigned to queue %10.0f"

stats apd.c

Unexpected system configuration information has been received. Verify the switch configuration with the information in the error message. If that is not the problem, contact your Northern Telecom service representative.

#### "Position %/d not currently assigned to queue %10.0f"

stats apr.c

There are irregular system activities, a shortage of memory installed in the system, or a software error was detected. If the problem reoccurs then shut down and restart the system.

#### "Position %d not currently assigned to supervisor %d"

stats aps.c

There are irregular system activities, a shortage of memory installed in the system, or a software error was detected. If the problem reoccurs then shut down and restart the system.

#### "Position %d not currently assigned to supervisor %10.0f"

stats aps.c/apd.c

Unexpected system configuration information received. Verify the switch configuration with the information in the error message. If that is not the problem, contact your Northern Telecom service representative.

**Error Message** 

Task Module

**Explanation / Error Recovery Procedure** 

## "position record no updated"

hdc hdc\_msg.c

A software error was detected. Ignore the message if this is an isolated incident. However, if the problem occurs several times, call your Northern Telecom service representative.

#### "position record not found - account info not updated"

hdc\_msg.c

A software error was detected. Ignore the message if this is an isolated incident. However, if the problem occurs several times, call your Northern Telecom service representative.

#### "Printer table entry not found."

prt\_info.c

A database error occurred. Ignore the message if this is an isolated incident. However, if the problem occurs several times, call your Northern Telecom service representative.

## "process terminated by sigterm - finishing dump"

hdc util.c hdc

A system error has occurred. Ignore the message if this is an isolated incident. However, if the problem occurs several times, call your Northern Telecom service representative.

#### "Processing time limit exceeded for sort"

log\_gen.c

An internal error has occurred. A requested report will fail to be generated. Print the report again. If the problem persists, call your Northern Telecom service representative.

#### "program did not have data base locked"

MAPA Controller ctl\_master.c

An internal variable has reached an illegal state. Ignore the message if this is an isolated incident. Call your Northern Telecom service representative if the problem persists.

**Error Message** 

Task Module

**Explanation / Error Recovery Procedure** 

## "program hdc (%d) is insane"

MAPA Controller ctl main.c

A task has failed. Check for error messages from the task: hdc. Clear all users from the system and shut down the system (do not power down the system). Log onto the system as **maint** and select the Backup and Restore Utilities menu from the Maintenance and Administration menu. From the Backup and Restore Utilities menu, start the Data Database Check function. This function will check the Data database for internal errors and, if possible, correct them. The entire process takes about 40 minutes. For more information on this function, refer to the *Meridian Centrex ACD-MAX 3.5 Maintenance and Diagnostic Procedures* (NTP 297-2081-503). If the problem persists, call your Northern Telecom service representative.

#### "program %s (%d) is insane"

MAPA Controller ctl\_main.c

A task has failed. Check for error messages from the named task (%s). If the problem persists, call your Northern Telecom service representative.

## "program %s is insane"

control msg\_functs.c

A task has failed. Check for error messages from the named task (%s). If the problem persists, call your Northern Telecom service representative.

#### "prog\_table is full"

MAPA Controller ctl\_master.c

An internal error has occurred. If this is an isolated incident then ignore the message. If the problem persists then shut down and restart the system. If this fails to clear the problem then call your Northern Telecom service representative.

#### "prog\_table is full"

MAPA Controller ctl\_utils.c

An internal error has occurred. If this is an isolated incident then ignore the message. If the problem persists then shut down and restart the system. If this fails to clear the problem then call your Northern Telecom service representative.

**Error Message** 

Task Module

**Explanation / Error Recovery Procedure** 

# "queue in Dn\_cblk (%10.0f) does not match with the one (%10.0f) received"

stats pev.c/psc.c

Unexpected system configuration information has been received. Verify the switch configuration with the information in the error message. If that is not the problem, contact your Northern Telecom service representative.

#### "READ: error decrementing semaphore value"

lock.c

There are irregular system activities, a shortage of memory installed in the system, or a software error was detected. Ignore the message if this is an isolated incident. However, if the problem occurs several times, call your Northern Telecom service representative.

#### "READ: error decrementing semaphore value"

lock lock2.c

There are irregular system activities, a shortage of memory installed in the system, or a software error was detected. Ignore the message if this is an isolated incident. However, if the problem occurs several times, call your Northern Telecom service representative.

#### "READ: error getting semaphore value"

lock.c

A system error has occurred. Look for other recent messages relevant to this program or scenario and check their meaning. If these indicate other serious problems then call your Northern Telecom service representative. Otherwise, no action is required.

#### "READ: error getting semaphore value"

lock2.c

A system error has occurred. Look for other recent messages relevant to this program or scenario and check their meaning. If these indicate other serious problems then call your Northern Telecom service representative. Otherwise, no action is required.

**Error Message** 

Task Module

**Explanation / Error Recovery Procedure** 

#### "Read of selected record failed"

libquery query.c

A database error occurred. Verify that the ACD-MAX installation had no errors. If so, call your Northern Telecom service representative. Otherwise, reinstall the ACD-MAX software. Call your Northern Telecom service representative if the problem persists.

#### "Received ACK from link manager"

hdc hdc proc.c

Informative only. No user actions required. The task is executing its recovery procedure.

## "Received invalid %s -- [%hd]"

libcommon dms\_util.c

This is a general system error message. Ignore it if the error is an isolated incident. Contact your Northern Telecom service representative if a problem occurs repeatedly.

#### "Referenced record could not be deleted -- table: formulae"

display fmladef.c

A database error occurred. Verify that the ACD-MAX installation had no errors. If so, call your Northern Telecom service representative. Otherwise, reinstall the ACD-MAX software. If the problem persists contact Northern Telecom.

## "Referenced record could not be deleted -- table: rpt\_defn"

display rptdef.c

A database error occurred. Verify that the ACD-MAX installation had no errors. If so, call your Northern Telecom service representative. Otherwise, reinstall the ACD-MAX software. If the problem persists contact Northern Telecom.

#### "Referenced record could not be deleted -- table: scddef"

display scddef.c

A database error occurred. Verify that the ACD-MAX installation had no errors. If so, call your Northern Telecom service representative. Otherwise, reinstall the ACD-MAX software. Call your Northern Telecom service representative if the problem persists.

**Error Message** 

Task Module

**Explanation / Error Recovery Procedure** 

#### "Re\_init requested by STATS"

dmslink di\_pipes.c

Information message.

#### "Remote command failed"

MAPA Controller ctl\_master.c

There are irregular system activities, a shortage of memory installed in the system, or a software error was detected. If the problem reoccurs then shut down and restart the system.

#### "Remote copy failed"

MAPA Controller ctl\_master.c

There are irregular system activities, a shortage of memory installed in the system, or a software error was detected. If the problem reoccurs then shut down and restart the system.

#### "remote gethostbyname failed"

A problem has occurred with the LAN which connects the two towers in the dual-tower system. Ignore this message if this is an isolated incident. Otherwise shut down and restart the system.

#### "remote reboot fails"

MAPA Controller ctl\_master.c

The system cannot automatically restart after a failure. Shut down and restart the system.

#### "remote sync fails"

MAPA Controller ctl\_master.c

The system cannot automatically restart after a failure. Shut down and restart the system.

**Error Message** 

Task Module

**Explanation / Error Recovery Procedure** 

## "Report control semaphore release failed"

Report Control

rpt\_ctl.c

A system error has occurred. Look for other recent messages and check their meaning. If these indicate other serious problems then call your Northern Telecom service representative. Otherwise, no action is required.

#### "Report control semaphore request failed"

Report Control

rpt\_ctl.c

A system error has occurred. Look for other recent messages and check their meaning. If these indicate other serious problems then call your Northern Telecom service representative. Otherwise, no action is required.

#### "report generation failed"

sys\_rpts

rpt\_proc.c

There are irregular system activities, a shortage of memory installed in the system, or a software error was detected. Check the definition to ensure that it was established properly. Perform the print function again. Call your Northern Telecom service representative if the problem persists.

## "Request for dow change failed"

age

age\_init.c

Either insufficient memory was installed in the system, irregular system activities occurred, or a software error was detected. Call your Northern Telecom service representative if the problem persists.

## "Requested supervisor (%d) is unknown"

cclink

ccl\_posn.c

Informative only. No user action is required.

# "Requesting init data from switch"

dmslink

di main.c

Information message. No user action required.

**Error Message** 

Task Module

**Explanation / Error Recovery Procedure** 

#### "requestor unknown"

MAPA Controller ctl\_master.c

An internal variable has reached an illegal state. Ignore the message if this is an isolated incident. Call your Northern Telecom service representative if the problem

# "Required keyboard label string is missing"

lib\_usrif keyboard.c

Installation failed or the site has an improper version of the release materials. Check your release materials (that is, version number and system type). If they appear to be all right, reinstall the ACD-MAX release. If it continues to fail, call your Northern Telecom service representative.

#### "Restoring database on %s from %s"

MAPA Controller ctl\_master.c Informative only. No user action is required.

#### "RO was rejected----"

dmslink di\_reject.c

Invalid message received from the switch. If the problem reoccurs call your Northern Telecom service representative.

## " route list number out of range"

dmslink di inter.c

Too many routes received from the switch. If the problem reoccurs, call your Northern Telecom service representative.

#### "rptgen has exceeded its allowable procesing time"

sys\_rpts rpt\_proc.c

There are irregular system activities, a shortage of memory installed in the system, or a software error was detected. Check the definition to ensure that it was established properly. Perform the print function again. Call your Northern Telecom service representative if the problem persists.

#### **Error Message**

Task Module

**Explanation / Error Recovery Procedure** 

## "sanity from unknown PN"

MAPA Controller ctl\_master.c

An internal variable has reached an illegal state. Ignore the message if this is an isolated incident. Call your Northern Telecom service representative if the problem persists.

#### "sanity from unknown program %d"

MAPA Controller ctl\_main.c

An internal variable has reached an illegal state. Ignore the message if this is an isolated incident. Call your Northern Telecom service representative if the problem persists.

#### "search fails"

libquery query.c

A database error occurred. Verify that the ACD-MAX system installation had no errors. If so, call your Northern Telecom service representative. Otherwise, reinstall the ACD-MAX software. Call your Northern Telecom service representative if the problem persists.

## "segmentation or IOT trap [%d]"

hdc hdc\_dump.c

An internal error has occurred. Call your Northern Telecom service representative.

#### "seqacc failure [%d] -- table: rptparm"

chng\_dow.c

A database error occurred. Verify that the ACD-MAX installation had no errors. If there were errors, reinstall the ACD-MAX software. If the installation had no errors, or if the problem persists, call your Northern Telecom service representative.

#### "set\_select fails"

libquery query.c

An internal variable has reached an illegal state. Call your Northern Telecom service representative.

**Error Message** 

Task Module

**Explanation / Error Recovery Procedure** 

#### "shutdown fails"

cm reader cm\_reader.c

Informative only. No user actions required. The task is executing its recovery procedure.

#### "shutdown fails"

cm writer cm writer.c

Informative only. No user actions required. The task is executing its recovery procedure.

#### "shutdown fails"

Comm\_mgr cman.c

Informative only. No user actions required. The task is executing its recovery procedure.

## "SIGCLD handling corrected in procedure '%s'"

display utils.c

Informative only. No user action is required.

## "SIGCLD handling was to trap to address %x"

display utils.c

Informative only. No user action is required.

#### "Signal [%d] received -- terminating HDC"

hdc\_start.c

A system error has occurred. HDC should recover by itself. If this is an isolated incident, ignore the message. Call your Northern Telecom service representative if the problem persists.

#### "socket fails with %d"

mapatcp openpass.c

A problem has occurred with the LAN which connects the two towers in the dual-tower system. Ignore this message if this is an isolated incident. Otherwise shut down and restart the system.

#### **Error Message**

Task Module

**Explanation / Error Recovery Procedure** 

#### "Sort failed"

rptgen log\_gen.c

A system error has occurred. Ignore the message if this is an isolated incident. However, if the problem occurs several times, call your Northern Telecom service representative.

#### "source index for DN\_CBLK not found"

stats itbl.c

There are irregular system activities, a shortage of memory installed in the system, or a software error was detected. If the problem reoccurs then shut down and restart the system.

#### "source index for DN\_CBLK not found"

stats ncaa.c

There are irregular system activities, a shortage of memory installed in the system, or a software error was detected. If the problem reoccurs then shut down and restart the system.

#### "Source index for DN\_CBLK not found"

stats novf.c

There are irregular system activities, a shortage of memory installed in the system, or a software error was detected. If the problem reoccurs then shut down and restart the system.

#### "source index for DN\_CBLK not found"

stats rcaa.c

There are irregular system activities, a shortage of memory installed in the system, or a software error was detected. If the problem reoccurs then shut down and restart the system.

#### "source index for DN\_CBLK not found"

stats tcup.c

There are irregular system activities, a shortage of memory installed in the system, or a software error was detected. If the problem reoccurs then shut down and restart the system.

**Error Message** 

Module Task

**Explanation / Error Recovery Procedure** 

#### "START of initialization"

dmslink di inter.c

Information message. No user action required.

#### "Stat failed on rpt template - no report"

sys\_rpts rpt\_tmpl.c

A system error has occurred. Look for other recent messages relevant to this program or scenario and check their meaning. If these indicate other serious problems then call your Northern Telecom service representative. Otherwise, no action is required.

#### "Stat failed on sql template - no report"

rpt\_tmpl.c

A system error has occurred. Look for other recent messages relevant to this program or scenario and check their meaning. If these indicate other serious problems then call your Northern Telecom service representative. Otherwise, no action is required.

#### "STATS requests LINK hold all messages"

receive.c

There are irregular system activities, a shortage of memory installed in the system, or a software error was detected. Ignore the message if this is an isolated incident. However, if the problem occurs several times, call your Northern Telecom service representative.

#### "STATS requests RE-INIT from LINK"

receive.c

There are irregular system activities, a shortage of memory installed in the system, or a software error was detected. If this happens once, it is not serious, so ignore the message. If the problem occurs a few times, contact your Northern Telecom service representative.

#### "stime fails"

MAPA Controller ctl\_utils.c Informative only. No user actions required.

**Error Message** 

Task Module

**Explanation / Error Recovery Procedure** 

## "STSMGR pipe recovered from overflowing"

dmslink di\_pipes.c

A temporary overload condition has been cleared.

#### "Subpool name %s does not match name %s in DB"

dmslink di\_invoke.c

Subpool name entered on the ACD-MAX should match that defined on the switch. The system will proceed with the new name received from the switch. Check and correct the name.

#### "SubPool number %d is invalid"

dmslink di\_invoke.c

The received ACD Group belongs to an unknown Subpool. The group is ignored. If the problem reoccurs call your Northern Telecom service representative.

#### "SVC UP Msg not received within time limit"

dmslink di\_pipes.c

Link did not come up within time limit. The task will start again without user intervention. Check your physical connection between MAX and switch. Call your Northern Telecom service representative if the problem persists.

#### "Switch has NACD functionality"

dmslink di\_result.c

Information message. No user action required.

## "Switch not responding, re-connecting."

dmslink di\_main.c

Switch is not responding to the requests. If the problem reoccurs call your Northern Telecom service representative.

#### "system error:Arg list too long"

liberror ACD err.c

Information only. No user action is required. Another error message will follow that will indicate the task that is generating the error.

**Error Message** 

Task Module

**Explanation / Error Recovery Procedure** 

#### "system error:Argument too large"

liberror ACD err.c

Information only. No user action is required. Another error message will follow that will indicate the task that is generating the error.

#### "system error:Bad address"

liberror ACD err.c

Information only. No user action is required. Another error message will follow that will indicate the task that is generating the error.

#### "system error:Bad file number"

liberror ACD\_err.c

Information only. No user action is required. Another error message will follow that will indicate the task that is generating the error.

## "system error:Block device required"

liberror ACD\_err.c

Information only. No user action is required. Another error message will follow that will indicate the task that is generating the error.

## "system error:Broken pipe"

liberror ACD\_err.c

Information only. No user action is required. Another error message will follow that will indicate the task that is generating the error.

# "system error:Cross-device link"

liberror ACD\_err.c

Information only. No user action is required. Another error message will follow that will indicate the task that is generating the error.

#### "system error:Device busy"

liberror ACD err.c

Information only. No user action is required. Another error message will follow that will indicate the task that is generating the error.

**Error Message** 

Task Module

**Explanation / Error Recovery Procedure** 

## "system error:Exec format error"

liberror ACD err.c

Information only. No user action is required. Another error message will follow that will indicate the task that is generating the error.

#### "system error:File exists"

liberror ACD\_err.c

Information only. No user action is required. Another error message will follow that will indicate the task that is generating the error.

#### "system error:File table overflow"

liberror ACD\_err.c

Information only. No user action is required. Another error message will follow that will indicate the task that is generating the error.

## "system error:File too large"

liberror ACD\_err.c

Information only. No user action is required. Another error message will follow that will indicate the task that is generating the error.

# "system error:Identifier removed"

liberror ACD\_err.c

Information only. No user action is required. Another error message will follow that will indicate the task that is generating the error.

## "system error: Illegal seek"

liberror ACD\_err.c

Information only. No user action is required. Another error message will follow that will indicate the task that is generating the error.

#### "system error:Initialization"

liberror ACD\_err.c

Information only. No user action is required. Another error message will follow that will indicate the task that is generating the error.

**Error Message** 

Task Module

**Explanation / Error Recovery Procedure** 

## "system error:Interrupted system call"

liberror

ACD\_err.c

Information only. No user action is required. Another error message will follow that will indicate the task that is generating the error.

#### "system error:Invalid argument"

liberror

ACD err.c

Information only. No user action is required. Another error message will follow that will indicate the task that is generating the error.

#### "system error:I/O error"

liberror

ACD err.c

Information only. No user action is required. Another error message will follow that will indicate the task that is generating the error.

#### "system error:Is a directory"

liberror

ACD\_err.c

Information only. No user action is required. Another error message will follow that will indicate the task that is generating the error.

# "system error:Is a name file"

liberror

ACD err.c

Information only. No user action is required. Another error message will follow that will indicate the task that is generating the error.

#### "system error:No children"

liberror

ACD\_err.c

Information only. No user action is required. Another error message will follow that will indicate the task that is generating the error.

# "system error:No locks available"

liberror

ACD\_err.c

Information only. No user action is required. Another error message will follow that will indicate the task that is generating the error.

**Error Message** 

Task Module

**Explanation / Error Recovery Procedure** 

## "system error:No message of desired type"

liberror ACD\_err.c

Information only. No user action is required. Another error message will follow that will indicate the task that is generating the error.

#### "system error:No more processes"

liberror ACD\_err.c

Information only. No user action is required. Another error message will follow that will indicate the task that is generating the error.

#### "system error:No space left on device"

liberror ACD\_err.c

Information only. No user action is required. Another error message will follow that will indicate the task that is generating the error.

## "system error:No such device"

liberror ACD\_err.c

Information only. No user action is required. Another error message will follow that will indicate the task that is generating the error.

#### "system error:No such device or address"

liberror ACD\_err.c

Information only. No user action is required. Another error message will follow that will indicate the task that is generating the error.

## "system error:No such file or directory"

liberror ACD\_err.c

Information only. No user action is required. Another error message will follow that will indicate the task that is generating the error.

#### "system error:No such process"

liberror ACD err.c

Information only. No user action is required. Another error message will follow that will indicate the task that is generating the error.

**Error Message** 

Task Module

**Explanation / Error Recovery Procedure** 

#### "system error:Not a character device"

liberror

ACD err.c

Information only. No user action is required. Another error message will follow that will indicate the task that is generating the error.

#### "system error:Not a directory"

liberror

ACD err.c

Information only. No user action is required. Another error message will follow that will indicate the task that is generating the error.

#### "system error:Not a name file"

liberror

ACD\_err.c

Information only. No user action is required. Another error message will follow that will indicate the task that is generating the error.

#### "system error:Not available"

liberror

ACD\_err.c

Information only. No user action is required. Another error message will follow that will indicate the task that is generating the error.

#### "system error:Not enough core"

liberror

ACD\_err.c

Information only. No user action is required. Another error message will follow that will indicate the task that is generating the error.

## "system error:Not owner"

liberror

ACD\_err.c

Information only. No user action is required. Another error message will follow that will indicate the task that is generating the error.

#### "system error:Permission denied"

liberror

ACD err.c

Information only. No user action is required. Another error message will follow that will indicate the task that is generating the error.

**Error Message** 

Task Module

**Explanation / Error Recovery Procedure** 

## "system error:Read-only file system"

liberror

ACD err.c Information only. No user action is required. Another error message will follow that will

indicate the task that is generating the error.

#### "system error:Remote device"

liberror

ACD err.c

Information only. No user action is required. Another error message will follow that will indicate the task that is generating the error.

#### "system error:Remote i/o"

liberror

ACD\_err.c

Information only. No user action is required. Another error message will follow that will indicate the task that is generating the error.

## "system error:Result too large"

liberror

ACD\_err.c

Information only. No user action is required. Another error message will follow that will indicate the task that is generating the error.

## "system error:Structure needs cleaning"

liberror

ACD\_err.c

Information only. No user action is required. Another error message will follow that will indicate the task that is generating the error.

## "system error:Text file busy"

liberror

ACD\_err.c

Information only. No user action is required. Another error message will follow that will indicate the task that is generating the error.

#### "system error:Too many links"

liberror

ACD\_err.c

Information only. No user action is required. Another error message will follow that will indicate the task that is generating the error.

**Error Message** 

Task Module

**Explanation / Error Recovery Procedure** 

#### "system error:Too many open files"

liberror ACD err.c

Information only. No user action is required. Another error message will follow that will indicate the task that is generating the error.

#### "system error:Would deadlock"

ACD err.c

Information only. No user action is required. Another error message will follow that will indicate the task that is generating the error.

#### "SystemProblemErr from switch:Dump In Progress"

dmslink di\_error.c

Error received from the switch. Load management was attempted during switch dump. If the problem reoccurs call your Northern Telecom service representative.

#### "SystemProblemErr from switch: Err Type %d",

dmslink di error.c

Error received from the switch. If the problem reoccurs call your Northern Telecom service representative.

#### "SystemProblemErr from switch:No More Info"

dmslink di error.c

Error received from the switch. If the problem reoccurs call your Northern Telecom service representative.

## "SystemProblemErr from switch:Rem.LM process not created"

dmslink di\_error.c

Error received from the switch. If the problem reoccurs call your Northern Telecom service representative.

#### "Table form has already been created"

lib usrif table.c

An internal variable has reached an illegal state. Ignore the message if this is an isolated incident. Call your Northern Telecom service representative if the problem persists.

#### **Error Message**

Task Module

**Explanation / Error Recovery Procedure** 

## "Table form has not yet been created"

lib\_usrif table.c

An internal variable has reached an illegal state. Ignore the message if this is an isolated incident. Call your Northern Telecom service representative if the problem persists.

#### "table full, cannot add entry"

stats tcup.c

An internal variable has reached an illegal state. Ignore the message if this is an isolated incident. Call your Northern Telecom service representative if the problem persists.

#### "Target table full for dest. queue"

stats ncaa.c

An internal variable has reached an illegal state. Ignore the message if this is an isolated incident. Call your Northern Telecom service representative if the problem persists.

#### "Target table full for source queue"

stats ncaa.c

An internal variable has reached an illegal state. Ignore the message if this is an isolated incident. Call your Northern Telecom service representative if the problem persists.

# "Target table full for source queue"

stats rcaa.c

An internal variable has reached an illegal state. Ignore the message if this is an isolated incident. Call your Northern Telecom service representative if the problem persists.

#### "Target table full for source queue"

stats tof caa.c

An internal variable has reached an illegal state. Ignore the message if this is an isolated incident. Call your Northern Telecom service representative if the problem persists.

**Error Message** 

Task Module

**Explanation / Error Recovery Procedure** 

#### "This position not in position table"

hdc event.c

A software error was detected. Ignore the message if this is an isolated incident. However, if the problem occurs several times, call your Northern Telecom service representative.

## "Timeout waiting for LM change to take effect"

ccl\_dmsif.c

Informative only. Ignore this message if this is an isolated incident. If the problem persists, check the load management connection between the ACD-MAX server and the DMS-100/ Meridian 1 SL-100.

#### "Too many Audio Services received"

dmslink di result.c

Invalid message received from the switch. If the problem reoccurs call your Northern Telecom service representative.

# "Too many DNs in the database"

dmslink di init.c

Number of ACD DNs in the database is over the supported limit. Call your Northern Telecom service representative.

#### "Too many help screens. Help will appear out of sync."

help.c

An internal variable has reached an illegal state. Ignore the message if this is an isolated incident. Call your Northern Telecom service representative if the problem persists.

#### "Transaction log file could not be opened"

libmapa mapa\_db.c

A system error has occurred. Look for other recent messages and check their meaning. If these indicate other serious problems then call your Northern Telecom service representative. Otherwise, no action is required.

#### **Error Message**

Task Module

**Explanation / Error Recovery Procedure** 

#### "Transaction log file write error"

libmapa mapa\_db.c

A system error has occurred. Look for other recent messages and check their meaning. If these indicate other serious problems then call your Northern Telecom service representative. Otherwise, no action is required.

#### "Transaction log replay failed"

MAPA Controller ctl\_master.c

A system error has occurred. Look for other recent messages and check their meaning. If these indicate other serious problems then call your Northern Telecom service representative. Otherwise, no action is required.

#### "TRANSFER OF CALL PROCESS INFO BEGINNING"

dmslink di result.c

Information message. No user action required.

#### "Transfer of file '%s' to rptgen node failed"

display mapaif.c

A system error has occurred. Look for other recent messages and check their meaning. If these indicate other serious problems then call your Northern Telecom service representative. Otherwise, no action is required.

# "Transfer of file '%s' to sys\_rpts node failed"

display mapaif.c

A system error has occurred. Look for other recent messages and check their meaning. If these indicate other serious problems then call your Northern Telecom service representative. Otherwise, no action is required.

# "unable to access data database"

rptgen rpt\_mapaif.c

The system has problems with the database lock. Ignore the message if this is an isolated incident. However, if the problem occurs several times, call your Northern Telecom service representative.

**Error Message** 

Module Task

**Explanation / Error Recovery Procedure** 

#### "unable to access data database"

sys\_rpts

rpt\_proc.c

The system has problems with the database lock. Ignore the message if this is an isolated incident. However, if the problem occurs several times, call your Northern Telecom service representative.

#### "unable to access profile record"

cv\_exp.c

A database error occurred. Ignore the message if this is an isolated incident. However, if the problem occurs several times, call your Northern Telecom service representative.

#### "unable to access profile record"

**RPT** 

del old.c

A database error occurred. Ignore the message if this is an isolated incident. However, if the problem occurs several times, call your Northern Telecom service representative.

#### "unable to access profile selection - default 0 used"

**RPT** 

cv\_exp.c

There are irregular system activities, a shortage of memory installed in the system, or a software error was detected. If the problem reoccurs then shut down and restart the system.

#### "unable to access profile selection - default 0 used"

del\_old.c

There are irregular system activities, a shortage of memory installed in the system, or a software error was detected. If the problem reoccurs then shut down and restart the system.

#### "Unable to access storage table"

age\_del.c

Installation failed or the site has an improper version of the release materials. Check your release materials.

#### **Error Message**

Task Module

**Explanation / Error Recovery Procedure** 

#### "unable to add group to database"

dmslink di-invoke.c

A database error occurred. Call your Northern Telecom service representative if the problem persists.

#### "unable to add vfg to database"

dmslink di\_invoke.c

A database error occurred. Call your Northern Telecom service representative if the problem persists.

#### "Unable to attach to CC queue memory segment"

cclib get\_cc\_mem.c

There are irregular system activities, a shortage of memory installed in the system, or a software error was detected. The task should begin its recovery process and will start again without user intervention. If the problem reoccurs then shut down the system and call your Northern Telecom service representative.

## "Unable to attach to help shared memory."

lib usrif help.c

There are irregular system activities, a shortage of memory installed in the system, or a software error was detected. The task should begin its recovery process and will start again without user intervention. If the problem reoccurs then shut down the system and call your Northern Telecom service representative.

#### "unable to clear CLLI"

dmslink di invoke.c

A database error occurred. Call your Northern Telecom service representative if the problem persists.

#### "unable to clear name"

dmslink di\_invoke.c

A database error occurred. Call your Northern Telecom service representative if the problem persists.

**Error Message** 

Task Module

**Explanation / Error Recovery Procedure** 

## "Unable to close file: graphic page file"

rptgen grg\_utils.c

A system error has occurred. Check the definition to ensure that it was established properly. Perform the print function again. Call your Northern Telecom service representative if the problem persists.

#### "Unable to close file: graphic preview file"

grg\_utils.c rptgen

A system error has occurred. Check the definition to ensure that it was established properly. Perform the print function again. Call your Northern Telecom service representative if the problem persists.

#### "Unable to close file: graphic report data intermediate file"

gr\_utils.c

A system error has occurred. Check the definition to ensure that it was established properly. Perform the print function again. Call your Northern Telecom service representative if the problem persists.

#### "Unable to close file: graphic report intermediate file"

gr\_utils.c rptgen

A system error has occurred. Check the definition to ensure that it was established properly. Perform the print function again. Call your Northern Telecom service representative if the problem persists.

# "Unable to close file: graphic report temp intermediate file"

gr\_utils.c

A system error has occurred. Check the definition to ensure that it was established properly. Perform the print function again. Call your Northern Telecom service representative if the problem persists.

#### "Unable to close file: query engine output file"

gr\_utils.c rptgen

A system error has occurred. Check the definition to ensure that it was established properly. Perform the print function again. Call your Northern Telecom service representative if the problem persists.

**Error Message** 

Task Module

**Explanation / Error Recovery Procedure** 

#### "Unable to close file: rptgen info file"

sys\_rpts

rpt\_utils.c

A system error has occurred. Look for other recent messages relevant to this program or scenario and check their meaning. If these indicate other serious problems then call your Northern Telecom service representative. Otherwise, no action is required.

#### "Unable to close file: stdout"

rptgen

rptgen.c

A system error has occurred. Look for other recent messages relevant to this program or scenario and check their meaning. If these indicate other serious problems then call your Northern Telecom service representative. Otherwise, no action is required.

#### "Unable to close file: temporary graphic print file"

rntaen

grg\_utils.c

A system error has occurred. Check the definition to ensure that it was established properly. Perform the print function again. Call your Northern Telecom service representative if the problem persists.

#### "Unable to close file:rptgen info file"

rptgen

rpt\_utils.c

A system error has occurred. Look for recent messages about this program or scenario and check their meaning. If these indicate other serious problems then call your Northern Telecom service representative. Otherwise, no action is required.

# "Unable to close graphic report intermediate file"

rptgen

mkgrpt.c

A system error has occurred. Check the definition to ensure that it was established properly. Perform the print function again. Call your Northern Telecom service representative if the problem persists.

#### "Unable to close index output file"

rptgen

tabgen.c

A system error has occurred. Ignore the message if this is an isolated incident. However, if the problem occurs several times, call your Northern Telecom service representative.

**Error Message** 

Module Task

**Explanation / Error Recovery Procedure** 

## "Unable to close input file"

rptgen tabgen.c

A system error has occurred. Check the definition to ensure that it was established properly. Perform the print function again. Call your Northern Telecom service representative if the problem persists.

#### "Unable to close output file"

rptgen tabgen.c

A system error has occurred. Check the definition to ensure that it was established properly. Perform the print function again. Call your Northern Telecom service representative if the problem persists.

#### "Unable to close preview file"

rpt\_utils.c

A system error has occurred. Look for other recent messages relevant to this program or scenario and check their meaning. If these indicate other serious problems then call your Northern Telecom service representative. Otherwise, no action is required.

#### "unable to copy transaction log file"

MAPA Controller ctl master.c

A system error has occurred. Look for other recent messages and check their meaning. If these indicate other serious problems then call your Northern Telecom service representative. Otherwise, no action is required.

#### "unable to create semaphore file"

lock.c

A system error has occurred. Look for other recent messages relevant to this program or scenario and check their meaning. If these indicate other serious problems then call your Northern Telecom service representative. Otherwise, no action is required.

#### "unable to create semaphores for database locking"

lock.c lock

A system error has occurred. Look for other recent messages relevant to this program or scenario and check their meaning. If these indicate other serious problems then call your Northern Telecom service representative. Otherwise, no action is required.

#### **Error Message**

Task Module

**Explanation / Error Recovery Procedure** 

#### "unable to create title page for report"

sys\_rpts

rpt\_utils.c

A system error has occurred. Look for recent messages about this program or scenario and check their meaning. If these indicate other serious problems then call your Northern Telecom service representative. Otherwise, no action is required.

#### "unable to delete position"

dmslink

di\_result.c

A software error has occurred. If the problem reoccurs call your Northern Telecom service representative.

#### "Unable to determine system serial number"

cclink

ccl\_main.c

A database error occurred. Verify that the ACD-MAX installation had no errors. If so, then call your Northern Telecom service representative. Otherwise, reinstall the ACD-MAX software. Call your Northern Telecom service representative if the problem persists.

#### "Unable to determine system serial number"

cc\_sched

cc\_sched.c

A database error occurred. Verify that the ACD-MAX installation had no errors. If so, then call your Northern Telecom service representative. Otherwise, reinstall the ACD-MAX software. Call your Northern Telecom service representative if the problem persists.

#### "Unable to determine system serial number"

hdc

hdc\_main.c

A database error occurred. The system will continue running but the interval data won't be saved. Verify that the ACD-MAX installation had no errors. If so, then call your Northern Telecom service representative. Otherwise, reinstall the ACD-MAX software. Call your Northern Telecom service representative if the problem persists.

**Error Message** 

Module Task

**Explanation / Error Recovery Procedure** 

## "unable to initialize semaphores for database locking"

lock lock.c

A system error has occurred. Look for recent messages relevant to this program or scenario and check their meaning. If these indicate other serious problems then call your Northern Telecom service representative. Otherwise, no action is required.

#### "Unable to lock data database for writing"

chng\_dow chng\_dow.c

The system has problems with the database lock. Look for recent messages relevant to this program or scenario and check their meaning. If they indicate other serious problems then call your Northern Telecom service representative. Otherwise, no action is required.

#### "Unable to lock data database for writing"

hdc hdc\_close.c

The system has problems with the database lock. Look for recent messages relevant to this program or scenario and check their meaning. If they indicate other serious problems then call your Northern Telecom service representative. Otherwise, no action is required.

#### "Unable to lock data database for writing"

hdc\_dump.c

The system has problems with the database lock. Look for recent messages relevant to this program or scenario and check their meaning. If they indicate other serious problems then call your Northern Telecom service representative. Otherwise, no action is required.

## "Unable to lock data database for writing"

hdc\_write.c

The system has problems with the database lock. Look for recent messages relevant to this program or scenario and check their meaning. If they indicate other serious problems then call your Northern Telecom service representative. Otherwise, no action is required.

#### **Error Message**

Task Module

**Explanation / Error Recovery Procedure** 

## "Unable to obtain file size - No report printed"

sys\_rpts

rpt\_proc.c

A system error has occurred. Look for other recent messages relevant to this program or scenario and check their meaning. If these indicate other serious problems then call your Northern Telecom service representative. Otherwise, no action is required.

#### "Unable to open CC log index file"

display preview.c

A system error has occurred. Look for other recent messages relevant to this program or scenario and check their meaning. If these indicate other serious problems then call your Northern Telecom service representative. Otherwise, no action is required.

#### "Unable to open CC log text file"

display

preview.c

A system error has occurred. Look for other recent messages relevant to this program or scenario and check their meaning. If these indicate other serious problems then call your Northern Telecom service representative. Otherwise, no action is required.

#### "unable to open file: configuration listing"

sizer

dbsizer.c

A system error has occurred. Look for other recent messages relevant to this program or scenario and check their meaning. If these indicate other serious problems then call your Northern Telecom service representative. Otherwise, no action is required.

# "unable to open file: Temp\_spool"

sys\_rpts

rpt\_proc.c

A system error has occurred. Look for other recent messages relevant to this program or scenario and check their meaning. If these indicate other serious problems then call your Northern Telecom service representative. Otherwise, no action is required.

#### "unable to open file: datafile for empty report title"

sys\_rpts

rpt\_utils.c

A system error has occurred. Look for recent messages about this program or scenario and check their meaning. If these indicate other serious problems then call your Northern Telecom service representative. Otherwise, no action is required.

**Error Message** 

Task Module

**Explanation / Error Recovery Procedure** 

## "Unable to open graphic page file"

display grf\_view.c

A system error has occurred. Ignore the message if this is an isolated incident. However, if the problem occurs several times, call your Northern Telecom service representative.

#### "Unable to open help file"

lib usrif help.c

A database error occurred. Verify that the ACD-MAX installation had no errors. If so, then call your Northern Telecom service representative. Otherwise, reinstall the ACD-MAX software. Call your Northern Telecom service representative if the problem persists.

#### "Unable to open LML trace file"

ccl\_trace.c cclink

A system error occurred. An attempt was made to turn the load management link's tracing function on, but the trace file could not be opened. Tracing will not be done. No user action is required.

## "Unable to open preview index file"

display preview.c

A system error has occurred. Ignore the message if this is an isolated incident. However, if the problem occurs several times, call your Northern Telecom service representative.

## "Unable to open preview text file"

preview.c

A system error has occurred. Ignore the message if this is an isolated incident. However, if the problem occurs several times, call your Northern Telecom service representative.

# "unable to open printer spool file"

sys\_rpts rpt\_proc.c

A system error has occurred. Look for other recent messages relevant to this program or scenario and check their meaning. If these indicate other serious problems then call your Northern Telecom service representative. Otherwise, no action is required.

**Error Message** 

Task Module

**Explanation / Error Recovery Procedure** 

## "unable to open rpt script file"

sys\_rpts rpt\_scan.c

A system error has occurred. Look for other recent messages relevant to this program or scenario and check their meaning. If these indicate other serious problems then call your Northern Telecom service representative. Otherwise, no action is required.

#### "unable to open rpt template file for reading"

sys\_rpts rpt\_tmpl.c

A system error has occurred. Look for other recent messages relevant to this program or scenario and check their meaning. If these indicate other serious problems then call your Northern Telecom service representative. Otherwise, no action is required.

#### "Unable to open selection file"

rptgen log\_gen.c

A system error has occurred. Ignore the message if this is an isolated incident. However, if the problem occurs several times, call your Northern Telecom service representative.

#### "Unable to open sorted data file"

rptgen log\_gen.c

A system error has occurred. Ignore the message if this is an isolated incident. However, if the problem occurs several times, call your Northern Telecom service representative.

#### "Unable to open special characters file"

lib\_usrif pscreen.c

A database error occurred. Verify that the ACD-MAX installation had no errors. If so, then call your Northern Telecom service representative. Otherwise, reinstall the ACD-MAX software. Call your Northern Telecom service representative if the problem persists.

# "unable to open sql template file for reading"

sys\_rpts rpt\_tmpl.c

A system error has occurred. Look for recent messages about this program or scenario and check their meaning. If these indicate other serious problems then call your Northern Telecom service representative. Otherwise, no action is required.

**Error Message** 

Module Task

**Explanation / Error Recovery Procedure** 

# "unable to open temporary SQL script file"

sys\_rpts

rpt\_scan.c

A system error has occurred. Look for other recent messages relevant to this program or scenario and check their meaning. If these indicate other serious problems then call your Northern Telecom service representative. Otherwise, no action is required.

# "Unable to print: rptgen graphic output"

rptgen

grg\_utils.c

A system error has occurred. Check the definition to ensure that it was established properly. Perform the print function again. Call your Northern Telecom service representative if the problem persists.

# "Unable to print: rptgen tabular output"

rptgen.c

A system error has occurred. Perform the print function again. Call your Northern Telecom service representative if the problem persists.

# "Unable to print: rptgen tabular output"

sys\_rpts

rpt\_proc.c

A system error has occurred. Look for other recent messages relevant to this program or scenario and check their meaning. If these indicate other serious problems then call your Northern Telecom service representative. Otherwise, no action is required.

# "Unable to release data database"

rptgen

log\_gen.c

The system has problems with the database lock. Ignore the message if this is an isolated incident. However, if the problem occurs several times, call your Northern Telecom service representative.

#### "unable to release data database"

sys rpts

rpt\_proc.c

The system has problems with the database lock. Ignore the message if this is an isolated incident. However, if the problem occurs several times, call your Northern Telecom service representative.

#### **Error Message**

Task Module

**Explanation / Error Recovery Procedure** 

#### "Unable to remove file: %s"

sys\_rpts rpt\_end.c

A system error has occurred. Ignore the message if this is an isolated incident. However, if the problem occurs several times, call your Northern Telecom service representative.

#### "unable to remove semaphore set"

lock lock.c

A system error has occurred. Look for recent messages about this program or scenario and check their meaning. If these indicate other serious problems then call your Northern Telecom service representative. Otherwise, no action is required.

#### "Unable to restore %s on %s"

MAPA Controller ctl master.c

A LAN problem has occurred. If this is an isolated incident then ignore this message. Otherwise shut down and restart the system.

# "Unable to start unixlink"

display term setup.c

Files required for a terminal-type PC (running the Reflection 4-Plus terminal emulator) cannot be downloaded to the PC. A database error occurred. Verify that the ACD-MAX installation had no errors. If so, then call your Northern Telecom service representative. Otherwise, reinstall the ACD-MAX software. Call your Northern Telecom service representative if the problem persists.

# "Unable to unlink file: graphic report temporary data file"

rptgen gr\_utils.c

A system error has occurred. Ignore the message if this is an isolated incident. However, if the problem occurs several times, call your Northern Telecom service representative.

# "Unable to unlink file: query engine output file"

rptgen gr\_utils.c

A system error has occurred. Ignore the message if this is an isolated incident. However, if the problem occurs several times, call your Northern Telecom service representative.

**Error Message** 

Task Module

**Explanation / Error Recovery Procedure** 

# "Unable to unlink graphic report intermediate file"

rptgen rptgen.c

A system error has occurred. Ignore the message if this is an isolated incident. However, if the problem occurs several times, call your Northern Telecom service representative.

# "Unable to unlink input file"

rptgen grg\_utils.c

A system error has occurred. Check the definition to ensure that it was established properly. Perform the print function again. Call your Northern Telecom service representative if the problem persists.

# "Unable to unlink input file"

tabgen.c

A system error has occurred. Ignore the message if this is an isolated incident. However, if the problem occurs several times, call your Northern Telecom service representative.

# "Unable to unlink tabgen index file"

rptgen.c

A system error has occurred. Ignore the message if this is an isolated incident. However, if the problem occurs several times, call your Northern Telecom service representative.

#### "Unable to unlock data database"

chng\_dow chng\_dow.c

The system has problems with the database lock.

Ignore the message if this is an isolated incident. However, if the problem persists contact your Northern Telecom service representative.

# "Unable to unlock data database for writing"

hdc hdc close.c

The system has problems with the database lock. Look for recent messages relevant to this program or scenario and check their meaning. If they indicate other serious problems then call your Northern Telecom service representative. Otherwise, no action is required.

#### **Error Message**

Task Module

**Explanation / Error Recovery Procedure** 

# "Unable to unlock data database for writing"

hdc hdc\_dump.c

The system has problems with the database lock. Look for recent messages relevant to this program or scenario and check their meaning. If they indicate other serious problems then call your Northern Telecom service representative. Otherwise, no action is required.

# "Unable to unlock data database for writing"

hdc hdc\_write.c

The system has problems with the database lock. Look for recent messages relevant to this program or scenario and check their meaning. If they indicate other serious problems then call your Northern Telecom service representative. Otherwise, no action is required.

#### "unable to write CLLI"

dmslink di\_invoke.c

A database error occurred. Call your Northern Telecom service representative if the problem persists.

# "Unable to write first day of week"

chng\_dow chng\_dow.c

A database error occurred. Verify that the ACD-MAX installation had no errors. If there were errors, reinstall the ACD-MAX software. If there were no errors, or if the problem persists contact your Northern Telecom service representative.

#### "unable to write VFG name"

dmslink di\_invoke.c

A database error occurred. Call your Northern Telecom service representative if the problem persists.

# "undefined routing entry "

dmslink di\_result.c

Invalid message received from the switch. If the problem reoccurs call your Northern Telecom service representative.

**Error Message** 

Task Module

**Explanation / Error Recovery Procedure** 

# "Unexpected character(s) received"

dmslink di io.c

Invalid message received from the switch. If the problem reoccurs call your Northern Telecom service representative.

#### "Unexpected EIN message received; ignored"

ein.c

Information only. No user action required. Contact your Northern Telecom service representative if the problem persists.

# "Unexpected error code from switch: %d",

dmslink di\_error.c

Error received from the switch. If the problem reoccurs call your Northern Telecom service representative.

# "unknown ACD DN %ld"

libquery query\_sys.c

An ACD DN is not defined in ACD-MAX. This may or may not be a problem. Check the ACD DN with your system administrator; if it is valid then ignore the message; otherwise, call your Northern Telecom service representative.

# "unknown ACD DN %ld"

rptgen data\_In.c

An ACD DN is not defined in ACD-MAX. This may or may not be a problem. Check the ACD DN with your system administrator; if it is valid then ignore the message; otherwise, call your Northern Telecom service representative.

# "Unknown ACD-GRP %10.0f"

apd.c

Data has been received for an unknown ACD-GRP. Verify the information on the switch and make sure that they are consistent. Shut down the MAX system and restart it. Call your Northern Telecom service representative if the problem still occurs.

#### **Error Message**

Task Module

**Explanation / Error Recovery Procedure** 

# "unknown calculation component"

display fmladef.c

An internal variable has reached an illegal state. Ignore the message if this is an isolated incident. Call your Northern Telecom service representative if the problem persists.

# "unknown change type"

stats tcup.c

An internal variable has reached an illegal state. Ignore the message if this is an isolated incident. Call your Northern Telecom service representative if the problem persists.

# "Unknown destination queue id %10.0f"

stats trunk\_hdl.c/ncaa.c/tof\_caa.c

Data has been received for an unknown ACD-GRP. Verify the information on the switch and make sure that they are consistent. Shut down the MAX system and restart it. Call your Northern Telecom service representative if the problem persists.

# "Unknown Lm\_current\_RO"

dmslink di\_main.c

Invalid message received from the switch. If the problem reoccurs call your Northern Telecom service representative.

# "Unknown message on MAINTENANCE Pipe"

dmslink di\_pipes.c

A software error was detected. If the problem reoccurs call your Northern Telecom service representative.

# "Unknown message type received - stats terminating."

stats receive.c

There are irregular system activities, a shortage of memory installed in the system, or a software error was detected. The task should begin its recovery process and will start again without user intervention. If the problem reoccurs then shut down the system and call your Northern Telecom service representative.

**Error Message** 

Task Module

**Explanation / Error Recovery Procedure** 

# "Unknown old supervisor %d"

stats aps.c

Data has been received for an unknown supervisor. Verify the information on the switch and make sure that they are consistent. Shut down the MAX system and restart it. Call your Northern Telecom service representative if the problem still occurs.

# "unknown operator"

display fmladef.c

An internal variable has reached an illegal state. Ignore the message if this is an isolated incident. Call your Northern Telecom service representative if the problem persists.

# "unknown peer for COPY\_REQ"

MAPA Controller ctl\_master.c

An internal variable has reached an illegal state. Ignore the message if this is an isolated incident. Call your Northern Telecom service representative if the problem persists.

# "unknown peer for MKNOD\_REQ"

MAPA Controller ctl\_master.c

An internal variable has reached an illegal state. Ignore the message if this is an isolated incident. Call your Northern Telecom service representative if the problem persists.

# "unknown peer PN"

MAPA Controller ctl\_slave.c

An internal variable has reached an illegal state. Ignore the message if this is an isolated incident. Call your Northern Telecom service representative if the problem persists.

# "unknown pipe"

ctl\_master.c MAPA Controller

An internal variable has reached an illegal state. Ignore the message if this is an isolated incident. Call your Northern Telecom service representative if the problem persists.

#### **Error Message**

Task Module

**Explanation / Error Recovery Procedure** 

# "Unknown position id %d"

stats pev.c/apd.c/apr.c./aps.c/emg.c/psc.c

Data has been received for an unknown ACD-GRP. Verify the information on the switch and make sure that they are consistent. Shut down the MAX system and restart it. Call your Northern Telecom service representative if the problem still occurs.

# "unknown program"

MAPA Controller ctl\_master.c

An internal variable has reached an illegal state. Ignore the message if this is an isolated incident. Call your Northern Telecom service representative if the problem persists.

# "Unknown queue id %10.0f"

stats caa.c/cab.c/ceq.c./lccn.c/pev.c/psc.c

Data has been received for an unknown ACD-GRP. Verify the information on the switch and make sure that they are consistent. Shut down the MAX system and restart it. Call your Northern Telecom service representative if the problem still occurs.

# "Unknown source queue id %10.0f"

stats trunk\_hdl.c/rcaa.c/ncaa.c./tof\_caa.c

Data has been received for an unknown ACD-GRP. Verify the information on the switch and make sure that they are consistent. Shut down the MAX system and restart it. Call your Northern Telecom service representative if the problem still occurs.

# "Unknown stats group given"

libquery query.c

An internal variable has reached an illegal state. Call your Northern Telecom service representative.

# "unknown tx\_type"

replay replay.c

An internal variable has reached an illegal state. Ignore the message if this is an isolated incident. Call your Northern Telecom service representative if the problem persists.

**Error Message** 

Task Module

**Explanation / Error Recovery Procedure** 

# "unsupported logical key number"

libquery query\_sys.c

An internal variable has reached an illegal state. Call your Northern Telecom service representative.

#### "Update of acddn data failed"

age age\_comp.c

There are irregular system activities, a shortage of memory installed in the system, or a software error was detected. Ignore the message if this is an isolated incident. However, if the problem occurs several times, call your Northern Telecom service representative.

# "Update of acddn data failed"

age\_write.c

There are irregular system activities, a shortage of memory installed in the system, or a software error was detected. Ignore the message if this is an isolated incident. However, if the problem occurs several times, call your Northern Telecom service representative.

# "update of acddn data failed"

hdc hdc\_write.c

A software error was detected. Ignore the message if this is an isolated incident. However, if the problem occurs several times, call your Northern Telecom service representative.

# "update of activity data failed"

age\_comp.c

There are irregular system activities, a shortage of memory installed in the system, or a software error was detected. Ignore the message if this is an isolated incident. However, if the problem occurs several times, call your Northern Telecom service representative.

#### **Error Message**

Task Module

**Explanation / Error Recovery Procedure** 

# "Update of agent data failed"

age age\_comp.c

There are irregular system activities, a shortage of memory installed in the system, or a software error was detected. Ignore the message if this is an isolated incident. However, if the problem occurs several times, call your Northern Telecom service representative.

# "Update of overflow data failed"

age age\_comp.c

There are irregular system activities, a shortage of memory installed in the system, or a software error was detected. Ignore the message if this is an isolated incident. However, if the problem occurs several times, call your Northern Telecom service representative.

# "Update of vfg data failed"

age age\_comp.c

There are irregular system activities, a shortage of memory installed in the system, or a software error was detected. Call your Northern Telecom service representative if the problem reoccurs.

#### "Value of token exceeds 377 octal"

lib\_usrif uicommon.c

An internal variable has reached an illegal state. Call your Northern Telecom service representative.

# "vfg index not found - data not added to db"

hdc hdc\_msg.c

Call your Northern Telecom service representative if the problem reoccurs.

# "vfg %d acd %.0lf combo not found"

hdc hdc\_msg.c

Call your Northern Telecom service representative if the problem reoccurs.

**Error Message** 

Module Task

**Explanation / Error Recovery Procedure** 

# "Window does not correspond to a menu"

lib usrif menu c

An internal variable has reached an illegal state. Call your Northern Telecom service representative.

#### "WRITE: error decrementing semaphore value"

lock.c

There are irregular system activities, a shortage of memory installed in the system, or a software error was detected. Ignore the message if this is an isolated incident. However, if the problem occurs several times, call your Northern Telecom service representative.

# "WRITE: error decrementing semaphore value"

lock2.c

There are irregular system activities, a shortage of memory installed in the system, or a software error was detected. Ignore the message if this is an isolated incident. However, if the problem occurs several times, call your Northern Telecom service representative.

# "WRITE: error getting read semaphore value"

lock.c

A system error has occurred. Look for other recent messages relevant to this program or scenario and check their meaning. If these indicate other serious problems then call your Northern Telecom service representative. Otherwise, no action is required.

# "WRITE: error getting read semaphore value"

lock2.c

A system error has occurred. Look for other recent messages relevant to this program or scenario and check their meaning. If these indicate other serious problems then call your Northern Telecom service representative. Otherwise, no action is required.

# "WRITE: error getting write semaphore value"

lock.c

A system error has occurred. Look for other recent messages relevant to this program or scenario and check their meaning. If these indicate other serious problems then call your Northern Telecom service representative. Otherwise, no action is required.

**Error Message** 

Task Module

**Explanation / Error Recovery Procedure** 

# "WRITE: error getting write semaphore value"

lock lock2.c

A system error has occurred. Look for other recent messages relevant to this program or scenario and check their meaning. If these indicate other serious problems then call your Northern Telecom service representative. Otherwise, no action is required.

# " write error to Config Control pipe. "

dmslink di io.c

A system error has occurred. An earlier Warning Error Message should clarify the reason for this error. The task will start again without user intervention. If the problem reoccurs call your Northern Telecom service representative.

# "write error to STS ack pipe "

dmslink di\_pipes.c

A system error has occurred. An earlier Warning Error Message should clarify the reason for this error. The task will start again without user intervention. If the problem reoccurs call your Northern Telecom service representative.

#### "write fails"

comm\_mgr cman.c

A database error occurred. Ignore the message if this is an isolated incident. However, call your Northern Telecom service representative if the problem persists.

#### "Write of selected data record failed"

libquery query.c

A database error occurred. Verify that the ACD-MAX installation had no errors. If so, call your Northern Telecom service representative. Otherwise, reinstall the ACD-MAX software. Call your Northern Telecom service representative if the problem persists.

# Meridian Centrex ACD-MAX 3.5

System Messages

Address comment to: SL-100 / DMS ACD-MAX Northern Telecom 522 University Avenue 14th floor Toronto, Ontario Canada M5G 1W7

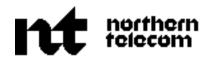

#### DMS-100

# Meridian Centrex ACD-MAX 3.5

System Messages

Copyright © 1991 Northern Telecom All rights reserved.

Information contained in this document is subject to change without notice. Northern Telecom reserves the right to make changes in equipment design or components as progress in engineering, manufacturing or technology may warrant.

Title to and ownership of Meridian Centrex software shall at all times remain with Northern Telecom. DMS-100 software shall not be sold outright and the use thereof by the customer shall be subject to the parties entering into a software agreement as specified by Northern Telecom.

Meridian, DMS-100, and ACD-MAX are trademarks of Northern Telecom.

HP is a trademark of Hewlett Packard; SCO is a trademark of the Santa Cruz Operation, Incorporated; UNIFY DBMS is a registered trademark of Unify Corporation, VT is a trademark of Digital Equipment Corporation; XENIX is a registered trademark of Microsoft Corporation; ENP and Ethernet are copyrights of Communication Machinery Corporation; Corollary 8x4 mux and Corollary 8/tcfm are trademarks of Corollary Incorporated; PC and AT are trademarks of International Business Machines Corporation; Universal Data Systems is a trademark of Motorola Incorporated; Memotec is a trademark of Memotec Data Incorporated.

Publication number: 297-2081-800 Document Status: Standard Issue 01.01

Software Release: 3.5 Date: July 1991 Printed in Canada.

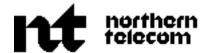